**Alba Redondo Saravia**

# **Cálculo y análisis de espectros de respuesta de piso: aplicación práctica a elementos estructurales de una Central Nuclear**

**Trabajo Fin de Máster dirigido por la Dra. Silvia De la Flor López**

**Máster en Ingeniería Industrial**

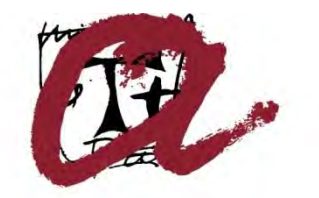

UNIVERSITAT ROVIRA I VIRGILI

**Tarragona 2018**

**Alba Redondo Saravia**

# **Cálculo y análisis de espectros de respuesta de piso: aplicación práctica a elementos estructurales de una Central Nuclear**

**DOCUMENTO I: Índice general**

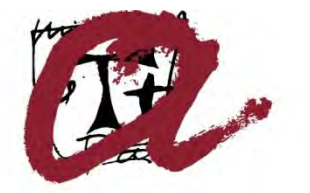

**UNIVERSITAT ROVIRA I VIRGILI** 

**Tarragona 2018**

# Índice general

# Documento I: Índice General

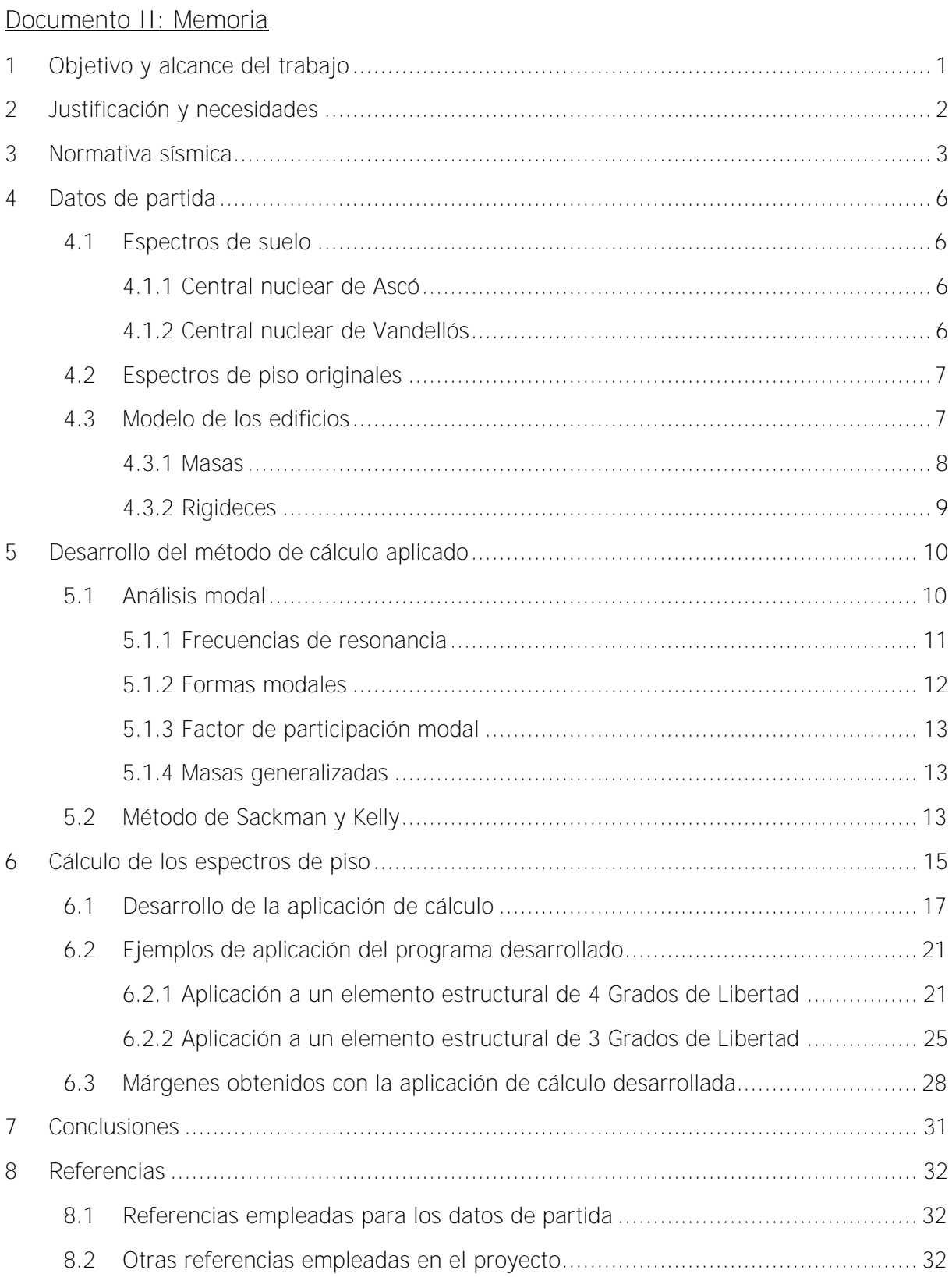

# Documento III: Anexos

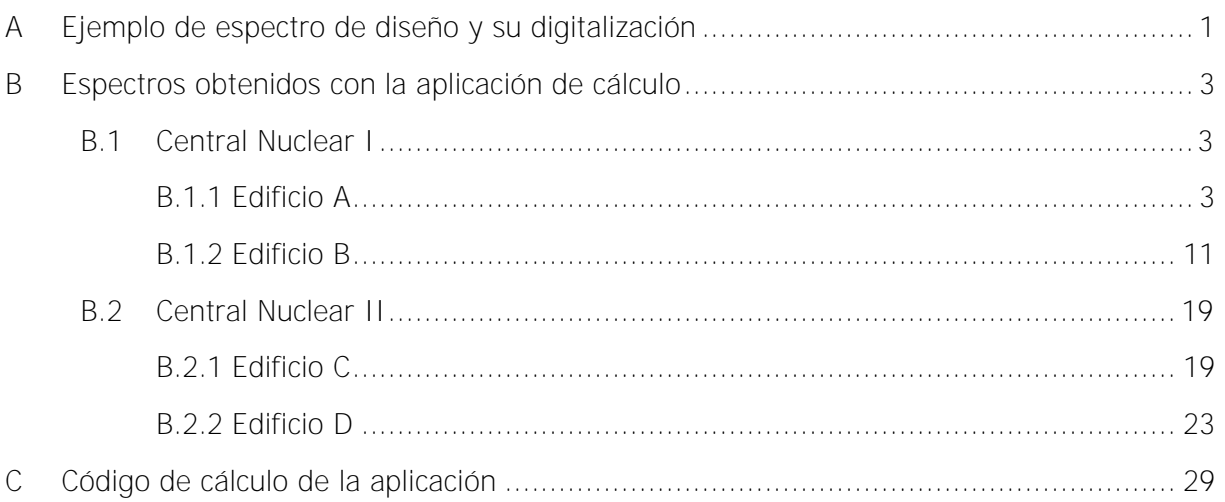

# Documento IV: Planos

- 01. Ubicación de los edificios de estudio de la Central Nuclear I
- 02. Ubicación de los edificios de estudio de la Central Nuclear II

**Alba Redondo Saravia**

# **Cálculo y análisis de espectros de respuesta de piso: aplicación práctica a elementos estructurales de una Central Nuclear**

**DOCUMENTO II: Memoria** 

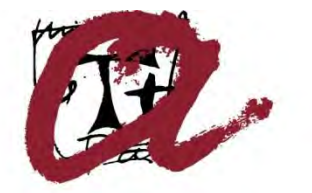

**UNIVERSITAT ROVIRA I VIRGILI** 

**Tarragona 2018** 

# Índice

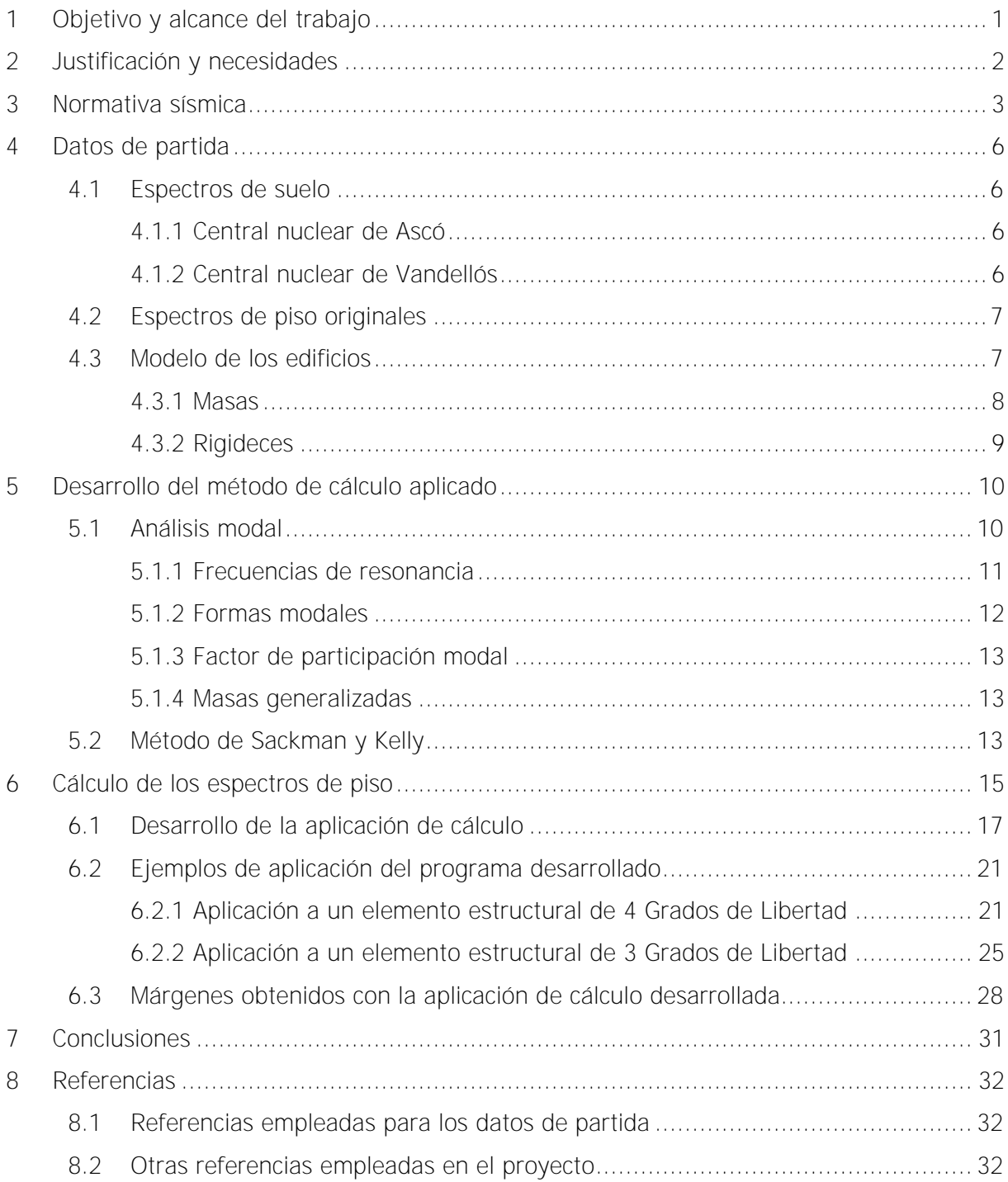

# <span id="page-7-0"></span>**1 Objetivo y alcance del trabajo**

El presente proyecto surge de la necesidad del promotor, ANAV (Agrupación Nuclear de Ascó-Vandellós II), de conocer el conservadurismo de los espectros de respuesta de piso de sus edificios. Estos espectros son gráficos que muestran la respuesta máxima, expresada en aceleración, que produce una acción sísmica determinada sobre una estructura.

El objetivo es calcular para distintos edificios de las centrales nucleares de Ascó y Vandellós II los espectros de respuesta de piso con una metodología sugerida por el promotor para poder valorar el margen de seguridad que presentan estos espectros respecto los espectros originales que se poseen.

La metodología propuesta para el desarrollo de espectros es la de Sackman & Kelly [2.1], metodología de cálculo directo basado en el análisis modal del modelo de masas concentradas de un edificio. Se ha elegido este método de entre todos los posibles puesto que aporta una estimación conveniente y racional para el diseño de espectros al tiempo que, es conservador, practico y su coste de desarrollo no es elevado.

Tal y como se ha mencionado, la metodología trabaja con análisis modales de los modelos de masas concentradas de los edificios a estudiar. Este modelo de masas concentradas simplifica un edificio en distintos nodos que representan las distintas plantas de éste y donde se concentra toda la masa presente en la planta, y en elementos considerados viga que unen dichos nodos y sólo posen propiedades de rigidez.

Toda la metodología que se desarrolla y presenta en el proyecto puede ser aplicable a cualquier elemento estructural sometido a una acción sísmica, siempre que se dispongan de los datos necesarios de entrada, no obstante, el presente proyecto se centra en dos centrales nucleares, Ascó y Vandellós II. Más concretamente se estudian aquellos edificios o elementos estructurales que se puedan simplificar como sistemas de 2, 3 ó 4 plantas donde se considera que toda la masa contenida en cada planta se concentra en un único punto, es decir, cuyo análisis modal resulte en un análisis de 2, 3 ó 4 grados de libertad.

Para cumplir con el objetivo del proyecto de una manera óptima y eficiencia, se ha decidido crear una aplicación de cálculo que desarrolle los espectros de repuesta de piso y compare estos con los originales que disponen las centrales. Aunque dicha aplicación esté programada para sistemas de 2, 3 y 4 grados de libertad, ninguna de las dos centrales mencionadas posee, en la actualidad, edificios de 2 grados de libertad, no obstante, puede ser que un futuro se pueda incorporar alguna edificación de este tipo. En el Documento IV: Planos se presentan los planos esquematizados de ambas centrales nucleares donde se han resaltado los diferentes edificios que se estudian, distinguiendo claramente el grado de libertad de cada uno de ellos. Estos planos sólo se muestran de manera general y esquemática, evitando detalles no relevantes para el proyecto, pero sí sujetos a confidencialidad.

A lo largo del proyecto, por temas de confidencialidad, al mostrar parámetros, gráficos o resultados, no se especificará ni la central nuclear ni el edificio concreto al que pertenecen.

# <span id="page-8-0"></span>**2 Justificación y necesidades**

El diseño de equipos capaces de soportar cargas dinámicas es una parte importante, y a menudo descuidada, del cálculo estructural. Equipos como bombas, compresores, generadores de energía o sistemas de tuberías son esenciales para la línea de vida de un sistema y deben ser funcionales tras las consecuencias que conllevan eventos como terremotos, tornados, explosiones o accidentes aéreos. Aun así, son raramente diseñados con el mismo detalle analítico que los edificios en los cuales están contenidos. Además, en muchas ocasiones, el coste de los equipos capaces de soportar las acciones sísmicas, supera varias veces el coste del edificio en sí.

En las centrales nucleares de Ascó y Vandellós los equipos existentes fueron ensayados mediante mesas biaxiales de entradas dependientes para poder verificar su funcionamiento durante y después de un terremoto. Estas mesas de ensayo funcionan por la acción de un único embolo hidráulico orientado a 30º con la dirección horizontal, simulando movimientos horizontales y verticales, donde el movimiento vertical es una fracción del horizontal. La entrada a dichas mesas de ensayo es un acelerograma que simula la acción de un terremoto, siendo dicha entrada dependiente de la ubicación geográfica del equipo y de la planta donde se sitúe dentro de un edificio concreto, es por eso que para los ensayos se utilizan los espectros de respuesta de piso. Se puede ver un ejemplo de los datos proporcionados por el promotor y su digitalización para poder ser tratados en el presente trabajo en el anexo A.

Los mencionados espectros son gráficos que muestran la respuesta máxima, expresada en aceleración, que produce una acción sísmica determinada, en una estructura. Cada planta dentro de un mismo edificio pose un espectro de respuesta distinto ya que el efecto que se transmite por el edificio por causa de una acción dinámica se magnifica a medida que se aumenta de planta. En estos gráficos, se representa en abscisas la frecuencia propia de la estructura y en ordenadas la respuesta máxima calculada.

Actualmente los equipos están ensayados con los espectros de piso originales, calculados cuando se construyeron las centrales nucleares; no obstante, estos espectros son conservadores. Es por esto que se quiere conocer de manera cuantitativa el margen de seguridad que disponible respecto a espectros más realistas.

Para cuantificar dicho margen de seguridad se pretende, en el presente proyecto, definir y aplicar un programa de cálculo para los espectros de piso con un método que aporte una estimación más realista para el diseño espectros al tiempo que, sea conservador, práctico, cuyo coste de desarrollo no sea elevado y que pueda ser aplicado a elementos estructurales de diferentes grados de libertad.

Tal como se ha mencionado, el método a desarrollar debe ser práctico y de fácil aplicación, por tanto, se necesita un método de generación directa. Hay un gran abanico de propuestas como la metodología de Villaverde & Newmark [2.2], estudios de Der Kiureghian [2.3], el método de Sackman & Kelly [2.1] o el estudio de Singh [2.4]. En este caso se propone utilizar el método de Sackman & Kelly ya que, dentro de las posibilidades que se tienen, desarrolla una metodología muy factible de llevar a la práctica con un coste mínimo y con la garantía de resultados satisfactorios a la vez que conservadores.

# <span id="page-9-0"></span>**3 Normativa sísmica**

Se presentan a continuación las diferentes normativas para al análisis sísmico de estructuras, aplicables al sector nuclear. Para cada una de ellas se explicará, de manera breve, el alcance de la normativa.

Cabe mencionar que las normativas expuestas son de obligado cumplimiento, a no ser que se especifique lo contrario, y son necesarias en el momento de diseñar cualquier edificio dentro del sector nuclear. No obstante, se utilizarán algunos criterios expuestos en alguna de las normativas para el desarrollo del proyecto. Las normativas que se han utilizado para la realización del proyecto están también enumeradas el apartado de Referencias.

## • **US-NRC Regulatory Guide 1.12, "Nuclear Power Plant Instrumentation for Earthquakes", revision 2, March 1997.**

Esta normativa indica el tipo de sismógrafos y donde se deben ubicar en la planta para registrar y controlar posibles sismos que puedan suceder en el emplazamiento. Es importante su ubicación y calibrado dado que, en caso de superar un determinado nivel sísmico, se provocará parada de la planta. Por otra parte, su registro permite evaluar si los niveles de análisis sísmico determinados previamente en el proyecto del edificio han sido superados.

> • **US-NRC Regulatory Guide 1.29, "Seismic Design Classification", revision 5, July 2016.**

Esta normativa establece los criterios para identificar y definir las estructuras, sistemas y componentes que deben cumplir con una determinada función de seguridad durante y/o después de un sismo.

## • **US-NRC Regulatory Guide 1.60, "Design Response Spectra for Seismic Design of Nuclear Power Plants", revision 2, July 2014.**

Esta normativa define los espectros de respuesta de proyecto horizontal y vertical para una aceleración de campo libre, es decir, el contenido en frecuencia y amplificación del terremoto requerido. Esta normativa no es aplicable en casos donde el epicentro del sismo es muy próximo.

> • **US-NRC Regulatory Guide 1.61, "Damping Values for Seismic Design of Nuclear Power Plants", revision 1, March 2007.**

En esta normativa se recomiendan valores de amortiguamiento para distintos materiales estructurales, sistemas y componentes para los casos de SSE (Safe Shutdown Earthquake) y OBE (Operational Basis Earthquake).

Un terremoto de tipo OBE es aquel que razonablemente se espera afecte al emplazamiento durante la vida operativa del edificio, a su vez, los elementos necesarios para continuar la operación de la planta se proyectan para permanecer funcionales. Por otro lado, un terremoto SSE es aquel que produce el máximo movimiento vibratorio del terreno, para el que se proyectaran las estructuras, los sistemas y los componentes necesarios para asegurar la integridad de la planta, para asegurar la capacidad de llevar la central a parada segura y poder mantenerla en dicho estado y para asegurar la capacidad de prevenir o mitigar las consecuencias de un accidente.

• **US-NRC Regulatory Guide 1.70, "Standard Format and Content of Safety Analysis Report for Nuclear Power Plants", revision 3, November 1978.**

Esta normativa identifica la información que debe incluir el análisis de seguridad de plantas. Se especifica que el informe debe constar de 17 capítulos: introducción y descripción general de la planta; características del emplazamiento; diseño estructural, componentes, equipos y sistemas; reactor; sistema de refrigeración del reactor y sistemas conectados; características de seguridad; instrumentación y controles; energía eléctrica; sistemas auxiliares; sistemas de conversión de vapor a potencia; gestión de residuos radioactivos; protección de radiación; conducta de operaciones; programa de prueba inicial; análisis de accidentes; especificaciones técnicas; seguro de calidad.

> • **US-NRC Regulatory Guide 1.92, "Combining Modal Responses and Spatial Components in Seismic Response Analysis", revision 2, July 2006.**

Esta normativa define las diferentes posibilidades admisibles para combinar las respuestas modales y espaciales obtenidas en el análisis sísmico de estructuras, sistemas y componentes. En general estas combinaciones están incluidas en los programas de ordenador que resuelven el análisis sísmico.

> • **US-NRC Regulatory Guide 1.100, "Seismic Qualification of Electrical and Active Mechanical Equipment and Functional Qualification of Active Mechanical Equipment for Nuclear Power Plants", revision 3, July 2009.**

Esta normativa propone métodos de clasificación sísmica para equipos mecánicos, eléctricos y de instrumentación. La aportación principal de las últimas revisiones es que remite a la norma eléctrica IEEE 344 como válida, pudiendo utilizar cualquiera de las dos normativas.

> • **US-NRC Regulatory Guide 1.112, "Design Response Spectra for Seismic Design of Nuclear Power Plants", revision 1, February 1978.**

Esta normativa señala los requisitos a cumplir en el desarrollo de los espectros de repuesta de piso y fija los criterios para ensanchar y suavizar dichos espectros. Los criterios que se mencionan en esta normativa serán aplicados a los espectros obtenidos por cálculo.

• **US-NRC Regulatory Guide 1.132, "Site Investigations for Foundations of Nuclear Power Plants", revision 2, October 2003.**

Esta normativa sirve como guía para conocer los tipos de ensayos existentes, su alcance, validez y limitaciones, para realizar la investigación geológica y geotécnica del emplazamiento. También propone criterios para la mejor realización de esta investigación y define el número de sondeos y su ubicación, así como la profundidad mínima que se debe alcanzar.

> • **US-NRC Regulatory Guide 1.208, "A Performance-Based Approach to Define the Site-Specific Earthquake Ground Motion", revision, March 2007.**

En esta normativa se presenta el método actualmente aceptable para definir el SSE (Safe Shutdown Earthquake) aplicable en planta. La principal novedad en la forma de evaluar el nivel de SSE es la necesidad de realizar un análisis probabilístico de incertidumbres sísmicas. Esto incluye la historia de sismos registrados, la paleo-sismicidad, es decir, las evidencias de fuertes terremotos en el registro geológico de la zona, y las incertidumbres inherentes tanto en los registros como en la zona.

## • **US-NRC NUREG-0800, "Standard Review Plan", Chapters 3.7.1, 3.7.2 y 3.7.3.**

En estos capítulos se incluyen las bases de revisión de la calificación sísmica de la planta, y plantea los temas que deben figurar en los informes finales de seguridad. Además, fija posturas técnicas sobre diversos temas que quedan sin definir claramente en las Guías Reguladoras como, por ejemplo, el desacople de subestructuras de masa significativa respecto a la estructura principal o la reducción del espectro de diseño en caso de cimentación embebida.

#### • **EPRI NP 6041-SL, "A Methodology for Assessment of Nuclear Power Plants Seismic Margins", January 2017**

Esta normativa presenta la metodología de los márgenes sísmicos para resolver los IPEEE (Individual Plant Examination of External Events) de la planta. Se utiliza para la revaluación sísmica de la planta y está basado en la experiencia del comportamiento de estructuras, sistemas y componentes bajo sismos reales o ensayos simulados.

> • **ASCE 4-96, "Seismic Analysis of Safety- Related Nuclear Structures and Commentary on Standard for Seismic Analysis of Safety-Related Nuclear Structures".**

Aunque no es una normativa de obligado cumplimiento, es un documento que incluye todos los tópicos de análisis estructural, incluido otros temas como tuberías enterradas, depósitos, etc, por lo que su lectura permite conocer cómo abordar muchos problemas en el análisis sísmico.

# <span id="page-12-0"></span>**4 Datos de partida**

Los datos de partida necesarios para el desarrollo del proyecto y la aplicación del método de Sackman & Kelly son los espectros de suelo, los espectros de respuesta de piso originales y los parámetros que definen el modelo de masas concentradas. Es por eso que se crea una base de datos que recoge todos los datos de partida, para que, mediante la aplicación de cálculo desarrollada, se pueda acceder de manera interactiva a su lectura. A continuación, se explican de forma breve los distintos parámetros.

## <span id="page-12-1"></span>**4.1 Espectros de suelo**

Los espectros de suelo representan los terremotos de proyecto que se utilizan para el diseño sísmico. Estos espectros definen el movimiento del terreno al nivel de la superficie libre.

Para las centrales nucleares, este diseño se basa en un terremoto de parada sin riesgo (SSE), para poder asegurar que no se compromete la integridad de la central nuclear. De este modo el SSE corresponde al máximo movimiento vibratorio del terreno en el emplazamiento que se puede predecir razonablemente a partir de datos sísmicos y geológicos.

Aunque ambas centrales nucleares comparten la misma filosofía, los espectros de suelo se obtienen con metodologías distintas. A continuación se explican ambas.

#### <span id="page-12-2"></span>**4.1.1 Central nuclear de Ascó**

Según los parámetros marcados por la Norma Sismorresistente [2.5] el valor de la aceleración sísmica básica en la ubicación de la central es de 0.04g, no obstante, para el diseño sísmico se considera que, para el terremoto SSE, la aceleración máxima de la superficie del terreno es de 0.13g con objetivo de disponer de un buen margen de seguridad, más de 3 veces mayor.

Para el caso de la central nuclear de Ascó, los espectros de respuesta de campo libre para el SSE se obtienen a partir del trabajo de Newmark [2.6]. Éste tiene en cuenta las variaciones de las condiciones del emplazamiento, las propiedades de los cimientos y los factores de amplificación de terremotos anteriores.

Para fijar el terremoto de proyecto se estudió el local de emplazamiento y su entorno, determinando sus propiedades geológicas, sismológicas y geotécnicas, así como la influencia que pudieran haber tenido sismos históricos. Se hizo un estudio general de las zonas tectónicas y sismos históricos ocurridos dentro de un radio de 300 km, trasladando sus efectos al emplazamiento mediante curvas de atenuación de la intensidad.

Una vez fijado el terremoto de proyecto, con la metodología de Newmark se extraen su espectro de suelo. El valor de estos se recoge en la referencia [1.1]

#### <span id="page-12-3"></span>**4.1.2 Central nuclear de Vandellós**

Como para la central nuclear de Ascó, aunque la Norma Sismorresistente [2.5] marque una aceleración básica para la ubicación de la central de 0.04g, en el caso de Vandellós se considera que, para el terremoto SSE, la aceleración máxima de la superficie del terreno es de 0.20g con objetivo de tener un amplio margen de seguridad, 5 veces mayor.

En el caso de la central nuclear de Vandellós II, el SSE está definido por los espectros de respuesta que da la Guía Reguladora 1.60 [2.7], escalados a un valor de 0.20g de aceleración máxima del terreno. Es importante señalar que los espectros de respuesta de la Guía Reguladora 1.60, utilizados ampliamente en la industria nuclear, son espectros de banda ancha, establecidos a partir del trabajo de Newmark, Blume y Kapur [2.8]. Para definir la forma espectral, estos autores trabajaron con 33 acelerogramas, correspondientes a terremotos con aceleración máxima del suelo superior a 0.10g y registrados fundamentalmente en la costa Oeste de los Estados Unidos y en Japón.

También cabe mencionar que el empleo de la forma espectral o espectro de suelo de la Guía Reguladora 1.60 [2.7] para definir el terremoto de proyecto de campo cercano puede ser excesivamente conservador. El valor de estos se recoge en la referencia [1.2]

## <span id="page-13-0"></span>**4.2 Espectros de piso originales**

Como se ha explicado anteriormente, los espectros de respuesta de piso proporcionan la respuesta máxima, expresada en aceleración, que produce una acción dinámica determinada, en una estructura. Es por esto que una misma estructura pose distintos espectros de respuesta de piso, ya que cada planta del edificio responderá de modo diferente a una misma acción dinámico o, en este caso, un terremoto.

Los espectros de respuesta de piso de ambas centrales nucleares se calculan de igual forma partiendo de los movimientos dinámicos de proyecto (espectros de piso) y de la configuración simplificada de cada edificio en un modelo de masas concentradas. Para el cálculo de los espectros de piso originales se utilizó el Programa de Computadora de Bechtel PROSPEC, programa desarrollado para la generación directa de espectros de respuesta de piso donde se calcula la aceleración máxima para 49 frecuencias además de las frecuencias estructurales sin considerar los efectos de interacción equipo-estructura, basando los cálculos en un análisis espectral.

Los espectros de piso originales para todos los edificios y plantas de la central nuclear de Ascó se recogen en la referencia [1.3], mientras que los espectros pertenecientes a la central nuclear de Vandellós II se recogen en la referencia [1.4]

## <span id="page-13-1"></span>**4.3 Modelo de los edificios**

Como se ha mencionado anteriormente, se analizarán edificios de 3 y 4 plantas. Para identificarlos se han buscados los registros de todos los edificios de Ascó y Vandellós. Como ejemplo para la aplicación al programa de cálculo se han definido 3 edificios de estudio de 4 plantas y uno de tres. El resto de edificaciones se calcularían de manera semejante a los ejemplos escogidos.

Para los distintos edificios se parte de la información de su modelo de masas concentradas según su dirección horizontal, Este-Oeste o Norte-Sur. Este modelo simplifica un edificio en distintos nodos que representan las distintas plantas y donde se concentra toda la masa presente en la planta y en elementos considerados viga que unen dichos nodos y solo posen propiedades de rigidez. Los modelos de todos los edificios se encuentran registrados en las bases de datos analógicas que posee la empresa ANAV.

A continuación se explica, de forma breve, el procedimiento que se sigue para extraer las propiedades del modelo de masas concentradas en los cálculos que posee la empresa. El procedimiento es el mismo para cualquier edificio, indistintamente de las plantas que éste posea.

#### <span id="page-14-0"></span>**4.3.1 Masas**

El edificio expuesto en este ejemplo se resume en un modelo de masas concentradas con 4 nodos o plantas, por motivos de confidencialidad no se especifica que edificio es ni a qué central nuclear pertenece. En la siguiente figura se muestra el modelo del edificio para sus dos direcciones horizontales.

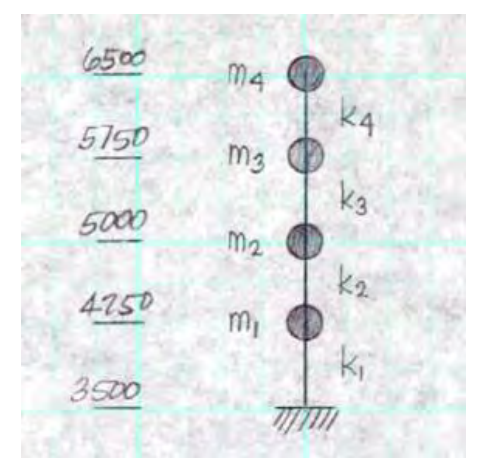

Figura 4.1. Modelo de masas concentradas para el edificio A de la Central Nuclear I Figura extraída de la referencia [1.5]

Lo primero que se define del modelo son las masas concentradas en cada nodo. Para ello se debe analizar planta por planta la masa de los elementos contenidas en ella.

Primero se analiza la integridad estructural de cada planta, teniendo en cuenta el peso de las losas, vigas y columnas. Seguidamente se analizan los equipos eléctricos, los cableados y las tuberías seguido de las paredes interiores y exteriores. También se valoran todas las masas adicionales que se espera que contenga cada planta. Todas las masas analizadas se suman para cada planta obteniendo así la masa concentrada. Cabe tener en cuenta que, en el caso de las vigas, columnas y paredes tanto interiores como exteriores, se considera el peso de la mitad superior e inferior de cada planta.

Por motivos de confidencialidad sólo se presentará el valor final de las masas concentradas sin detallar ni la integridad estructural del edificio ni ningún detalle de los equipos contenidos en este. Tras el análisis del elemento estructural se concluye con las siguientes masas concentradas para las distintas elevaciones o plantas.

|       | $MASS(Ton-sec^{2}/m)$<br><b>TRANSLATIONAL</b> |            |  |  |  |  |
|-------|-----------------------------------------------|------------|--|--|--|--|
| ELEV. | $E-W$ $D Rec$                                 | N-S DIREC. |  |  |  |  |
| 3500  | 539.734                                       | 474.760    |  |  |  |  |
| 4250  | 526.442                                       | 571.775    |  |  |  |  |
| 5000  | 584.489                                       | 624.946    |  |  |  |  |
| 5750  | 465.173                                       | 506,316    |  |  |  |  |
| 6500  | 357.634                                       | 295.259    |  |  |  |  |
| $4=$  | 2473.473                                      | 2473.056   |  |  |  |  |

Figura 4.2. Resumen de las masas concentradas para el edificio A de la Central Nuclear I

Figura extraída de la referencia [1.5]

#### <span id="page-15-0"></span>**4.3.2 Rigideces**

Seguidamente se calcula la rigidez equivalente a las vigas de unión entre los nodos de masa concentrada. Para ello se estudian los elementos de unión entre plantas, es decir, muros y columnas.

Para poder obtener las rigideces de los elementos considerados como viga del modelo de masas concentradas se debe aplicar la siguiente ecuación

$$
k_y = \frac{12 \cdot E \cdot I}{L^3 (1 + \frac{28.08 \cdot I}{A \cdot L^2})} \tag{4.1}
$$

Donde,

- $\bullet$   $k_v$  es la rigidez del elemento viga entre nodos del modelo de masas concentradas para la dirección de estudio.
- $\bullet$  L es la distancia entre nodos, es decir, la altura del elemento viga.
- $\bullet$   $E$  es el módulo de elasticidad y se considera de 265 GPa.
- $\bullet$  I es la inercia del elemento viga para la dirección de estudio.
- A es el valor del área a cortante para la dirección de estudio.

La rigidez que se obtiene nos proporciona un valor equivalente al efecto que proporcionan los elementos de unión entre plantas, es decir, todos los muros, columnas y paredes. Los valores de  $L \vee E$  son conocidos, pero tanto la inercia como el área a cortante deben ser previamente calculados.

Respecto el área a cortante de cada elemento considerado viga en el modelo de masas concentradas, su valor se extrae de la suma de todas las áreas individuales de los elementos contenidos entre plantas. Expresado de otro modo, se debe analizar el área a cortante de todos los elementos de unión entre plantas (muros, columnas y paredes) y su sumatorio resulta en el área equivalente total para el elemento de unión entre plantas.

Del mismo modo se calcula la inercia que representa al elemento viga del modelo de masas concentradas. Para cada entreplanta se analiza la inercia individual de los elementos de unión (muros, columnas y pilares) y su sumatorio resulta en el valor de la inercia equivalente.

Una vez se obtiene todos los parámetros mencionados anteriormente se aplica la ecuación 4.1 para cada entreplanta y cada dirección (Norte-Sur o Este-Oeste) y se obtiene la rigidez equivalente que representa al edificio en el modelo de masas concentradas.

Por motivos de confidencialidad no se va a exponer el detalle de cálculo de las rigideces de los elementos estructurales que se utilizaran a lo largo del proyecto.

# <span id="page-16-0"></span>**5 Desarrollo del método de cálculo aplicado**

Para el desarrollo de los espectros de respuesta de piso se utilizará el método de Sackman & Kelly. Este es un método de cálculo directo, por tanto, su desarrollo es muy factible de llevar a la práctica de manera rápida y con un coste mínimo. También, con este método, se tiene la garantía de resultados satisfactorios a la vez que conservadora.

Dado que este método de cálculo se fundamenta en el análisis modal, a continuación se presenta, de manera breve y resumida, los principales conceptos asociados al análisis modal que serán empleados en el método de cálculo.

## <span id="page-16-1"></span>**5.1 Análisis modal**

El análisis modal es un método matemático para deducir el comportamiento de una estructura bajo una respuesta vibracional. Este método se basa en solucionar un sistema de  $n$ -grados de libertad transformándolo en  $n$  sistemas de un grado de libertad y combinando las <sup>n</sup> respuestas de los sistemas simples.

Para llevar a cabo este método se simplifica la estructura a estudiar en un modelo simplificado de masas concertadas. Este modelo considera al elemento como vigas sin masa pero con propiedades de rigidez y nodos que concentran la masa del sistema.

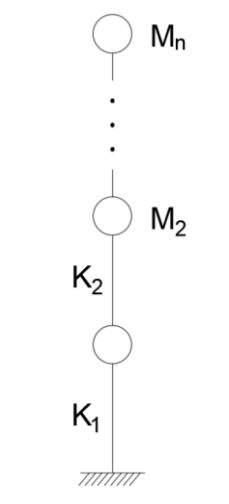

Figura 5.1. Modelo de masas concentradas

La ecuación de la dinámica se resume de la siguiente manera

$$
\mathbf{M} \cdot \mathbf{x}^{\prime\prime} + \mathbf{C} \cdot \mathbf{x}^{\prime} + \mathbf{K} \cdot \mathbf{x} = \mathbf{F}(\mathbf{t}) \tag{5.1}
$$

Esta expresión representa cómo una fuerza exterior F(t) transmite al elemento una fuerza inercial  $(M \cdot x'')$ , una fuerza de deformación  $(K \cdot x)$  y una fuerza de amortiguamiento (C · x ′ ). En el caso de sismos, dado que no existen fuerzas exteriores:

$$
\mathbf{F}(\mathbf{t}) = \mathbf{0} \tag{5.2}
$$

En el caso de sismo, la solicitación externa es el movimiento del terreno,  $x_0$ . Es decir, el movimiento de la masa concentrada se compone de una traslación  $x_0$  debida al desplazamiento del terreno y otra traslación x debida a la deformación del sistema, este fenómeno se ve representado en la figura 5.2.

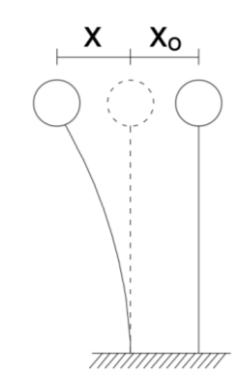

Figura 5.2. Comportamiento de la masa respecto al movimiento del terreno

Por tanto, la ecuación de la dinámica en caso de sismo se plantearía de la siguiente manera:

$$
\mathbf{M} \cdot (\mathbf{x}^{\prime\prime} - \mathbf{x}_0^{\prime\prime}) + \mathbf{C} \cdot \mathbf{x}^{\prime} + \mathbf{K} \cdot \mathbf{x} = 0 \tag{5.3}
$$

Como se puede observar el factor de fuerza inercial dependerá de la suma de las dos aceleraciones, mientras que los factores de amortiguamiento y deformación solo dependerán de la velocidad de deformación y la deformación del sistema.

De este modo, la ecuación de la dinámica, para el caso de sismos, se puede expresar de la siguiente manera,

$$
\mathbf{M} \cdot \mathbf{x}^{\prime\prime} + \mathbf{C} \cdot \mathbf{x}^{\prime} + \mathbf{K} \cdot \mathbf{x} = -\mathbf{M} \cdot \mathbf{x}_0^{\prime\prime}
$$
 (5.4)

#### <span id="page-17-0"></span>**5.1.1Frecuencias de resonancia**

El primer paso en el análisis modal es la determinación de las frecuencias de resonancia asociadas a cada modo del sistema. Por definición, la resonancia implica un movimiento libre, por tanto, se supone que  $M \cdot x_0'' = 0$ . Por otro lado, puesto que el amortiguamiento no afecta a la frecuencia, se puede simplificar la ecuación 5.4 de la siguiente manera:

$$
\mathbf{M} \cdot \mathbf{x}^{\prime\prime} + \mathbf{K} \cdot \mathbf{x} = 0 \tag{5.5}
$$

También se cumple que para cada nodo o grado de libertad en fase para una misma frecuencia se cumple la siguiente relación:

$$
x''_i = -\omega^2 \cdot x_i \tag{5.6}
$$

Sustituyendo la ecuación 5.6 en la ecuación 5.5 se obtiene:

$$
|-\omega^2 \cdot M + K| \cdot x = |0| \tag{5.7}
$$

Puesto que el sistema posee n ecuaciones y n+1 incógnitas, para que tenga solución el determinante deberá ser cero, de este modo:

$$
|-\omega^2 \cdot M + K| = 0 \tag{5.8}
$$

La resolución del determinante anterior proporciona una ecuación bicuadrada (en  $\omega^{2n}$ ), cuyas  $n$  soluciones positivas son las frecuencias de resonancia o frecuencias modales correspondientes a cada uno de los n modos de vibración.

#### $\omega_1, \omega_2, \dots, \omega_n$

Conocer las frecuencias modales proporciona la información de cuando el sistema alcanzará los puntos de máxima oscilación y, por tanto, para que frecuencias el sistema será más inestable.

#### <span id="page-18-0"></span>**5.1.2Formas modales**

Cada frecuencia de resonancia obtenida tiene asociadas una forma modal que analiza el comportamiento del sistema. Para determinar éstas es necesario substituir cada uno de los valores  $\omega_n$  en la ecuación 5.7 y extraer el autovector o *eigen vector* {x}. Esto determina un sistema de  $n-1$  ecuaciones con  $n$  incógnitas, puesto que las nuevas ecuaciones del sistema son combinación lineal, al ser el determinante cero. Representando el autovector del modo i como  $φ_i$  para el sistema de *n* grados de libertad, se obtiene:

$$
\begin{bmatrix}\nM_n & 0 & 0 & 0 \\
0 & \ddots & 0 & 0 \\
0 & 0 & M_2 & 0 \\
0 & 0 & 0 & M_1\n\end{bmatrix} + \begin{bmatrix}\nK_n & -K_n & \dots & \vdots \\
-K_n & \ddots & \dots & 0 \\
\vdots & \dots & K_2 + K_3 & -K_2 \\
\vdots & 0 & -K_2 & K_1 + K_2\n\end{bmatrix} \cdot \begin{bmatrix}\n\varphi_{nn} \\
\vdots \\
\varphi_{n2} \\
\varphi_{n1}\n\end{bmatrix} = |0|
$$
\n(5.9)

La forma modal asociada a un modo de vibración concreto se representa de la siguiente manera.

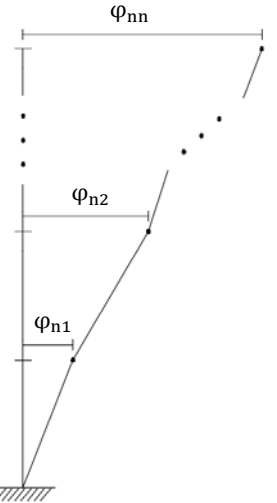

Figura 5.3. Forma modal de un modo de vibración  $n$ 

La solución para cada modo se establece dando un valor cualquiera a una de las incógnitas del autovector y obteniendo los restantes valores en función de este inicial. De esta forma se obtienen los n modos de deformación del sistema.

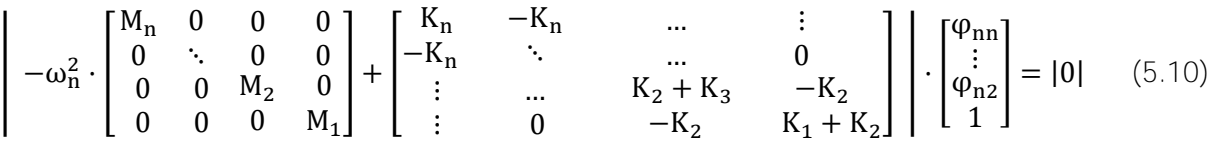

Cabe tener en cuenta que, aunque la forma de vibración modal es la correcta, la magnitud no lo es, pues para obtenerla se ha dado un valor aleatorio a uno de los desplazamientos modales, obteniendo los demás a partir de éste. Para definirlos con su valor correcto en magnitud se deben definir los factores de participación modal.

#### <span id="page-19-0"></span>**5.1.3Factor de participación modal**

Esta magnitud relaciona los distintos modos con su valor real a partir de la ponderación por la energía de deformación de cada modo. Esto se obtiene según la siguiente expresión

$$
\Gamma_{\mathbf{j}} = \frac{\sum_{i=1}^{n} M_{i} \cdot \varphi_{\mathbf{j}i}}{\sum_{i=1}^{n} M_{i} \cdot \varphi_{\mathbf{j}i}^{2}}
$$
\n(5.11)

El conocimiento de la magnitud del factor de participación proporciona la información sobre la importancia de cada uno de los n modos en la respuesta final.

#### <span id="page-19-1"></span>**5.1.4Masas generalizadas**

La masa generalizada o masa modal es aquella masa equivalente para cada modo de vibración y se deduce de la siguiente manera:

$$
M_{\rm m} = \sum_{i=1}^{\rm n} M_i \cdot \varphi_{\rm mi}^2 \tag{5.12}
$$

Donde  $m$  indica en modo de vibración e  $i$  el número de planta o posición de la masa concentrada.

#### <span id="page-19-2"></span>**5.2 Método de Sackman y Kelly**

El método de Sackman & Kelly [2.1] es un método analítico que se desarrolla para obtener una estimación simple de la respuesta dinámica máxima que experimentará un equipo fijado a una estructura sujeta al movimiento del suelo. La frecuencia natural del equipo, modelado como un sistema de un grado de libertad, está considerada cercana, o igual, a una de las frecuencias naturales de una estructura con n grados de libertad. Esta estimación aporta una base conveniente y racional para el diseño estructural de equipos y su instalación.

El enfoque se basa en el análisis transitorio de sistemas equipo-estructura amortiguados en resonancia o casi en resonancia donde la masa del equipo es mucho más pequeña que la masa de la estructura. Los resultados obtenidos son estimaciones simples de la aceleración máxima del equipo, es decir, el espectro de respuesta de piso para el posterior diseño de equipos.

La información de partida para el desarrollo del método es el espectro de diseño del movimiento del suelo según cada amortiguamiento (Ground Spectrum) y las propiedades del modelo de masas concentradas, es decir, las propiedades de rigidez de los elementos considerados viga y las masas concentradas en los nodos.

También será necesario que se lleve a cabo el análisis modal expuesto en el punto anterior para poder disponer de toda la información necesaria sobre el elemento estructural y poder así desarrollar el método de cálculo.

Gracias al estudio desarrollado por Sackman & Kelly se llega a la conclusión de que, para la obtención del espectro de respuesta de piso de cada planta o posición de las masas concentradas, se debe aplicar la siguiente expresión, se decide desarrollándola para un rango de frecuencias de 0.1 a 100 Hz con un paso de 0.016 Hz.

$$
Sa = \sqrt{\sum_{m=1}^{n} \left[ \frac{c_r^m}{1 - (\Omega_m/\omega)^2} \cdot S_A(\Omega_m, B_m) \right]^2 + \left[ \sum_{m=1}^{n} \frac{c_r^m}{1 - (\omega/\Omega_m)^2} \right]^2 \cdot S_A^2(\omega, \beta)}
$$
(5.13)

Donde,

- Sa es el valor de la aceleración máxima que sufrirá la estructura en la planta de estudio.
- $n$  es el número de modos de vibración.
- $m$  es el modo de vibración de estudio.
- $\Omega_m$  es la frecuencia natural del modo de vibración de estudio. Esta se obtiene en el primer paso del análisis modal, más concretamente, de la ecuación 5.8.
- $\omega$  es la frecuencia en cada instante de estudio.
- $S_A(\Omega_m, B_m)$  es la aceleración del suelo para el punto concreto de la frecuencia de resonancia del modo, este parámetro es dependiente del amortiguamiento.  $S_4(\omega, \beta)$  es la aceleración del suelo en cada instante de estudio, este parámetro es dependiente del amortiguamiento.
- $C_r^m$  es el coeficiente de participación de cada modo y referente a la planta de estudio.

Respecto al coeficiente de participación,  $C_r^m$ , éste indica la importancia de cada modo de vibración y su relevancia según la planta de estudio. Estos coeficientes se calcularán mediante la siguiente expresión

$$
C_r^m = \varphi_r^m \cdot \sum_{i=1}^n \frac{\varphi_i^m \cdot M_i \cdot \Gamma_i}{M_m} \tag{5.14}
$$

- $m$  indica el modo de vibración.
- $\bullet$   $\prime$  muestra la planta o posición de la masa concentrada que se desee estudiar.
- $\bullet$   $\varphi^m_r$  es la forma de vibración modal, este valor se extrae del autovector calculado mediante a la expresión 5.10.
- **M**<sub>i</sub> representa las diferentes masas concentradas, su valor es un dato de partida.
- $M_m$  es la masa generalizada del modo que se desee estudiar, y se extrae de la expresión 5.12
- Γ<sup>i</sup> es el coeficiente de participación modal, obtenido con la expresión 5.11.

Con la expresión 5.13 se obtiene la aceleración máxima que se experimenta en cada planta,  $Sa$ , para cada frecuencia de estudio. Como se ha mencionado anteriormente el rango de frecuencias de estudio es de 0.1 a 100 Hz con un paso de 0.016 Hz, obteniendo así más de 6000 puntos de análisis. Se ha decidido utilizar un paso de 0.016 Hz, o lo que es lo mismo, 1 rad/s, para asegurar que no se pierde información al aplicar el método.

Una vez se han calculado todas las aceleraciones,  $Sa$ , se procede a crear el gráfico que muestre el espectro de respuesta de piso. En las abscisas del gráfico se representan todas las frecuencias de estudio, y en las ordenadas la respuesta máxima que sufrirá la estructura en la planta de estudio,  $Sa$ .

# <span id="page-21-0"></span>**6 Cálculo de los espectros de piso**

Antes de poder comprobar el margen de seguridad que prestan los espectros de piso originales se deben calcular los espectros de respuesta de piso con el método directo de Sackman & Kelly explicado en el apartado anterior. Para ello se ha programado una aplicación en Visual Basic que permita, de forma interactiva, la realización rápida y fluida de los espectros de piso de los diferentes elementos estructurales de las Centrales Nucleares de Ascó y Vandellós II.

Como se ha mencionado anteriormente, se estudiarán los edificios que se tengan 3 o 4 plantas, es decir, que se puedan simplificar en elementos estructurales de 3 o 4 grados de libertad. No obstante, la aplicación también está programada para el caso de tener un edificio de 2 plantas, aunque no se estudiará ningún edificio de este tipo puesto que actualmente ninguna de las dos centrales presenta un edificio de tales características, sin embargo, no se descarta que un futuro se pueda incorporar alguna edificación de este tipo.

De forma paralela a la aplicación de cálculo, se ha creado una base de datos donde se encontrarán los espectros de suelo de ambas centrales para el amortiguamiento de 5% y 2%, las propiedades del modelo de masas concentradas de cada edificio, es decir, las propiedades de rigidez de los elementos considerados viga y las masas concentradas en los nodos, y todos los espectros originales de cada edificio.

Respecto a la aplicación de cálculo, cuando se accede a ésta lo primero que se encuentra es un menú interactivo como el que se muestra en la figura 6.1

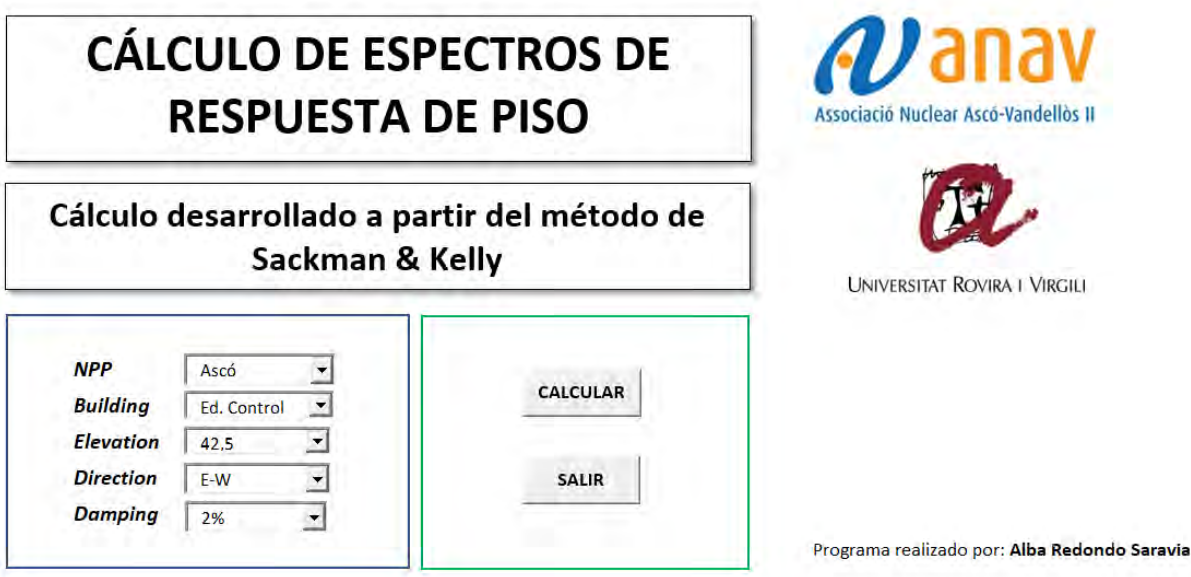

Figura 6.1. Menú de la aplicación de cálculo de espectros de piso

En el menú se puede elegir la central nuclear donde se sitúa el edificio de interés. Una vez hecha esta elección, en la opción *Building*, aparecen todos los edificios de entre dos y cuatro grados de libertad presentes en la planta. Al seleccionar el edificio de interés, automáticamente el programa aporta las diferentes elevaciones de éste para que se seleccione el piso de estudio. Finalmente se selecciona el amortiguamiento que se le quiere aplicar al espectro de respuesta de piso, de 2% o 5%, y la dirección de estudio (Norte-Sur o Este-Oeste).

Una vez decididos todos los parámetros anteriores se selecciona el botón "CALCULAR". En este momento el programa calculará el espectro de respuesta de piso con las características seleccionadas. Para ello, primero se realiza una lectura en la base de datos donde se recogerán todos los parámetros de partida. Seguidamente se desarrolla el análisis modal del elemento estructural y se obtendrán las frecuencias de resonancia, las formas modales del edificio, los factores de participación y las masas generalizadas. Finalmente se calculan los coeficientes de participación y se aplica la metodología de Sackman & Kelly para la creación del espectro de respuesta de piso. No obstante, al utilizar la aplicación y presionar el botón de "CALCULAR" el programa devuelve automáticamente una gráfica como la se muestra en la figura 6.2. sin mostrar el proceso de cálculo.

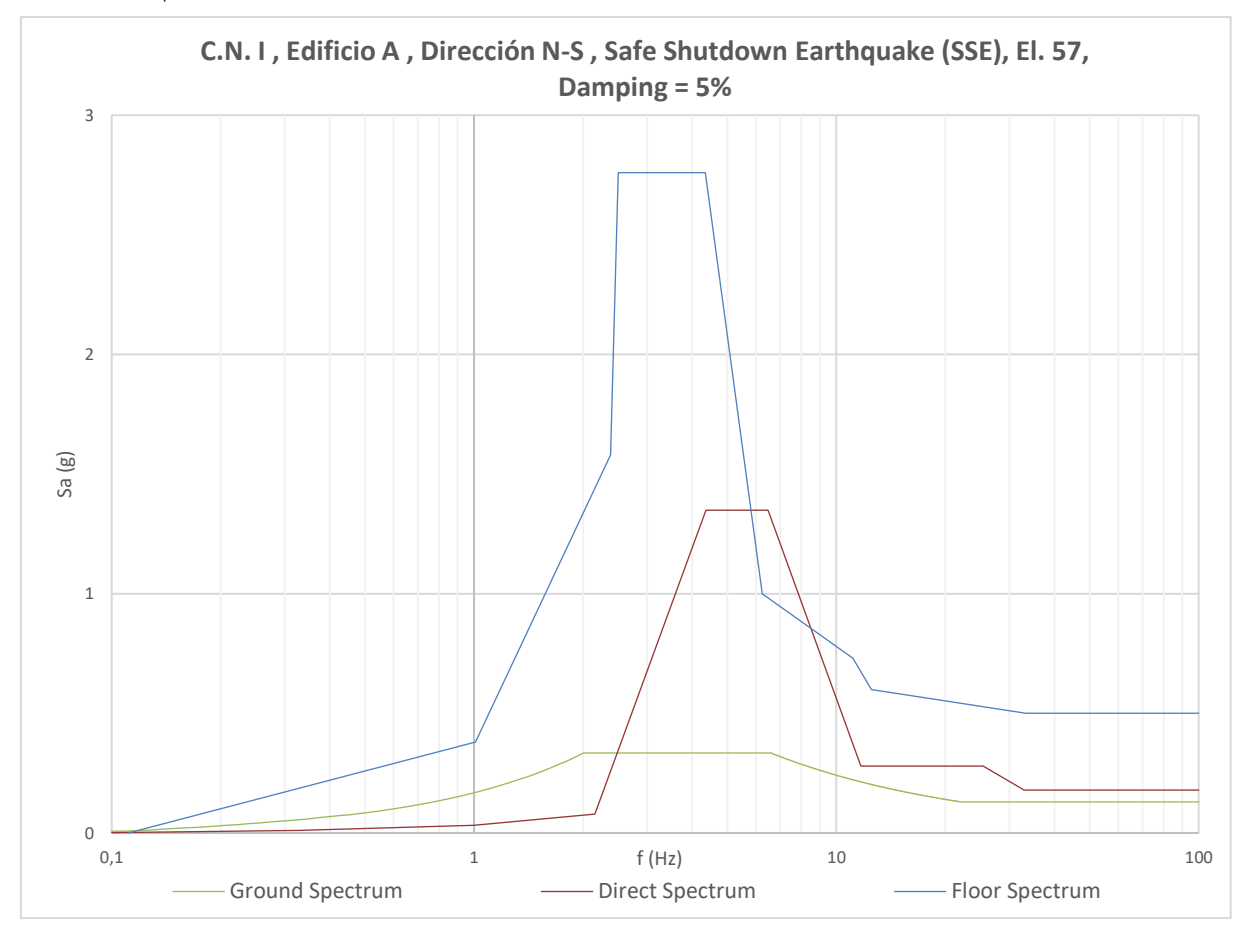

Figura 6.2. Resultado de la aplicación de cálculo de espectros de piso

En el gráfico se puede observar, el espectro denominado "Ground Spectrum", representado en verde, que hace referencia al espectro del suelo. El espectro representado en azul, el espectro denominado como "Floor Spectrum", representa al espectro de respuesta de piso original que se posee del edificio para la planta de estudio con el amortiguamiento especificado. Por último, el espectro representado en rojo, denominado como "Direct Spectrum", es el espectro de respuesta calculado mediante el método directo de Sackman & Kelly.

El programa devuelve el gráfico representado en la figura 6.2. donde se puede observar el margen de seguridad que hay entre los dos espectros de respuesta de piso. También se ha habilitado un botón que se sitúa, dentro de la aplicación, al lado del gráfico, el cual permite ver los valores numéricos de ambos espectros y el margen cuantificado que hay entre estos espectros.

## <span id="page-23-0"></span>**6.1 Desarrollo de la aplicación de cálculo**

Tal y como se ha mencionado anteriormente, la aplicación para calcular y realizar espectros de piso ha sido creada con Visual Basic. A continuación se explicará el proceso seguido y las hipótesis adoptadas durante el desarrollo de la aplicación. Dicha explicación está basada en un edificio específico para poder así mostrar una interpretación más visual. Concretamente se realizará para la tercera planta del edificio A situado en la Central Nuclear I con un amortiguamiento del 5%. En el plano 01 del Documento IV: Planos se puede observar la ubicación y emplazamiento de este edificio.

Antes de crear la aplicación se generó una base de datos con todos los edificios en estudio. En esta base de datos se encuentran los espectros de suelo de ambas centrales para el amortiguamiento de 5% y 2%, las propiedades del modelo de masas concentradas de cada edificio, es decir, las propiedades de rigidez de los elementos considerados viga y las masas concentradas en los nodos y todos los espectros originales de cada edificio.

Referente al programa, una vez indicadas todas las variables de interés (central nuclear, edificio, elevación, etc) éste hace una lectura en la base de datos y procede a realizar el cálculo de todos los parámetros necesarios para la creación de los espectros de piso. Esto incluye los parámetros que envuelven el análisis modal y los coeficientes de participación modal. En la siguiente figura se muestran los parámetros del modelo de masas concentradas obtenidos de la lectura de la base de datos y aquellos calculados para el posterior desarrollo de los espectros.

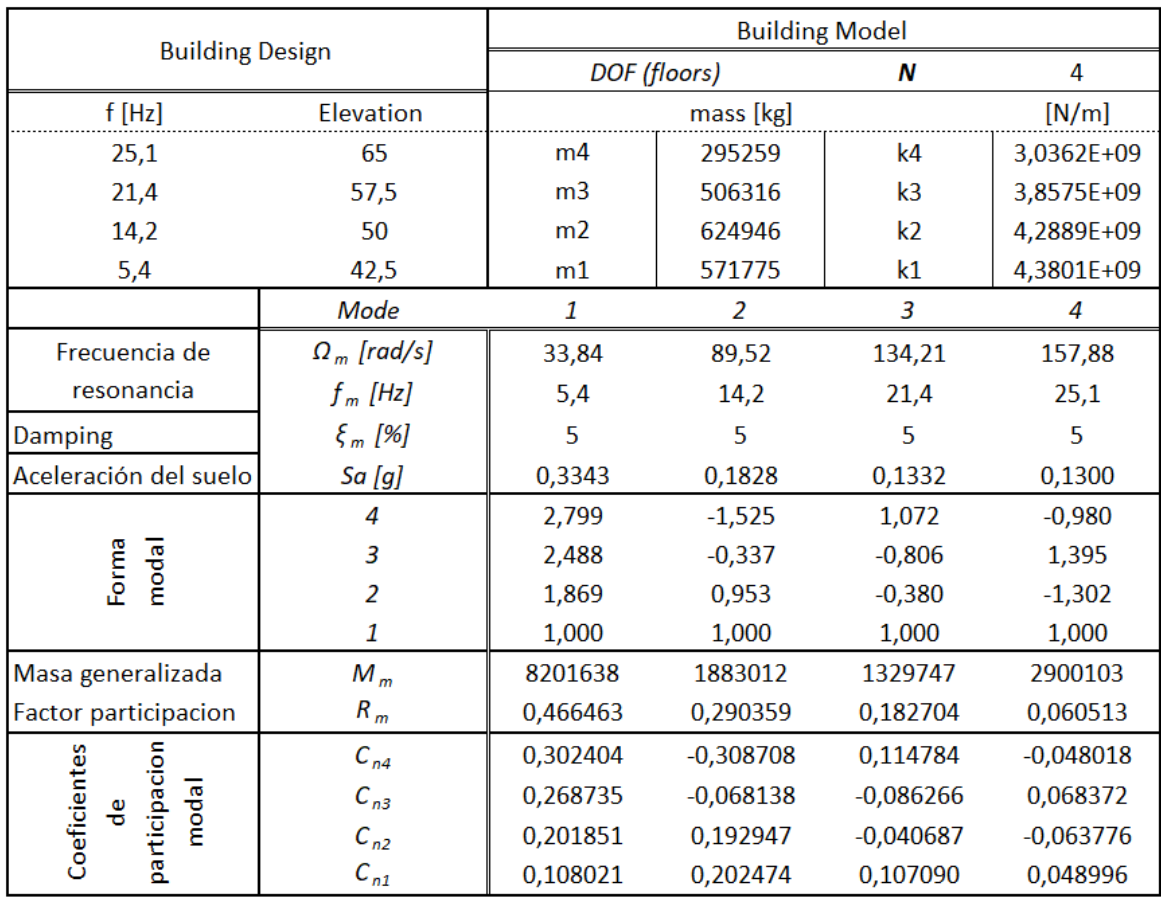

Figura 6.3. Parámetros para el cálculo de espectros de piso del edificio A de la C.N. I

Una vez se dispone de todos los parámetros influyentes en el cálculo se aplica la ecuación 6.13, desarrollándola para un rango de frecuencias de 0.1 a 100 Hz con un paso de 0.016 Hz o lo que es lo mismo, un paso de 1 rad/s. Se utiliza un paso tan pequeño para asegurar que no se pierde información al calcular el espectro, esto proporciona más de 6000 puntos de estudio que se pueden representar en el gráfico que se muestra a continuación.

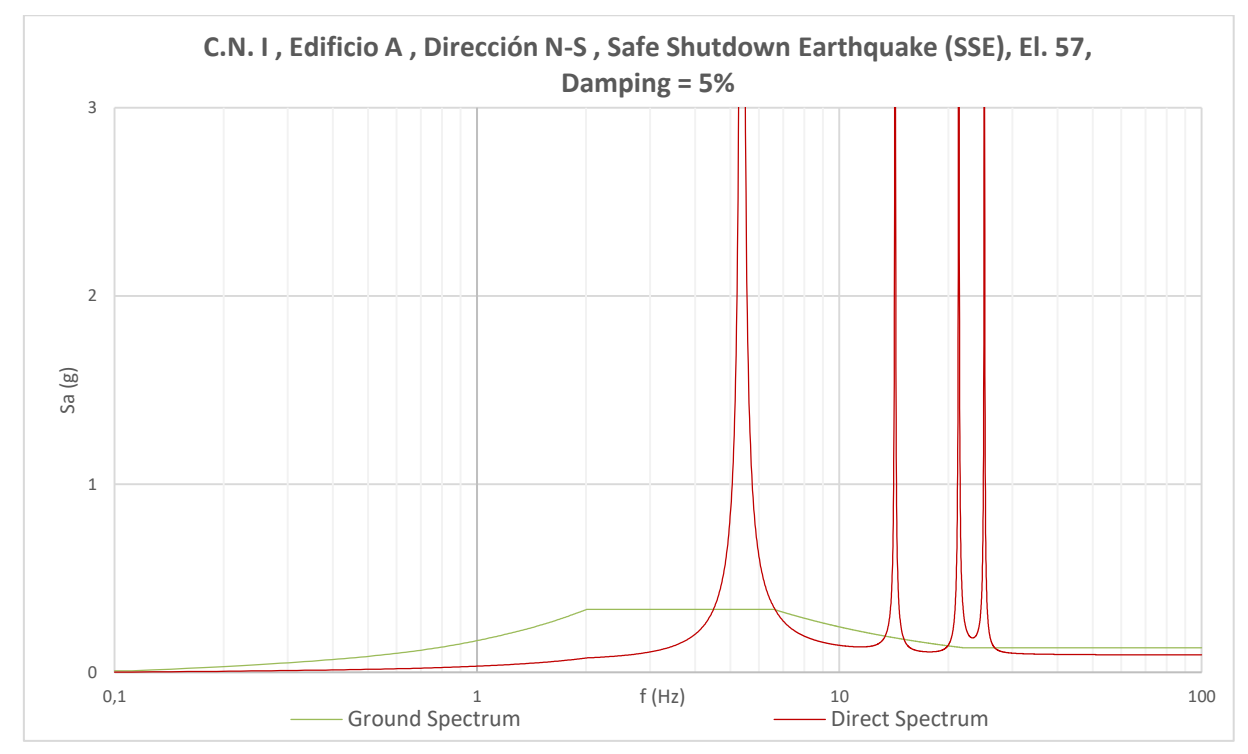

Figura 6.4. Espectro resultante de la aplicación directa de la ecuación 5.13

Como se puede observar, en la línea roja representada en la figura 6.4, cuando la frecuencia se acerca a alguna de las frecuencias de resonancia la aceleración tiende hacia el infinito. Este fenómeno se describe analizando en detalle la ecuación 5.13, cuando la frecuencia de estudio se acerca a alguna de las frecuencias de resonancia el denominador de la ecuación se iguala a cero haciendo que la aceleración tienda a infinito. Aunque esta tendencia tiene sentido matemáticamente, físicamente no la tiene así que para adaptar los resultados obtenidos a la realidad se aplican las siguientes hipótesis.

 $[Hipótesis 1] \rightarrow Eliminación de los picos de resonancia.$  Las aceleraciones que tienden a infinito se ajustan eliminando aquellas que se producen en las proximidades de las frecuencias de resonancia. Para ello se elimina un intervalo de frecuencias por encima y por debajo de cada frecuencia modal. Se utilizan los intervalos de frecuencias sugeridos por la guía reguladora 1.122 [2.9]. En a la tabla 6.1 se muestran los mencionados intervalos. En caso de que la frecuencia natural se encuentre por debajo de 8 Hz se eliminan 0.25 Hz por encima y por debajo de su valor, de la misma manera, si la frecuencia natural se encuentra entre 8 y 15 Hz el incremento que se utiliza es de 0.5 Hz y así sucesivamente.

Tabla 6.1. Incrementos utilizados para la eliminación de los picos de resonancia

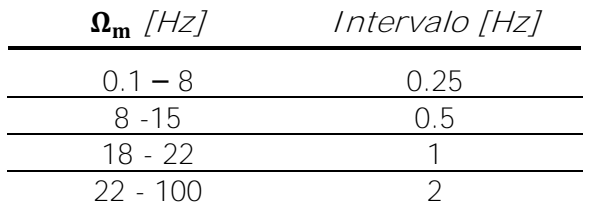

También se aplicará la siguiente hipótesis.

[Hipótesis 2] → Estabilización de la aceleración. Como se puede observar en la figura 6.4, para frecuencias elevadas la aceleración máxima calculada decrece hasta valores por debajo de los valores del espectro del suelo. Para evitar este fenómeno se supone que la aceleración se estabiliza y permanece constante a partir de 22 hercios. Este criterio se toma de la normativa US-NRC NUREG 0800, capítulo 3.7.1 [2.10]. Sin embargo, en caso de que alguna de las frecuencias de resonancia se encuentre por encima de dicho valor, la estabilización de la aceleración se realizará un hercio después de la última frecuencia de resonancia, de este modo se asegura no perder información en el espectro.

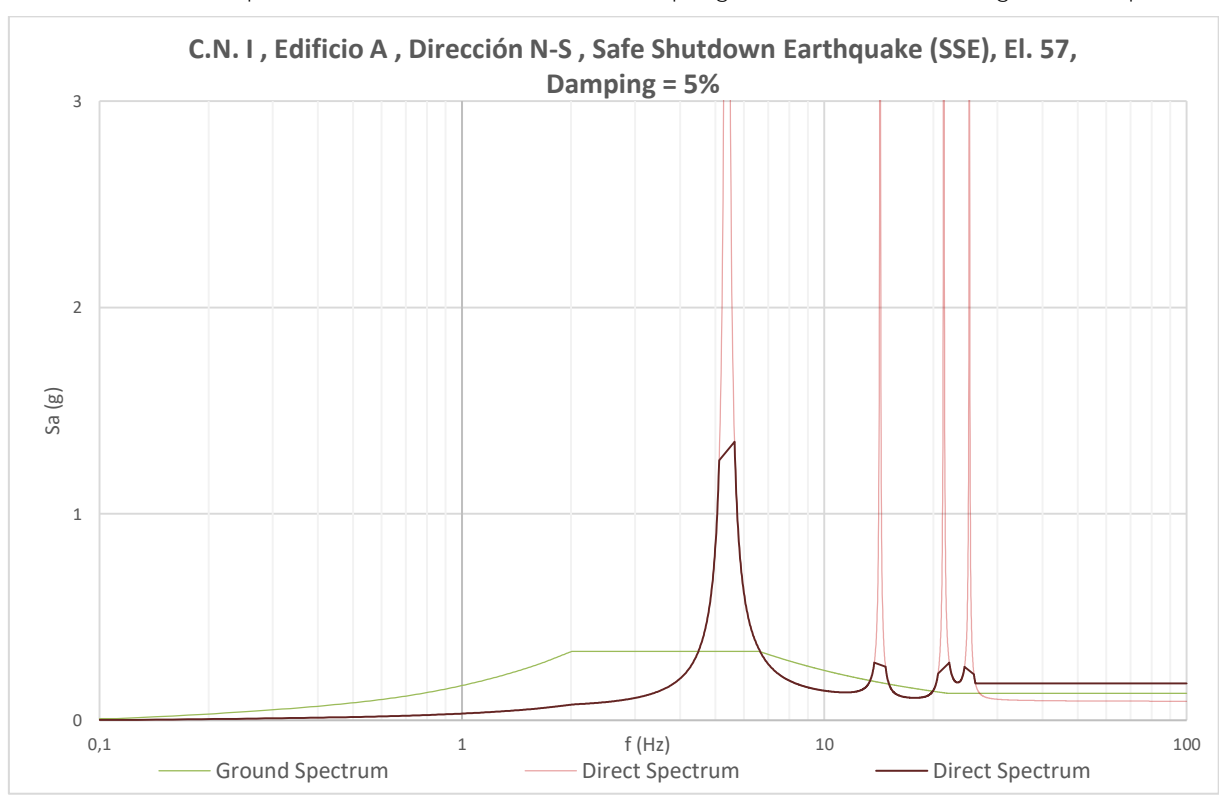

Una vez se aplican estas modificaciones en el programa se obtiene el siguiente espectro.

Figura 6.5. Espectro resultante tras la aplicación de las hipótesis 1 y 2

Como podemos ver, tras la aplicación de ambas hipótesis se obtiene la curva representada en negro, donde los picos ya no tienden a infinito. No obstante, para la creación de espectros de respuesta de piso, tal y como se expone en la guía reguladora 1.122 [2.9], es necesario crear una envolvente sobre esta curva de manera que se ensanchen los picos y se suavicen las curvas.

Esta envolvente, que se reduce a aumentar el margen de frecuencias donde suceden las máximas aceleraciones producidas en las frecuencias de resonancia, se crea para tener en cuenta las incertidumbres en las mencionadas frecuencias causadas por las aproximaciones en las técnicas de análisis utilizadas en el cálculo sísmico.

La guía reguladora 1.122 [2.9] establece que todos los picos generados en el espectro de respuesta de piso deben ser ampliados por una frecuencia  $\Delta f_J$ , donde  $J$  indica el modo de resonancia. Esta ampliación se puede ver representada en la figura 6.6. En la misma guía se plantean un par de métodos para definir el paramento  $\Delta f_J$ , no obstante, se utilizará el más restrictivo, siendo éste:

$$
\Delta f_J = 0.15 \cdot f_J \tag{6.1}
$$

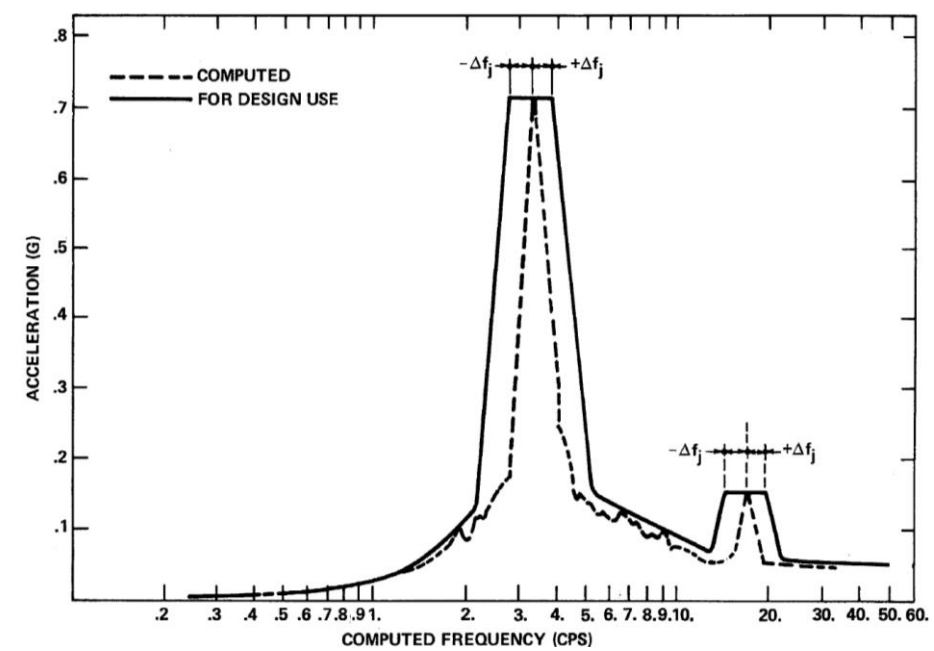

Figura 6.6. Ejemplo ilustrativo de un espectro de respuesta suavizado y con los picos ampliados

Figura extraída de la referencia [2.9]

Una vez creada la envolvente, es decir, aplicando la ampliación de las frecuencias de resonancia, uniendo las mesetas resultantes y suavizando los picos, se obtiene el espectro de piso final, representado en la figura 6.7.

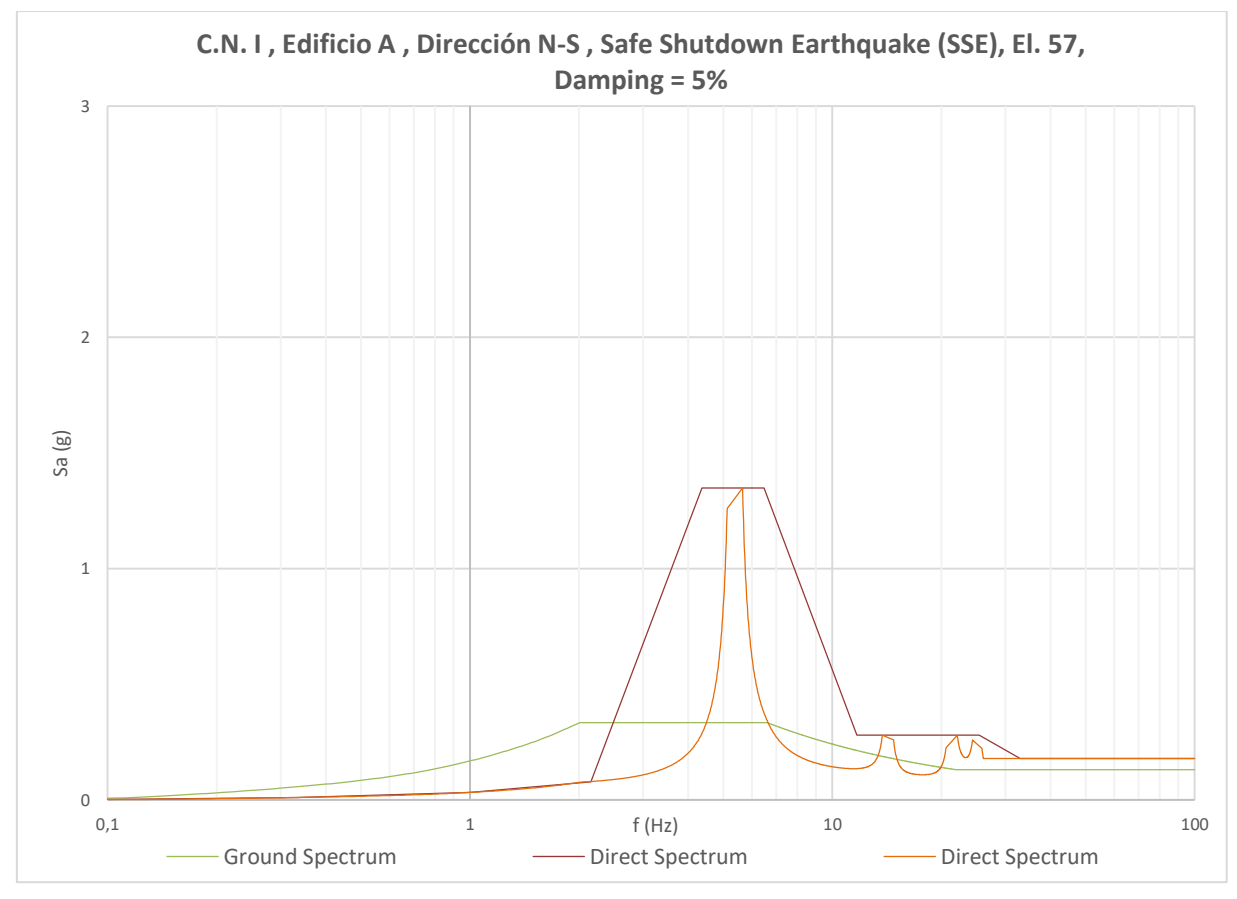

Figura 6.7. Espectro de piso final

El espectro de respuesta de piso final, el que se utiliza para valorar el margen de seguridad de los espectros de piso originales, es el representado en granate en la figura 6.7. La curva naranja representa las aceleraciones máximas obtenidas por cálculo tras eliminar la tendencia de los picos hacia infinito.

Para poder hacer una posterior valoración del margen entre espectros, en la gráfica representada por la figura 6.7, se añade el espectro de respuesta de piso original. Este espectro se obtiene de una lectura en la base de datos. De esta manera se obtiene la figura 6.8, esta gráfica será el resultado que se obtiene al ejecutar la aplicación.

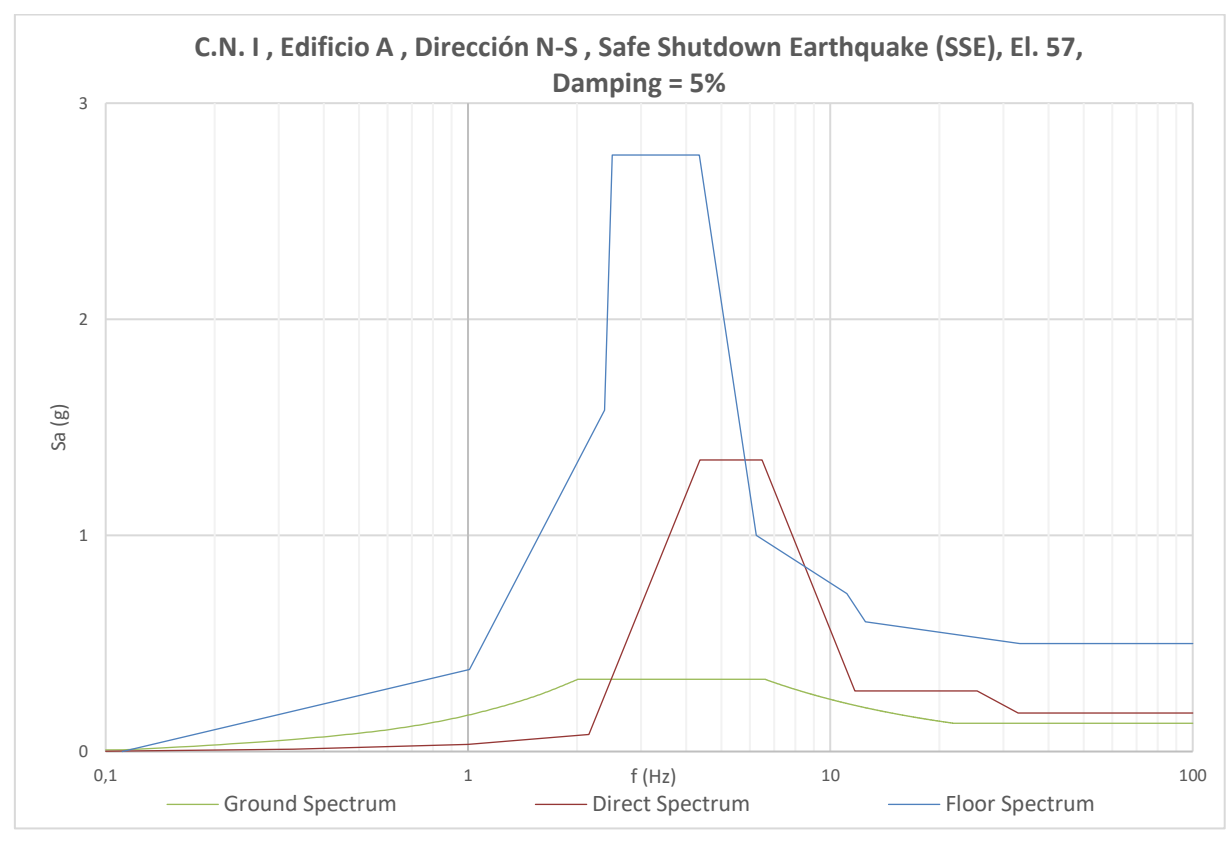

Figura 6.8. Resultado de la aplicación de cálculo de espectros de piso

## <span id="page-27-0"></span>**6.2 Ejemplos de aplicación del programa desarrollado**

A continuación, se expondrán dos ejemplos de aplicación del programa de cálculo, un elemento estructural de 4 grados de libertad y otro con 3 grados de libertad. Más concretamente, los dos ejemplos expuestos son aquellos que presentan el margen entre espectros más desfavorable.

## <span id="page-27-1"></span>**6.2.1 Aplicación a un elemento estructural de 4 Grados de Libertad**

Tras analizar los tres edificios que se pueden modelizar en elementos estructurales de 4 grados de libertad se ha comprobado como el edificio que presenta los márgenes de seguridad más pequeños entre los espectros de respuesta de piso es el edificio B de la central nuclear I, más concretamente su tercera planta en la dirección Este-Oeste con un amortiguamiento del 5%. En el plano 01 del Documento IV: Planos se puede observar la ubicación y emplazamiento de este edificio.

Al ejecutar la aplicación, ésta realiza una lectura previa en la base de datos para obtener el espectro del suelo, los valores de masa y rigidez del modelo de masas concentradas y el espectro de respuesta de piso original para la posterior valoración del margen de seguridad.

Seguidamente se extraen todos los parámetros necesarios para el cálculo de la respuesta máxima dinámica, es decir, los parámetros resultantes de la realización de un análisis modal del elemento estructural y los coeficientes de participación modal. En la siguiente figura se muestran todos estos parámetros para el ejemplo concreto que se está exponiendo.

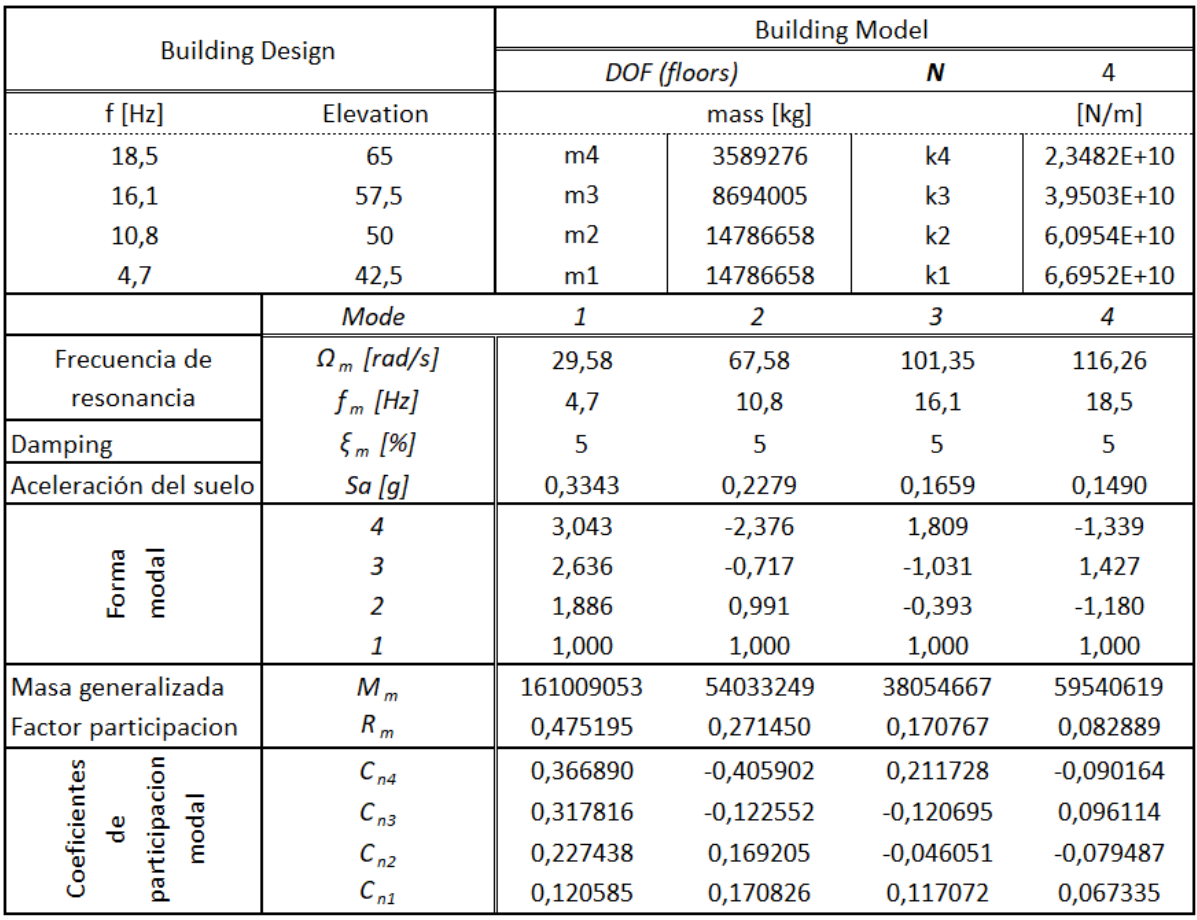

Figura 6.9. Parámetros para el cálculo de espectros de piso del edificio B de la Central Nuclear I

Si observamos los parámetros que se obtienen del análisis modal, más concretamente el factor de participación, podemos ver como el primer modo de vibración es el más influyente en este edificio, esto quiere decir que para la primera frecuencia de resonancia, 4.7 Hz, el elemento estructural sufrirá las aceleraciones más desfavorables. Por otro lado, al analizar las distintas formas modales vemos como aumenta el efecto dinámico al aumentar de planta, este fenómeno también se puede observar con los coeficientes de participación modal.

Una vez se poseen los datos necesarios, la aplicación realiza los cálculos pertinentes para la aplicación del método de Sackman & Kelly y desarrolla el espectro de respuesta de piso. La aplicación, una vez ejecutada, devuelve la figura 6.10.

Cálculo y análisis de espectros de respuesta de piso

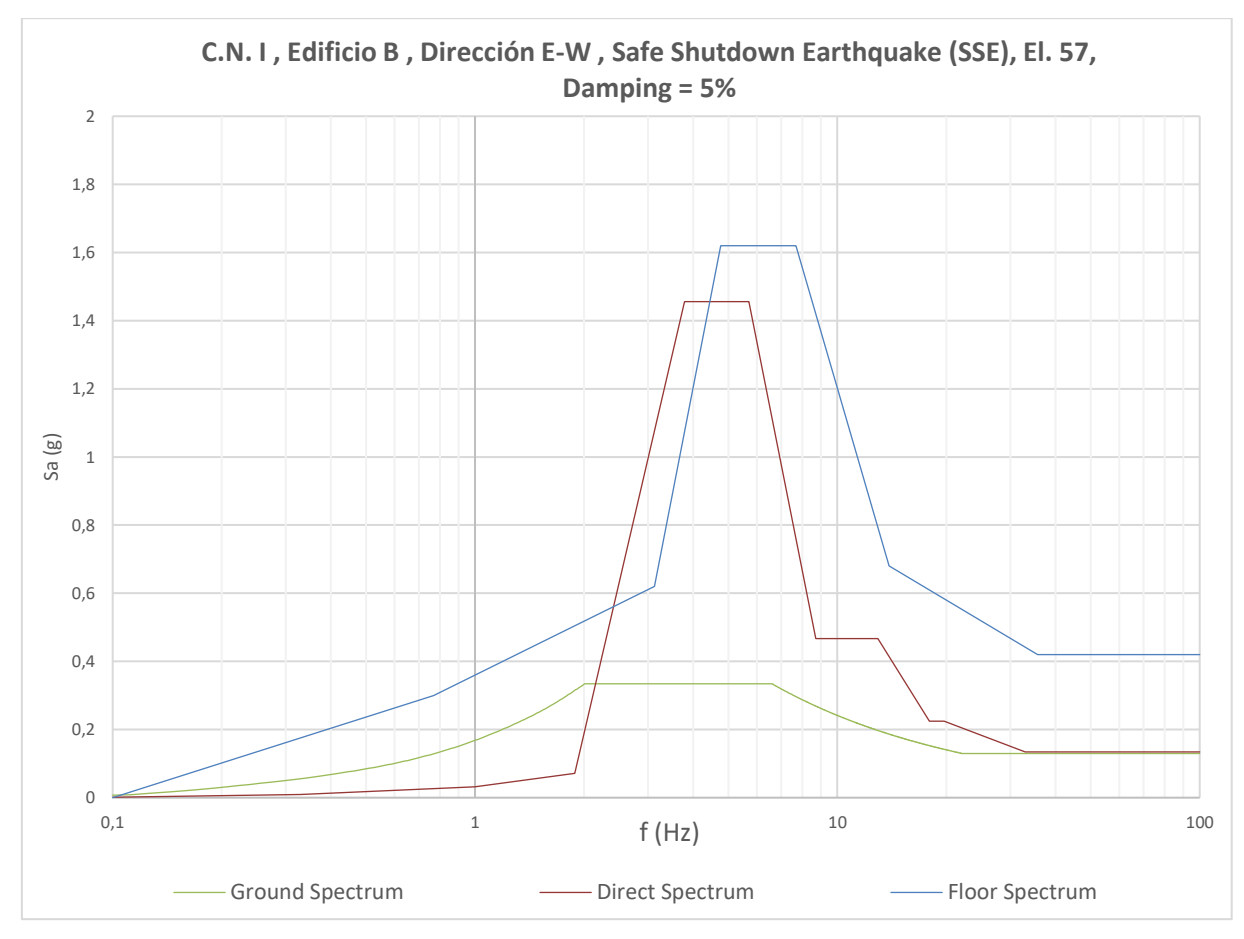

Figura 6.10. Resultado de la aplicación de cálculo de espectros de piso

En la figura, el espectro de color verde (Ground Spctrum) representa el espectro del suelo. El espectro azul (Floor Spectrum) representa al espectro de respuesta de piso original mientras que el espectro rojo (Direct Spectrum) representa el espectro de respuesta de piso calculado mediante al programa con el método directo de Sackman & Kelly.

Como se puede observar el espectro calculado se encuentra por debajo del espectro original, siendo este un 11% mayor. Como la integridad tras un terremoto de los equipos comprendidos en la planta mostrada del edificio está comprobada para el espectro original podemos asegurar que para el espectro calculado, que posee magnitudes inferiores, estos equipos también resisten, y por tanto, que tras el terremoto planteado ningún equipo se verá afectado.

En el caso hipotético de que el terremoto estimado aumentase, las acciones dinámicas transmitidas al edificio también lo harían, esto se concluye en un aumento de los espectros de respuesta de piso. Es por esto que realiza un aumento del efecto del terremoto, en el espectro de piso, del 10% para comprobar en que afectaría dicho cambio. Se decide aplicar un 10% de aumento puesto que la zona sísmica donde se encuentran ambas centrales es una zona de baja intensidad sísmica.

Para combrobar el efecto del aumento del sismo se vuleve a utilizar la aplicacion. Respecto al analisis modal del elemento estrucutral, este no se ve afectado puesto que es independiente del sismo aplicado. Al volver a ejecutar la aplicación se obtiene la siguiente figura.

Cálculo y análisis de espectros de respuesta de piso

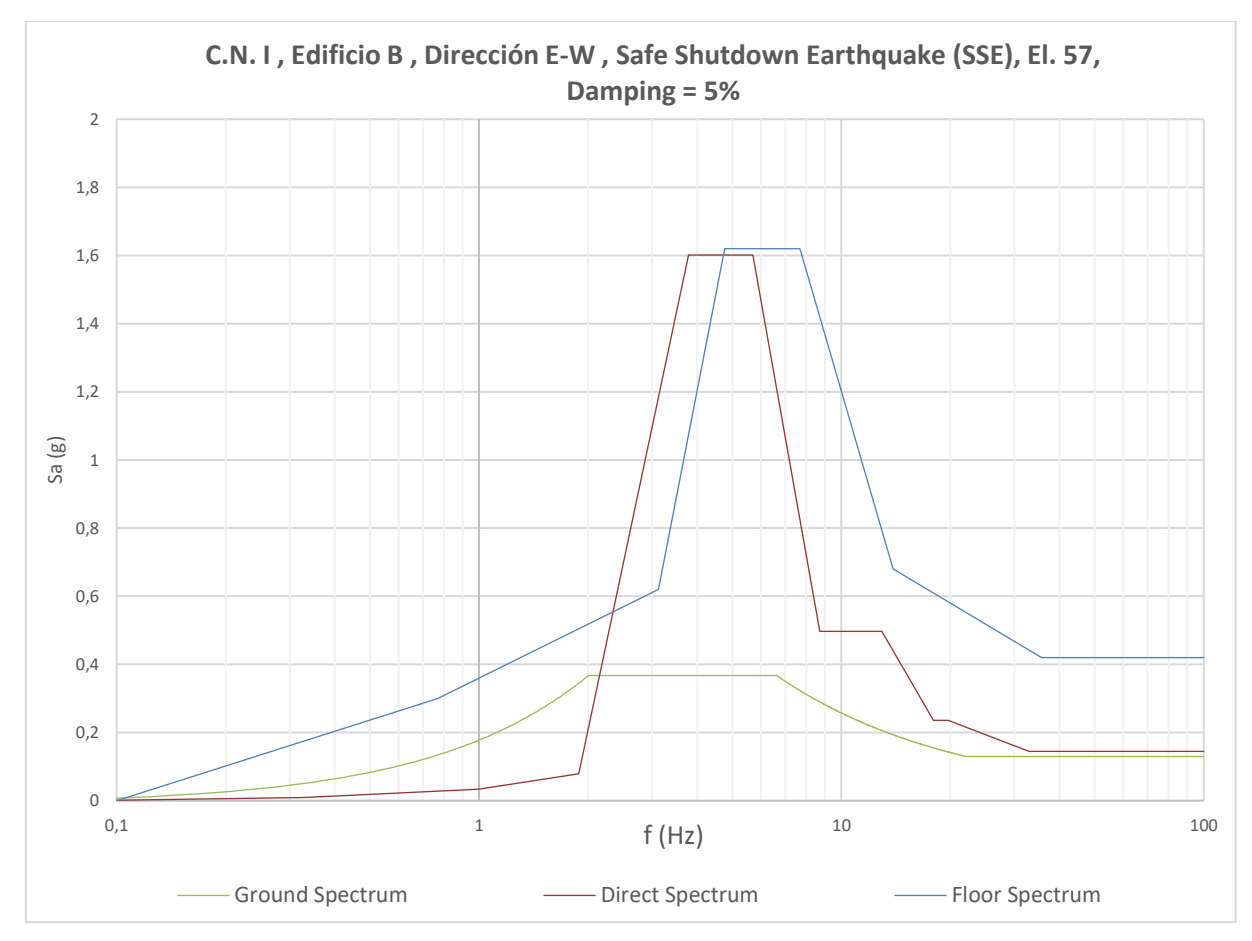

Figura 6.11. Resultado de la aplicación de cálculo de espectros de piso tras la ampliación del espectro del suelo

En el gráfico representado el único parámetro de entrada que ha sido modificado ha sido el espectro de suelo y, como consecuente, el espectro de respuesta de piso calculado con la aplicación también se ha visto alterado. El espectro de respuesta original no se ha modificado.

Como se puede observar, entre el espectro calculado y el espectro original sigue habiendo un pequeño margen de seguridad, concretamente de un 1%. Se puede observar como el aumento del espectro de piso calculado es directamente proporcional y en la misma magnitud que el aumento de sismicidad. Esto se debe a que el espectro es dependiente de las propiedades del modelo de masas concentradas, es decir, las propiedades del elemento estructural, el análisis modal y de las acciones dinámicas que se la aplican. Al modificar el terremoto el único elemento que se ve modificado son las acciones dinámicas, haciendo que los cambios que sufra el espectro de respuesta de piso sean los mismos que los cambios que se aplican en el terremoto de entrada.

Como el espectro calculado se encuentra por debajo del original, el utilizado en su día para el ensayo de equipos, podemos confirmar que en caso de que el hipotético aumento en la sismicidad planteado sucediera la integridad de los equipos presentes en la planta de estudio no se vería afectada.

Por otro lado, también se puede asegurar que el resto de equipos presentes en los distintos edificios de cuatro grados de libertad estudiados también conservaran su integridad tras el hipotético aumento de sismicidad puesto que sus márgenes de seguridad son mayores que el planteado en este ejemplo.

## <span id="page-31-0"></span>**6.2.2 Aplicación a un elemento estructural de 3 Grados de Libertad**

Respecto a elementos estructurales de tres grados de libertad, analizando ambas centrales nucleares, sólo se existe un edificio de esas características, el edificio D situado en Central Nuclear II. Es por esto, que para el ejemplo de aplicación se utilizará dicho edificio, más concretamente se utilizará el espectro de piso que muestra menor margen de seguridad. Se analizará la tercera planta del edificio, en la dirección Este-Oeste con un amortiguamiento del 5%. En el plano 02 del Documento IV: Planos se puede observar la ubicación y emplazamiento de este edificio.

Al ejecutar la aplicación, esta realiza una lectura previa en la base de datos para obtener el espectro del suelo, los valores de masa i rigidez del modelo de masas concentradas y el espectro de respuesta de piso original para la posterior valoración del margen de seguridad.

Seguidamente se extraen todos los parámetros necesarios para el cálculo de la respuesta máxima dinámica, es decir, los parámetros resultantes de la realización de un análisis modal del elemento estructural y los coeficientes de participación modal. En la siguiente figura se muestran todos estos parámetros para el ejemplo concreto que se está exponiendo.

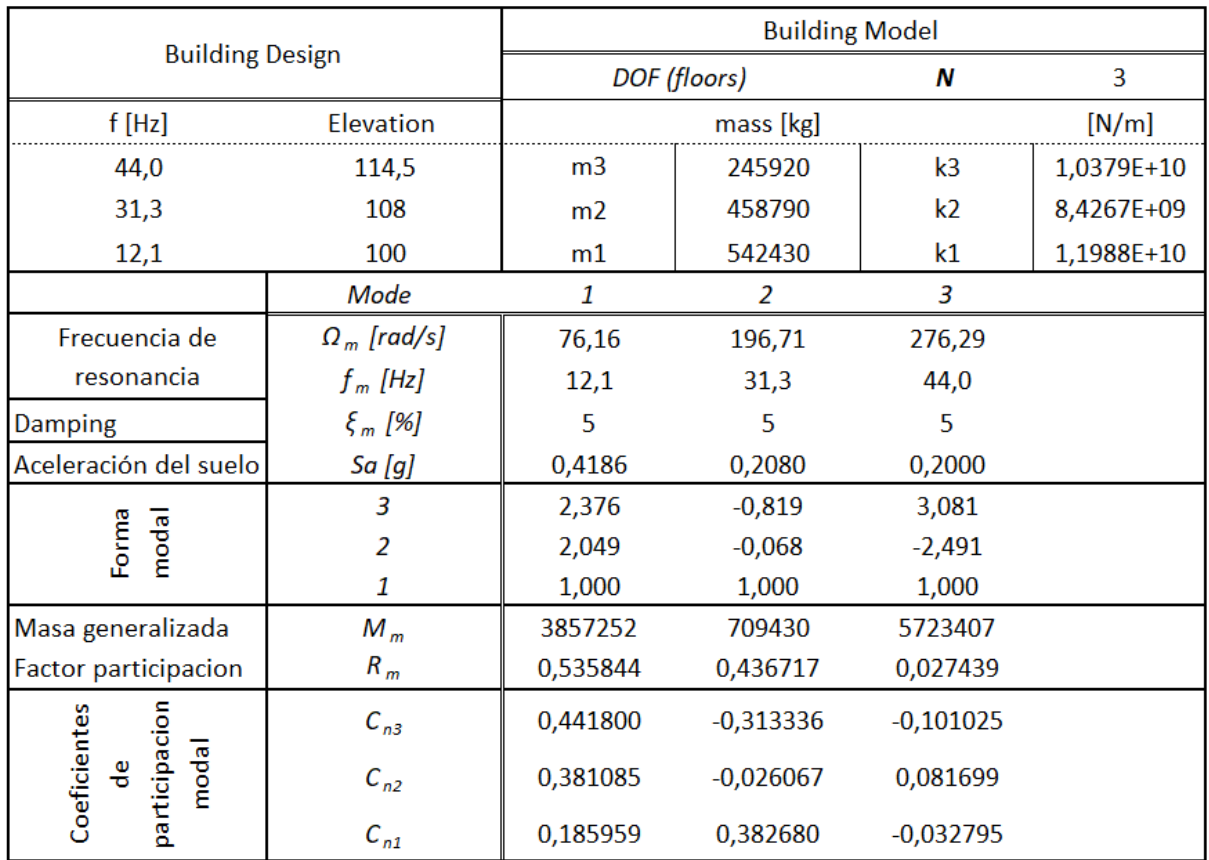

Figura 6.12. Parámetros para el cálculo de espectros de piso del edificio D de la C.N. II

Si observamos los parámetros que se obtienen del análisis modal, más concretamente el factor de participación, podemos ver como el primer modo de vibración es el más influyente en este edificio, esto quiere decir para la primera frecuencia de resonancia, 12.1 Hz, el elemento estructural sufrirá las aceleraciones más desfavorables. No obstante, se puede ver como el segundo modo de vibración, a 31.1 Hz, también tiene una gran influencia en el elemento estructural.

Por otro lado, al analizar las distintas formas modales vemos como aumenta el efecto dinámico al aumentar de planta, este fenómeno también se puede observar con los coeficientes de participación modal. Esta tendencia de aumento no se cumple para el segundo modo de vibración, que como se puede observar, el efecto dinámico se mantiene con pocos cambios.

Una vez se poseen los datos necesarios, la aplicación realiza los cálculos pertinentes para la aplicación del método de Sackman & Kelly y desarrolla el espectro de respuesta de piso. La aplicación, una vez ejecutada, devuelve la figura 6.13.

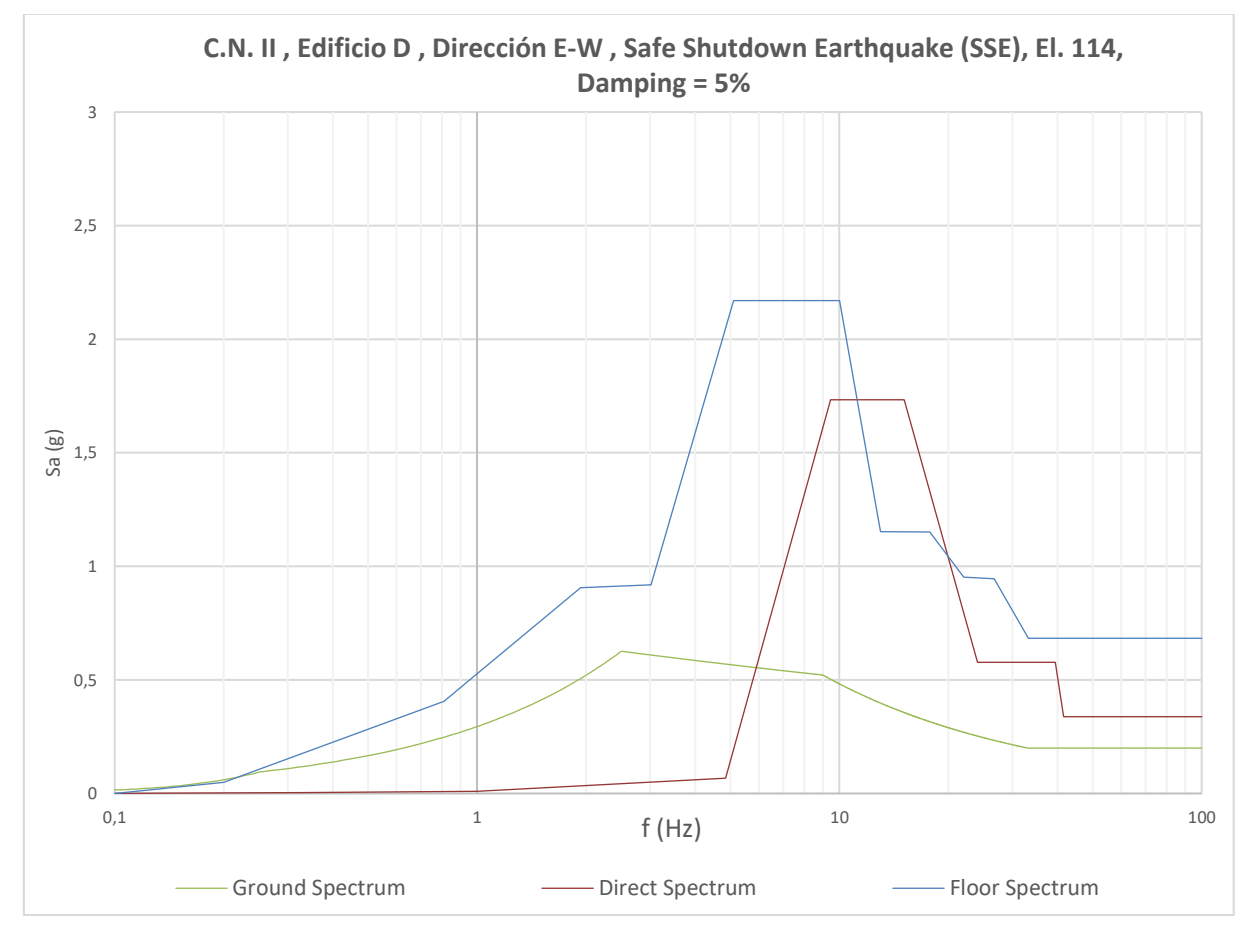

Figura 6.13. Resultado de la aplicación de cálculo de espectros de piso

En la figura, el espectro de color verde (Ground Spctrum) representa el espectro del suelo. El espectro azul (Floor Spectrum) representa al espectro de respuesta de piso original mientras que el espectro rojo (Direct Spectrum) representa el espectro de respuesta de piso calculado mediante al programa con el método directo de Sackman y Kelly.

Como se puede observar el espectro calculado se encuentra por debajo del espectro original, siendo este un 27% mayor. Como era de esperar, el espectro original presenta un margen de seguridad respecto al espectro calculado, más cercano a un fenómeno real, que confirma el gran conservadurismo de estos.

Como en el ejemplo anterior, se plantea el caso hipotético donde el terremoto aumentase en un 10% para ver el efecto que tendría en el espectro de piso. De la misma manera se decide aplicar un 10% de aumento puesto que la zona sísmica donde se encuentran ambas centrales es una zona de baja intensidad sísmica.

Para combrobar el efecto del aumento del sismo se vuleve a utilizar la aplicacion. Respecto al analisis modal del elemento estrucutral, este no se ve afectado puesto que es independiente del valor dinamico del sismo. Al volver a ejecutar la aplicación se obtiene la siguiente figura.

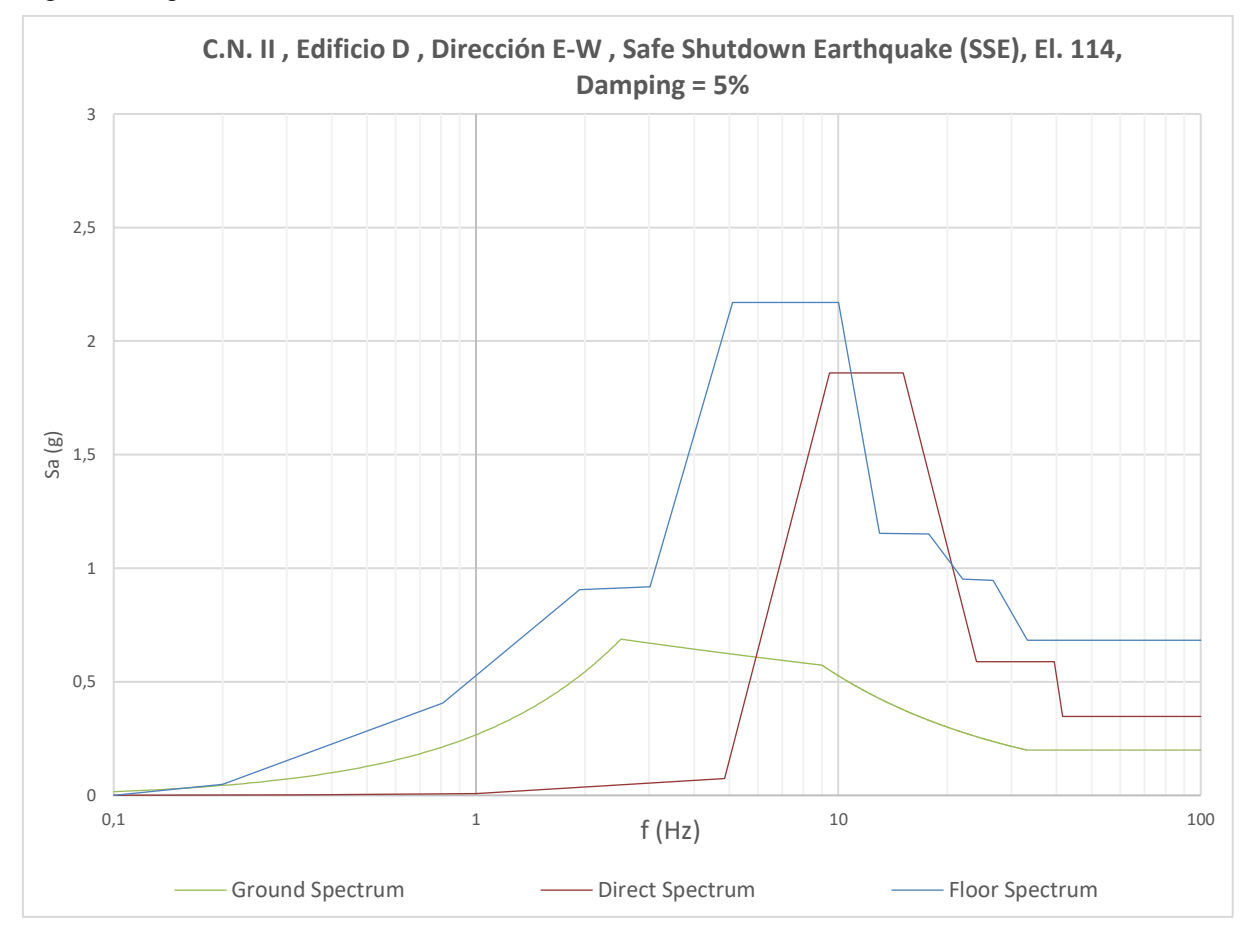

Figura 6.14. Resultado de la aplicación de cálculo de espectros de piso tras la ampliación del espectro del suelo

En el gráfico representado el único parámetro de entrada que ha sido modificado ha sido el espectro de suelo y, como consecuente, el espectro de respuesta de piso calculado con la aplicación también se ha visto alterado. El espectro de respuesta original no se ha modificado.

Como se puede observar, entre el espectro calculado y el espectro original sigue habiendo un margen de seguridad, concretamente de un 17%. Como en el caso anterior, el margen de seguridad decrece en la misma proporción que el aumento del terremoto.

Como el espectro calculado se encuentra por debajo del original, el utilizado en su día para el ensayo de equipos, podemos confirmar que en caso de que el hipotético aumento en la sismicidad planteado sucediera la integridad de los equipos presentes en la planta de estudio no se vería afectada.

Por otro lado, también se puede asegurar que el resto de equipos presentes en edificio también conservaran su integridad tras el hipotético aumento de sismicidad puesto que el resto de espectros de piso posen márgenes de seguridad mayores que el planteado en este ejemplo.

## <span id="page-34-0"></span>**6.3 Márgenes obtenidos con la aplicación de cálculo desarrollada**

Una vez desarrollada la aplicación se cuantificaron los márgenes de seguridad que presentan los espectros de respuesta de piso respecto a los espectros calculados con la metodología de Sackman & Kelly. Todos los márgenes cuantificados se pueden observar en las siguientes tablas.

Tabla 6.2. Márgenes de Seguridad obtenidos del edificio A ubicado en la Central Nuclear I. Documento IV: Planos. Plano 01

| C.N | Edificio | Dirección | Elevación        | Damping | Original | S&K  | Margen |
|-----|----------|-----------|------------------|---------|----------|------|--------|
|     |          |           |                  |         |          |      |        |
|     | A        | $N-S$     |                  |         |          |      |        |
|     |          | 42.5      | 5%               | 1.50    | 0.76     | 1.97 |        |
|     |          |           |                  | 2%      | 2.59     | 0.86 | 3.01   |
|     |          |           | 5%<br>50<br>2%   |         | 1.98     | 0.99 | 2.00   |
|     |          |           |                  |         | 3.40     | 1.35 | 2.52   |
|     |          |           | 5%<br>57.5<br>2% |         | 2.76     | 1.35 | 2.04   |
|     |          |           |                  |         | 4.72     | 1.83 | 2.56   |
|     |          |           | 65               | 5%      | 3.39     | 1.56 | 2.17   |
|     |          |           |                  | 2%      | 5.97     | 2.12 | 2.82   |
|     |          |           |                  |         |          |      |        |
|     |          | E-W       |                  |         |          |      |        |
|     |          |           | 5%<br>42.5<br>2% |         | 1.62     | 0.72 | 2.25   |
|     |          |           |                  |         | 2.77     | 0.95 | 2.92   |
|     |          |           | 50               | 5%      | 2.16     | 1.16 | 1.86   |
|     |          |           |                  | 2%      | 3.57     | 1.57 | 2.27   |
|     |          |           | 57.5             | 5%      | 2.59     | 1.60 | 1.62   |
|     |          |           |                  | 2%      | 4.19     | 2.13 | 1.97   |
|     |          |           |                  | 5%      | 2.96     | 1.88 | 1.57   |
|     |          |           | 65               | 2%      | 4.78     | 2.51 | 1.90   |
|     |          |           |                  |         |          |      |        |

Tabla 6.3. Márgenes de Seguridad obtenidos del edificio B ubicado en la Central Nuclear I Documento IV: Planos. Plano 01

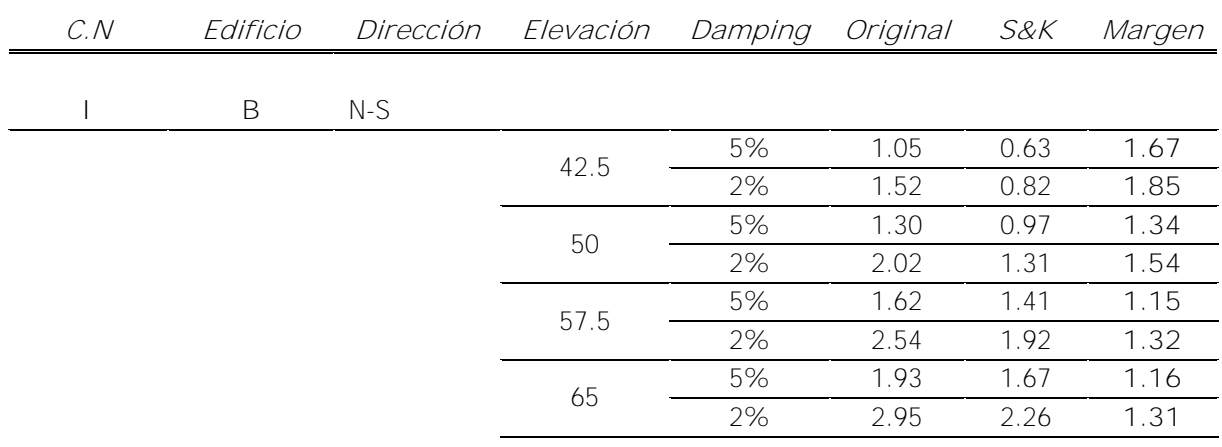

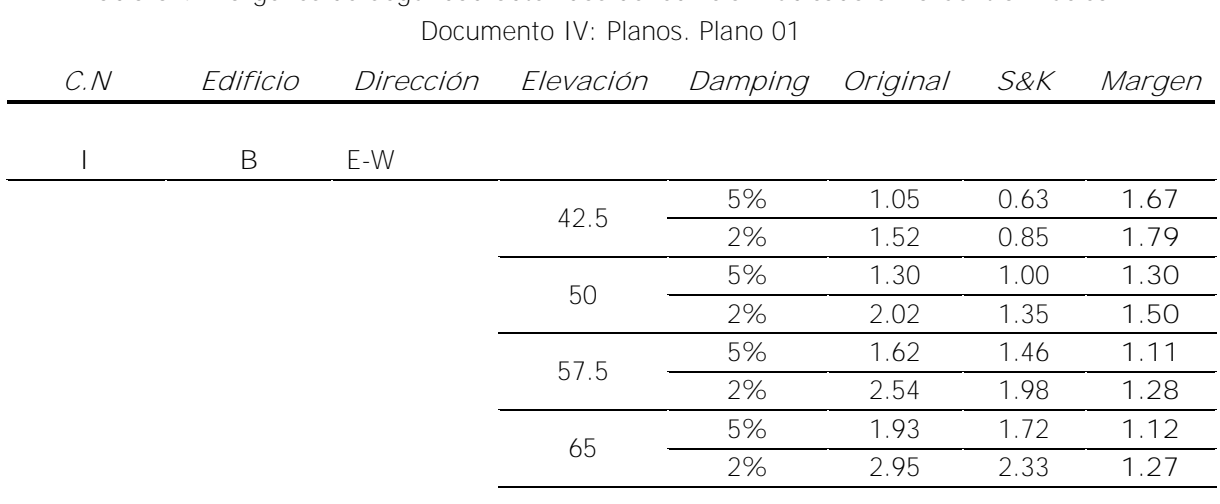

# Tabla 6.4. Márgenes de Seguridad obtenidos del edificio B ubicado en la Central Nuclear I

Tabla 6.5. Márgenes de Seguridad obtenidos del edificio C ubicado en la Central Nuclear II Documento IV: Planos. Plano 02

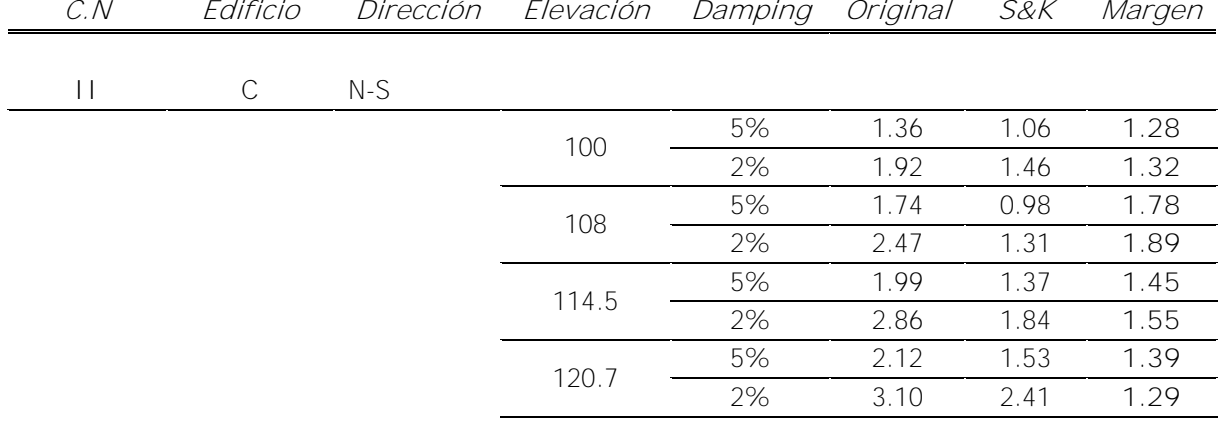

## Tabla 6.6. Márgenes de Seguridad obtenidos del edificio D ubicado en la Central Nuclear II Documento IV: Planos. Plano 02

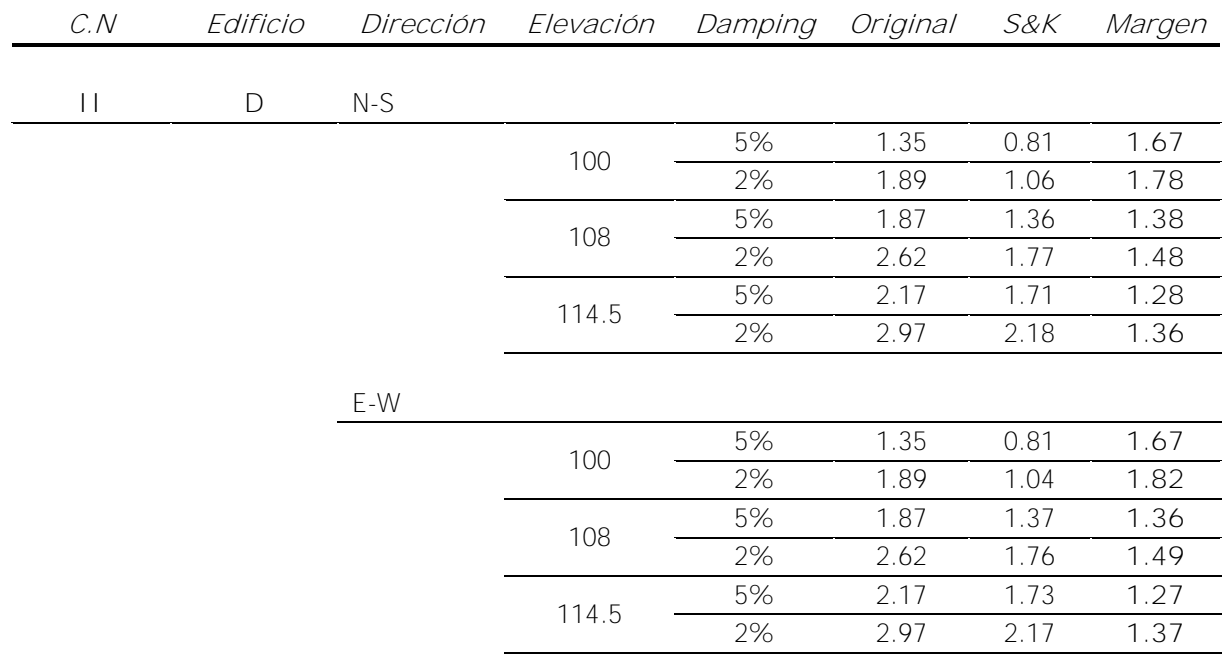
Los gráficos correspondientes a cada situación expuesta en las tablas anteriores se pueden encontrar en el Anexo B.

Como se puede comprobar existe un margen entre espectros considerable, donde el margen medio es de 1.67, siendo el mínimo de 1.11 y el máximo de 3.01. Este margen viene dado por la principal diferencia entre las metodologías, a pesar de que ambos espectros están desarrollados con metodologías de cálculo directo basados en el análisis modal del modelo de masas concentradas del edificio, la principal diferencia entre ambos espectros es la interacción equipo-estructura, interacción que no se tiene en cuenta en los espectros originales.

Como en la metodología utilizada, Sackman & Kelly, sí que se valora el efecto de la interacción equipo-estructura, los espectros de respuesta de piso resultan en valores que representan mejor la situación que padece la estructura tras el efecto de una acción dinámica.

Los márgenes obtenidos no sólo muestran el conservadurismo de los espectros originales, también aseguran, tal y como se ha comprobado anteriormente, que en el hipotético caso en el sucediera un sismo mayor al utilizado como referencia para el desarrollo de los espectros, la integridad de los edificios y de los equipos contenidos en ellos no se vería comprometida. No obstante, es poco probable que este fenómeno sucediese puesto que la aceleración máxima del terremoto de proyecto ya está mayorada, 3 veces para la planta de Ascó y 5 veces para la planta de Vandellós, respecto los terremotos que se prevén en la zona respecto los parámetros de la Norma Sismorresistente [2.5].

Por otro lado, también se puede comprobar mediante las tablas expuestas, como el efecto dinámico que produce un sismo se propaga por el edificio aumentando la aceleración máxima que sufre cada planta a medida que se aumenta la elevación.

Otro factor que se puede observar con los valores obtenidos con la aplicación de cálculo es el efecto del amortiguamiento en una misma planta de un mismo edificio. Mientras más elevado sea el amortiguamiento más energía será absorbida y por tanto menor será el efecto que sufre la estructura. Cabe tener en cuenta que el amortiguamiento es un valor que se supone al introducir los paramentos que se desean en el menú de la aplicación, no es un parámetro fijo.

## **7 Conclusiones**

Gracias al principal objetivo del presente trabajo, generar un programa de cálculo que responda a la necesidad de dar un valor orientativo del margen de conservadurismo que poseen los espectros de respuesta de piso de las centrales nucleares de Ascó y Vandellós II, he podido introducirme en un tema totalmente nuevo del ámbito de la ingeniería industrial, el análisis modal y sísmico de elementos estructurales. Los conocimientos previos necesarios fueron adquiridos mediante cursos formaticos proporcionados por el promotor del proyecto y que me permitieron abordar con éxito la consecución de los objetivos del trabajo.

Para poder cuantificar el margen de seguridad que se posee se ha desarrollado con éxito una aplicación de cálculo, utilizando la metodología de Sackman y Kelly, que proporciona unos espectros de respuesta de piso aportando una estimación conveniente y racional para el diseño de estos al tiempo que, es conservador, práctico, su coste de desarrollo no es elevado y puede ser aplicado a elementos estructurales de diferentes grados de libertad.

Como se ha podido observar a lo largo del proyecto, la aplicación desarrollada se utiliza para edificios que pueden ser simplificados en modelos de 3 o 4 plantas, a pesar de estar también programada para el análisis de edificios de dos plantas. No obstante, las centrales nucleares constan con edificios con mayor número de plantas, es por eso que la aplicación de cálculo ha quedado preparada para poder, en un futuro, ampliar el código y adaptar este a análisis de modelos más complejos.

De forma paralela al desarrollo de la aplicación también se creó una base de datos con todos los parámetros iniciales necesarios para el cálculo de espectros, el sismo de proyecto y los parámetros de los modelos de masas concentradas de todos los edificios de estudio. También, en la base de datos, se encuentran los espectros de respuesta de piso para una posterior comparación con los calculados.

Tras realizar la aplicación y darle uso, se han podido comprobar y cuantificar los márgenes de conservadurismo que poseen los espectros originales. Estos márgenes son debidos, en su mayor parte, a que en los espectros originales no se tiene en cuenta la interacción equipo-estructura, creando así un espectro menos preciso.

Al analizar los ejemplos de aplicación se ha podido valorar el efecto provocado por un aumento en el sismo de proyecto. Se ha observado una relación lineal entre el espectro de suelo y el calculado, al aumentar el efecto del terremoto el espectro de respuesta de piso aumenta en la misma proporción. Gracias a la comprobación de este fenómeno se puede concluir que el margen de seguridad que posee cada espectro de respuesta de piso es el margen en que se puede aumentar el sismo de base de diseño sin que se comprometa la integridad de ningún elemento.

Como resultado del proyecto, se ha obtenido una aplicación interactiva y fácil de utilizar que calcula de manera fluida los espectros de respuesta de piso que se deseen, mostrando un gráfico comparativo de los espectros de respuesta de piso originales y calculados, también se tiene la opción de visualizar los valores de estos y el margen cuantificado entre ambos.

De la misma manera, con el proyecto se han podido obtener conocimientos nuevos y la introducción en un campo muy extenso e interesante como es el del análisis sísmico, llegando a ser capaz de calcular y analizar espectros de respuesta de piso.

## **8 Referencias**

- **8.1 Referencias empleadas para los datos de partida**
- [1.1] EFS C.N. Ascó I y EFS C.N. Ascó II, "Estudio de Seguridad de C.N. Ascó I y II", Revisión 39, A.N. Ascó-Vandellós II, Noviembre 2009.
- [1.2] ES C.N. Vandellós II, "Estudio de Seguridad de C.N. Vandellós II", Revisión 30, A.N. Ascó-Vandellós II, Enero 2011.
- [1.3] Especificación de diseño del promotor C-198, "Seismic Design Criteria for systems, equipment and components"
- [1.4] Especificación de diseño del promotor **∅001, "Especificación técnica para la** cualificación sísmica de equipos mecánicos, eléctricos e instrumentación de categoría sísmica I"
- [1.5] Documentación interna confidencial del promotor. Cálculo con referencia 103.2.1 del promotor.
- [1.6] Documentación interna confidencial del promotor. Cálculo con referencia 103.1.2 del promotor.
- [1.7] Documentación interna confidencial del promotor. Cálculo con referencia 3860 ∅ 2A - I20 del promotor.
- [1.8] Documentación interna confidencial del promotor. Cálculo con referencia 3860 ∅ 2G - I20 del promotor.
- **8.2 Otras referencias empleadas en el proyecto**
- [2.1] J.L. Sackman and J.M. Kelly, "Rational Design Methods for Light Equipment in Structures Subjected to Ground Motion", September 1978. Earthquake Engineering Center, Report NO. UCB/EERC-78/19.
- [2.2] Villaverde and N.M. Newmark, "Seismic response of light attachments to buildings", National Science Foundation, Washington DC, February 1980
- [2.3] Der Kiureghian, "Generation of floor response spectra including oscillator-structure interaction", October 1985
- [2.4] Mahendra P. Singh, "Floor spectra with Equipment-Structure-Equipment Interaction Effects", Journal of the Engineering Mechanics Division, 1989
- [2.5] NCSE-02, "Norma de Construcción Sismorresistente: Parte general y edificación", 2003
- [2.6] **N.M. Newmark, "Design Criteria for Nuclear Reactors** Subjected to Earthquake Hazards", Proceedings, IAEA Panel on Aseismic Design and Testing if Nuclear Facilities, Japan Earthquake Engineering Promotion Society, Tokyo. Mayo 1967.
- [2.7] US-NRC Regulatory Guide 1.60, "Design Response Spectra for Seismic Design of Nuclear Power Plants", revision 2, July 2014.
- [2.8] Newmark, N.M., Blume, J.A. y Kapur, K.K., "Design Response Spectra for Nuclear Power Plants", ASCE Structural Engineering Meeting, San Francisco, Abril 1973
- [2.9] US-NRC Regulatory Guide 1.122, "Development of floor design response spectra for seismic design of floor-supported equipment or components", revision 1, February 1978.
- [2.10] US-NRC NUREG-0800, "Standard Review Plan", Chapters 3.7.1, revision 4, December 2014.

**Alba Redondo Saravia**

# **Cálculo y análisis de espectros de respuesta de piso: aplicación práctica a elementos estructurales de una Central Nuclear**

**DOCUMENTO III: Anexos** 

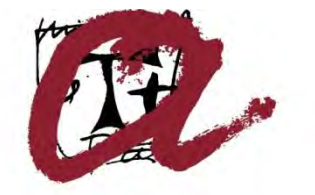

**UNIVERSITAT ROVIRA I VIRGILI** 

**Tarragona 2018**

# Índice

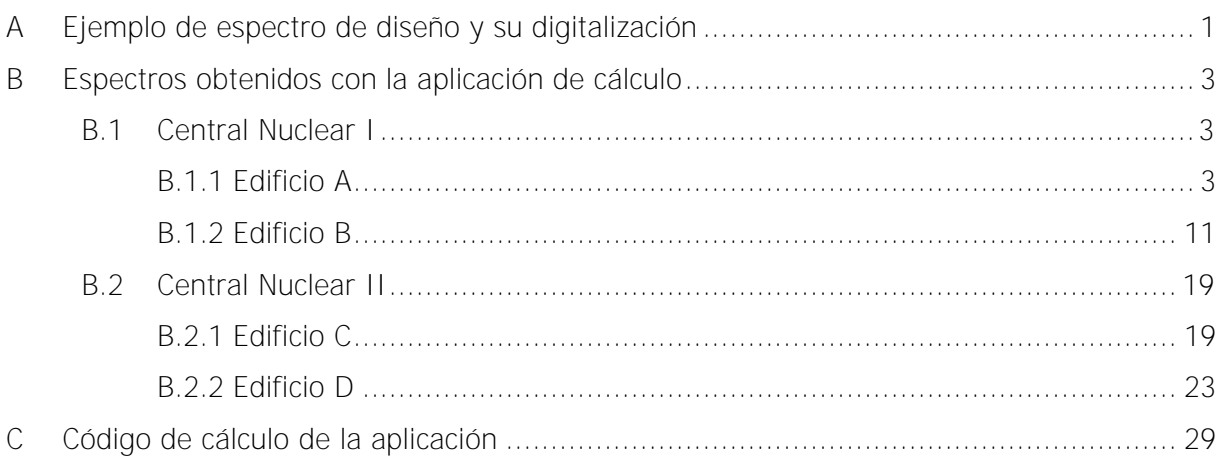

# <span id="page-42-0"></span>**A Ejemplo de espectro de diseño y su digitalización**

A continuación se muestra un espectro de diseño o espectro de respuesta original proporcionado por el promotor.

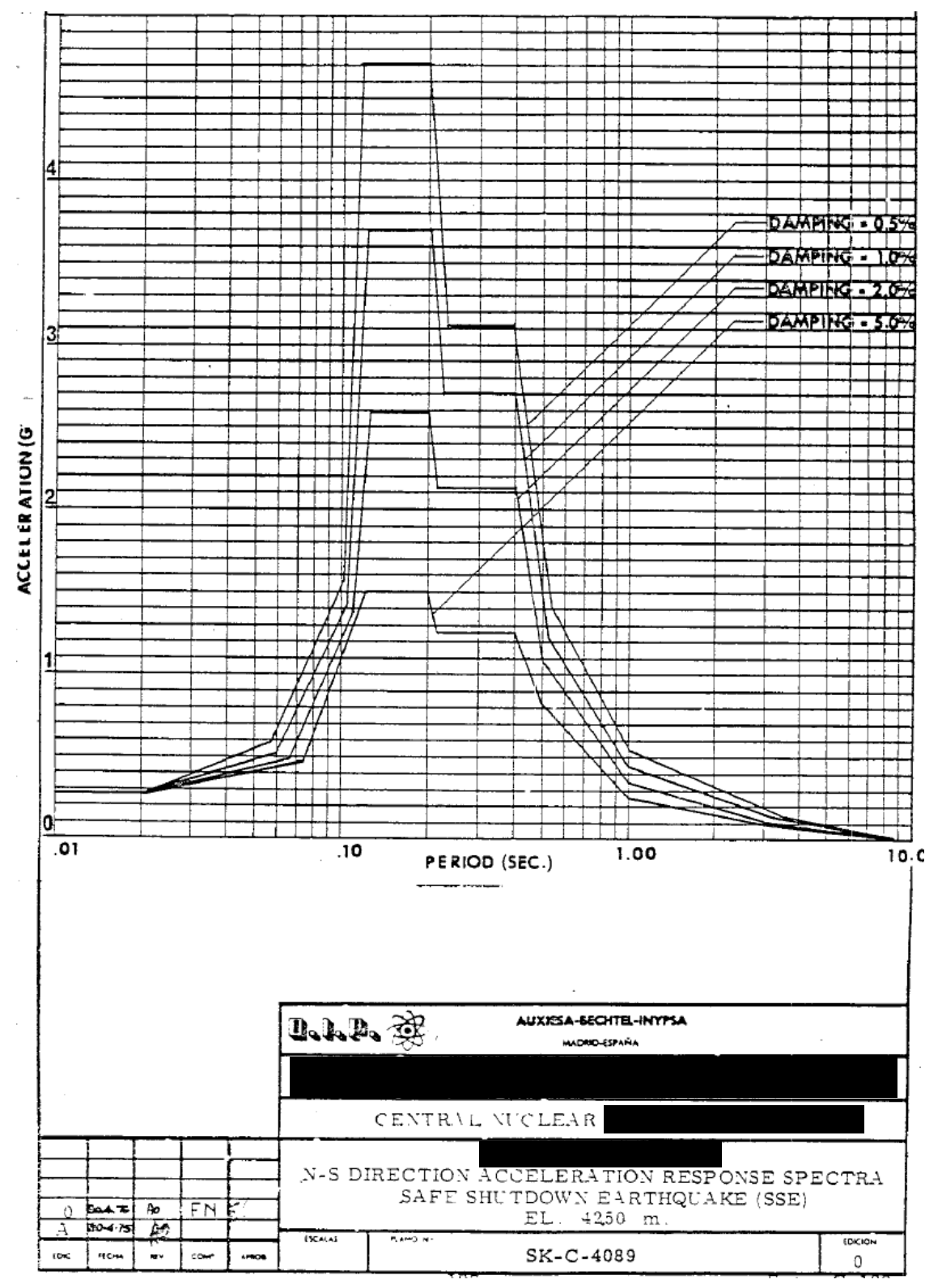

Figura A.1. Espectro de respuesta de piso original de la empresa ANAV

Como se puede observar los espectros que se poseen en la empresa tienen un formato analógico, es por eso que, para poder trabajar con ellos a lo largo del proyecto, se tuvieron que digitalizar. A continuación se muestra el ejemplo mostrado anteriormente tras la digitalización.

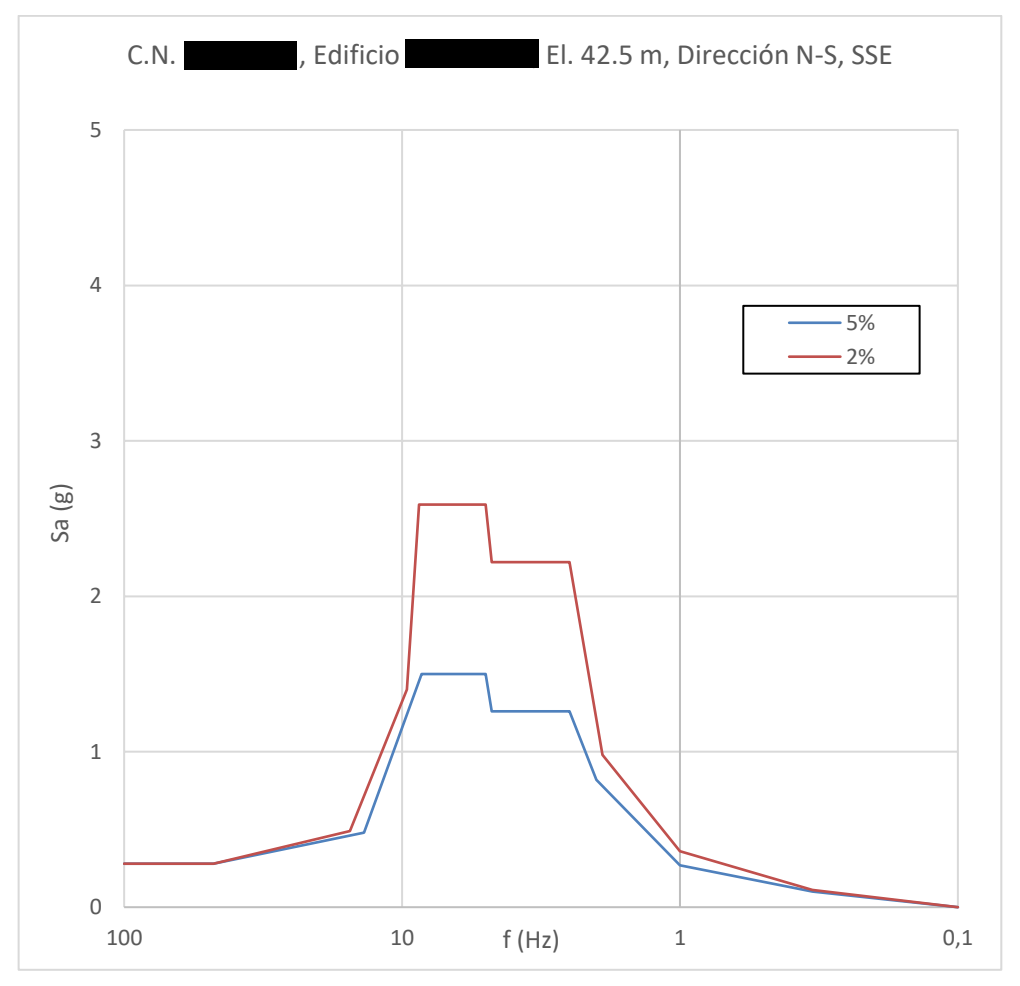

Figura A.2. Espectro de respuesta de piso digitalizado

# <span id="page-44-0"></span>**B Espectros obtenidos con la aplicación de cálculo**

A continuación, se presentan las gráficas resultantes del programa de cálculo para las dos centrales nucleares analizadas y sus diferentes edificios.

#### <span id="page-44-1"></span>**B.1 Central Nuclear I**

#### <span id="page-44-2"></span>**B.1.1 Edificio A**

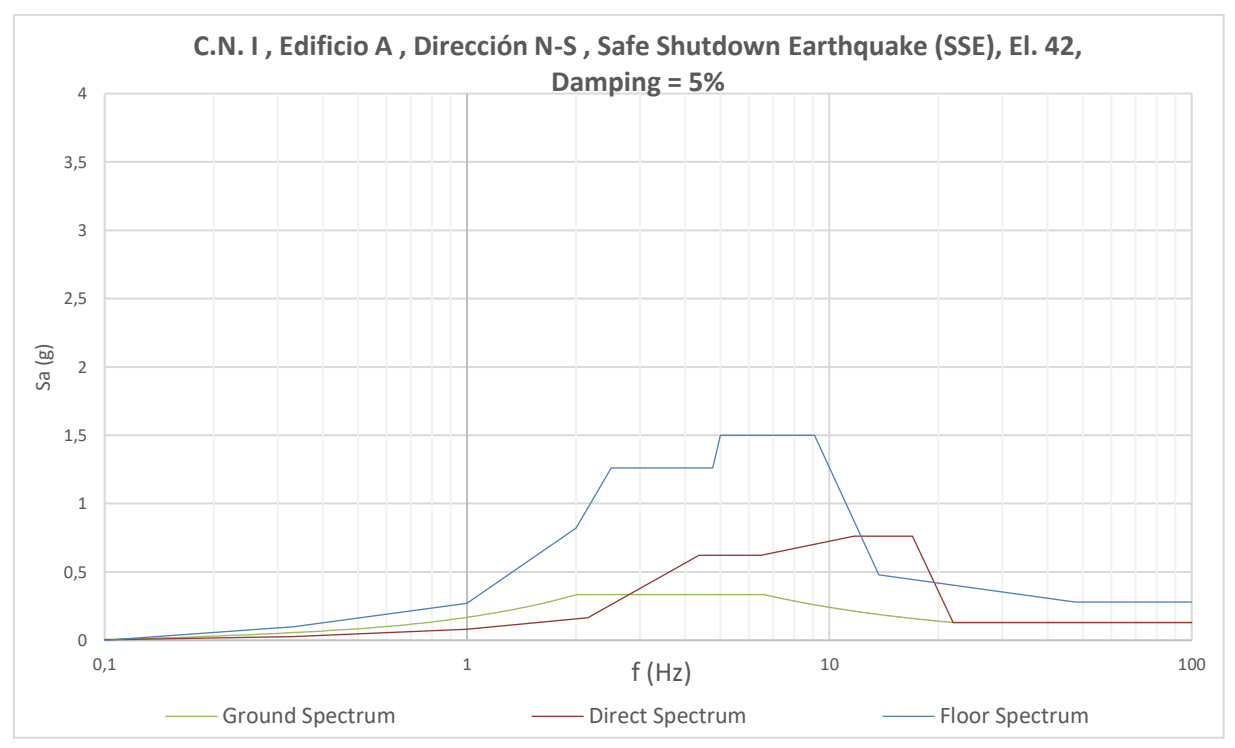

Figura B.1.

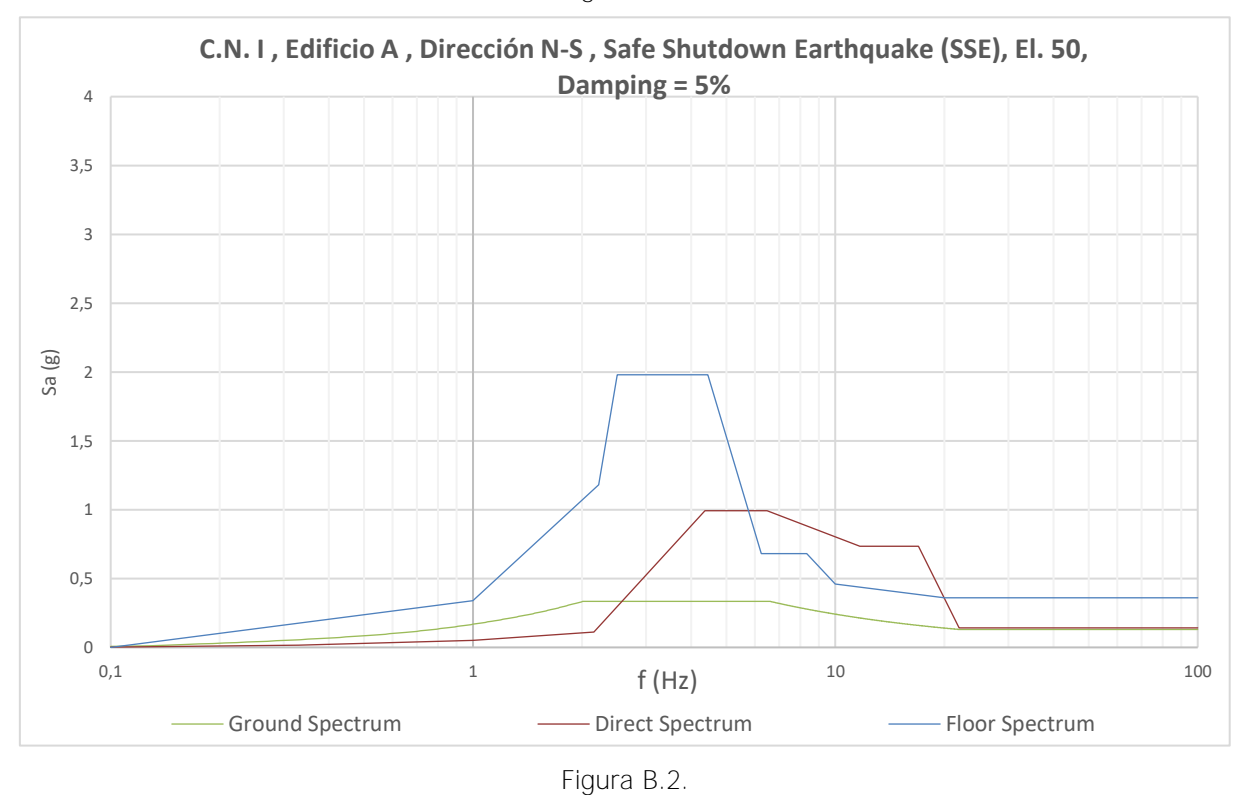

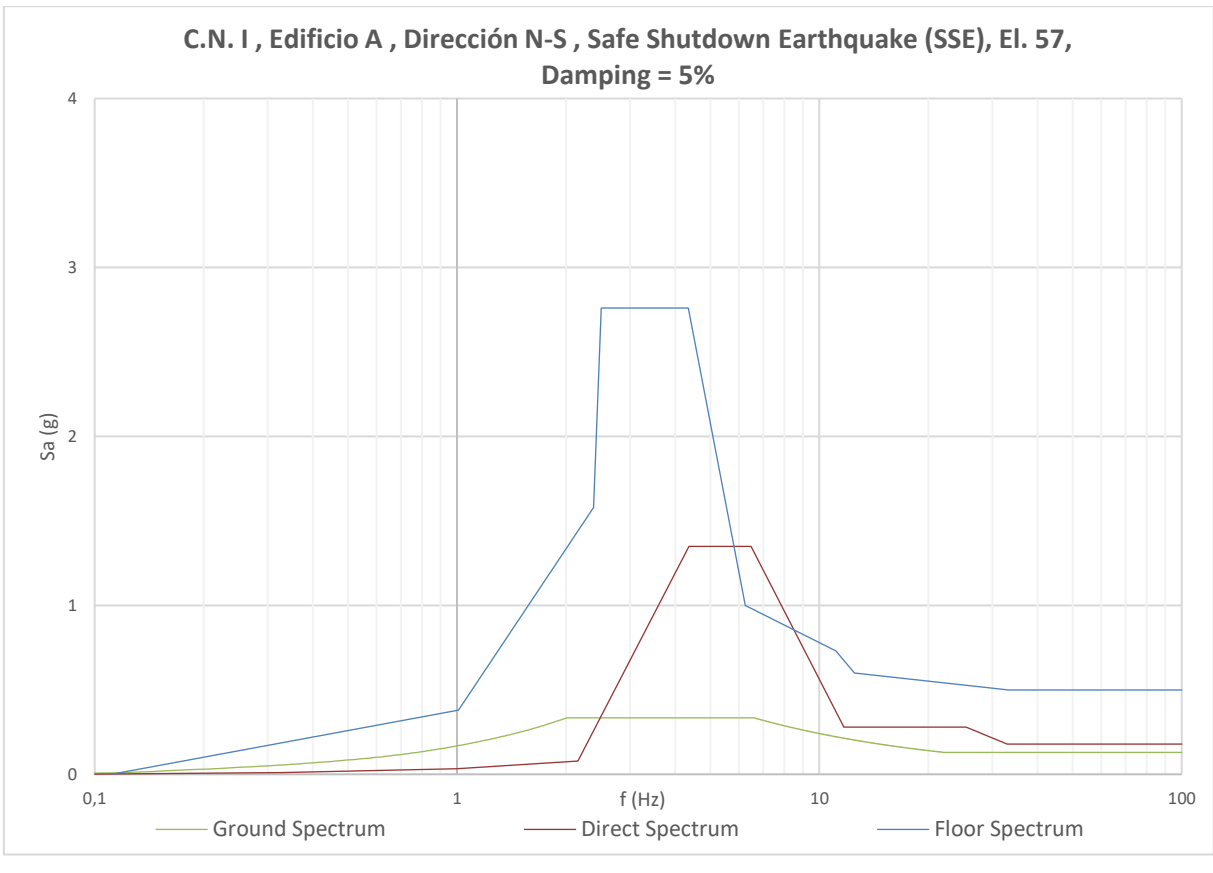

Figura B.3.

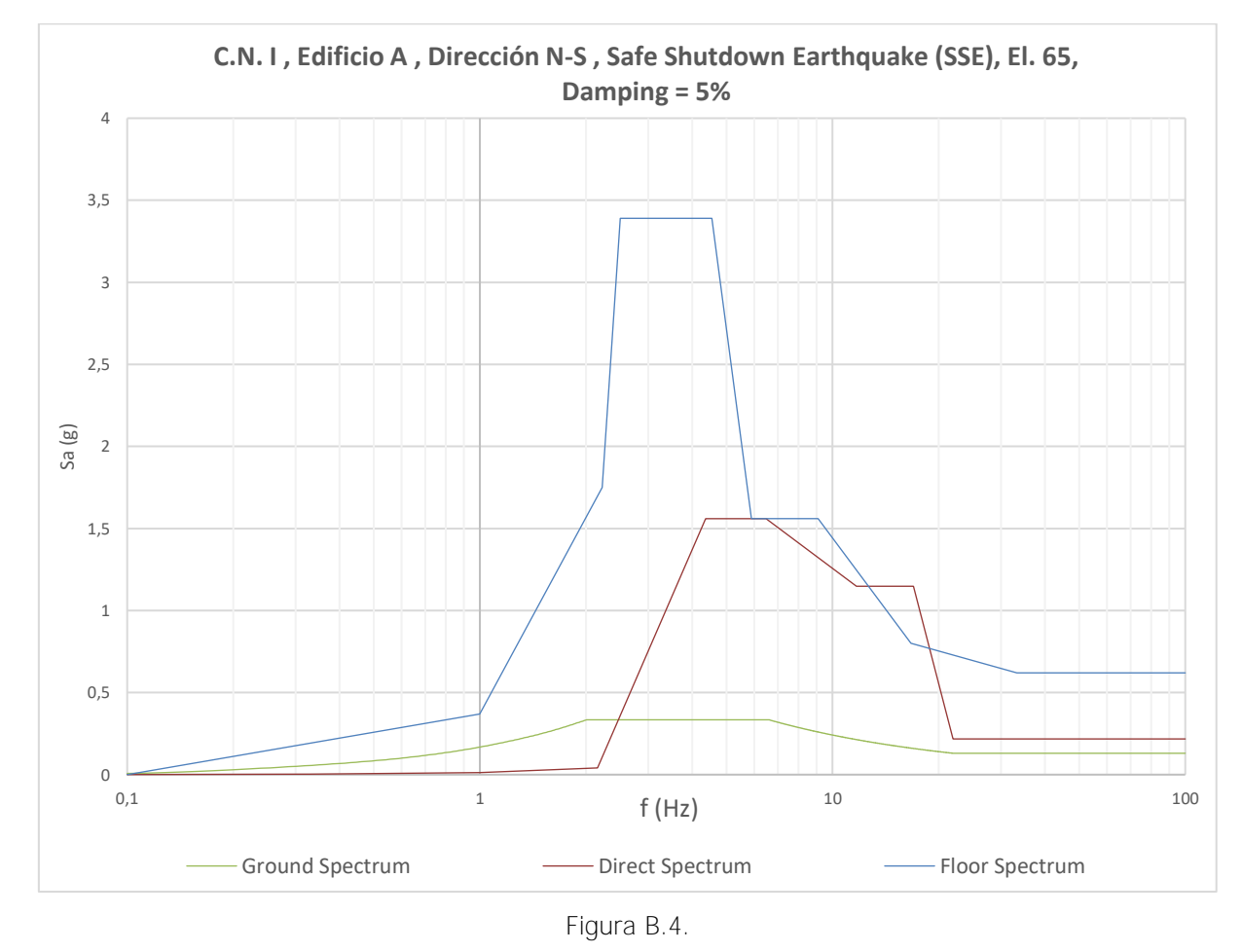

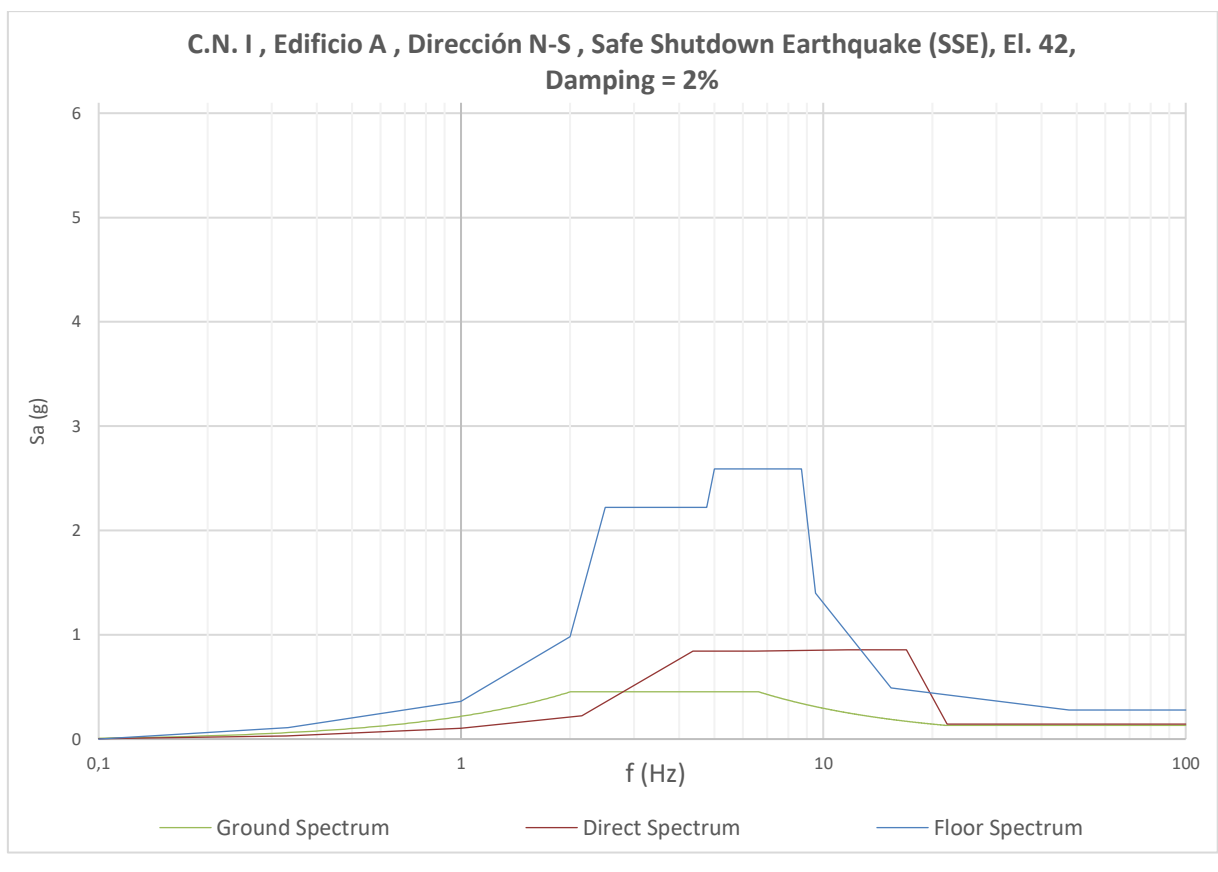

Figura B.5.

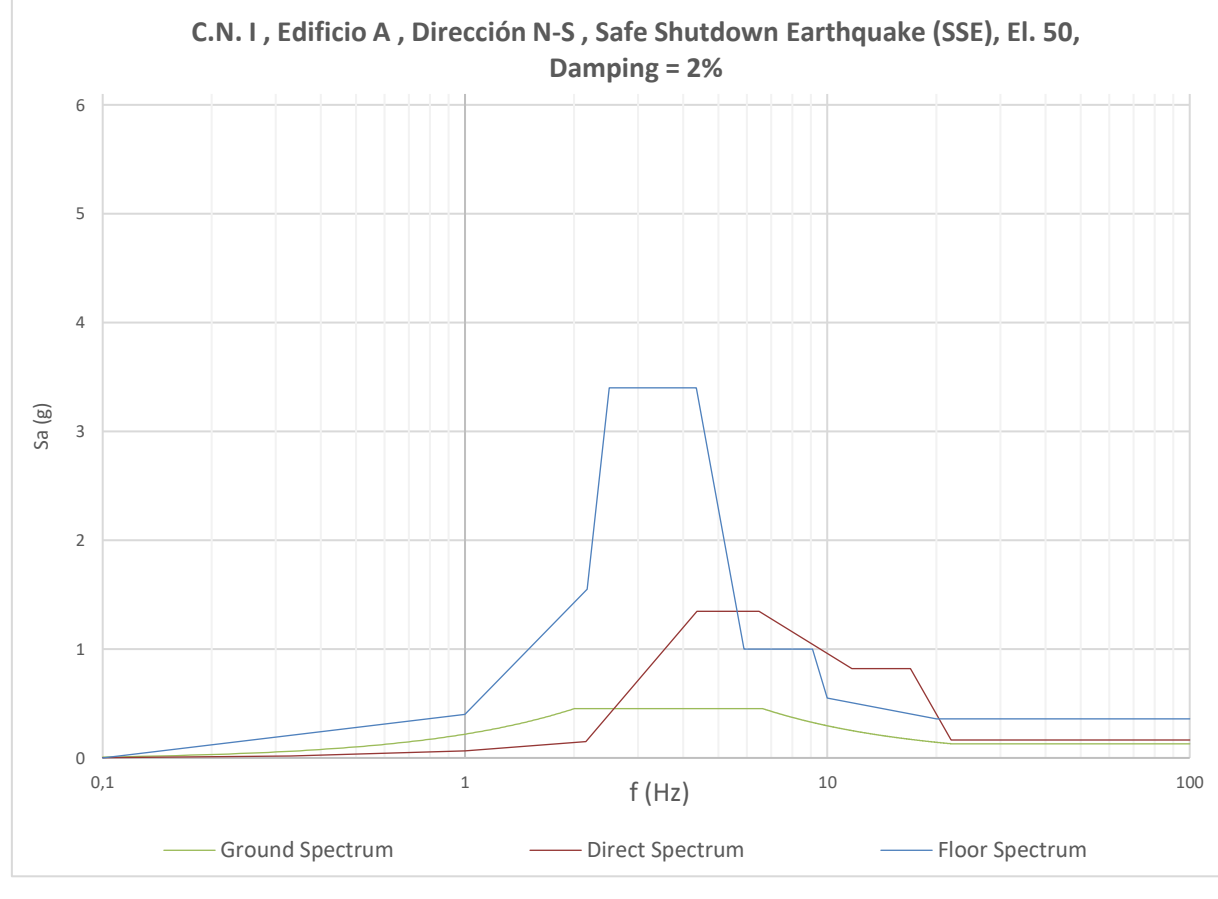

Figura B.6.

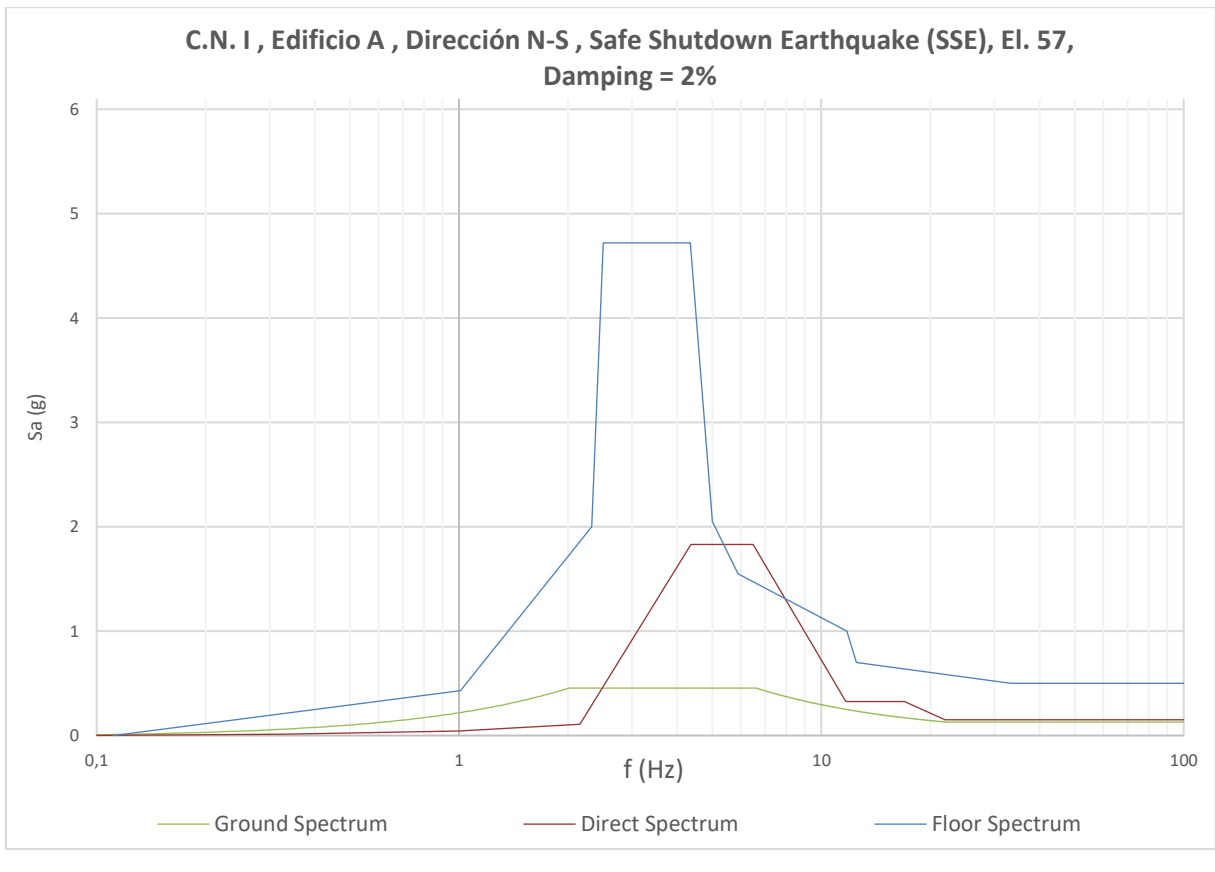

Figura B.7.

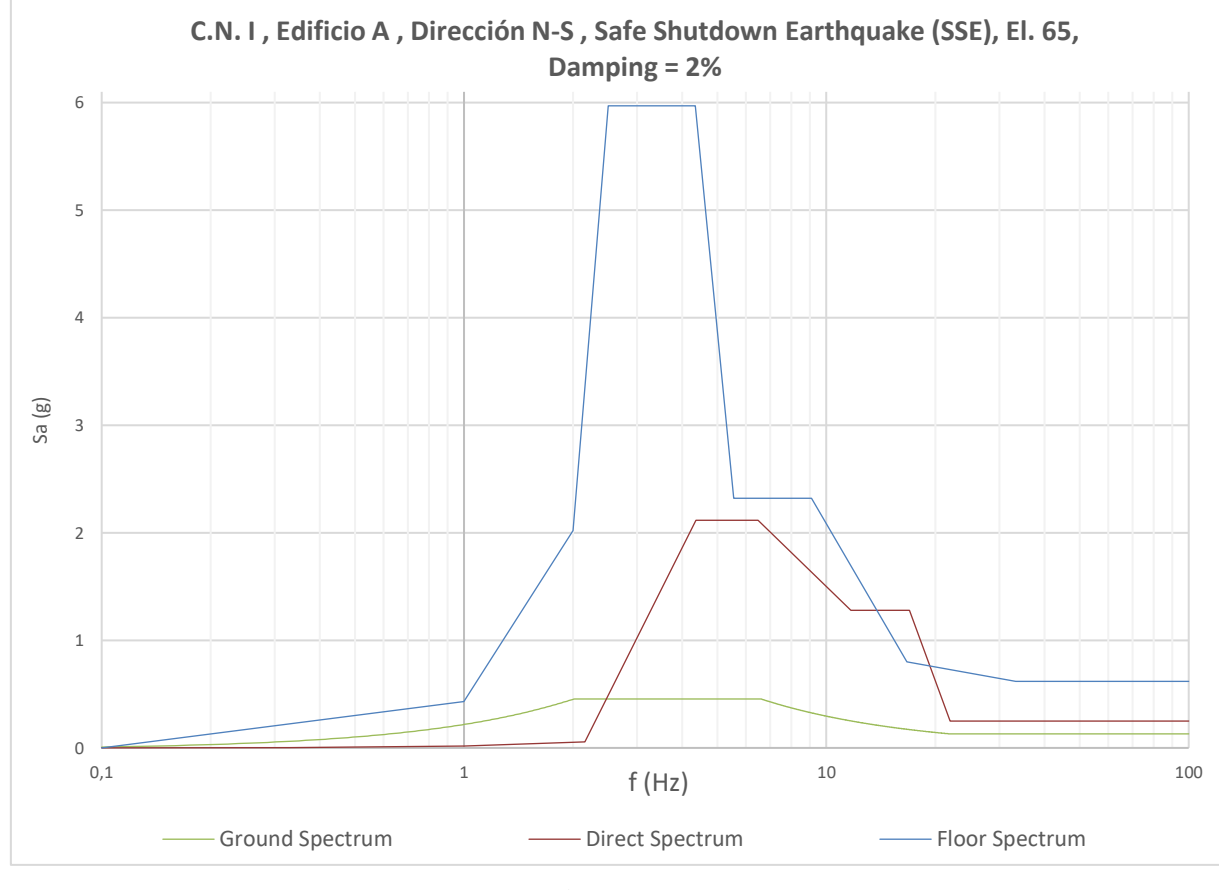

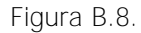

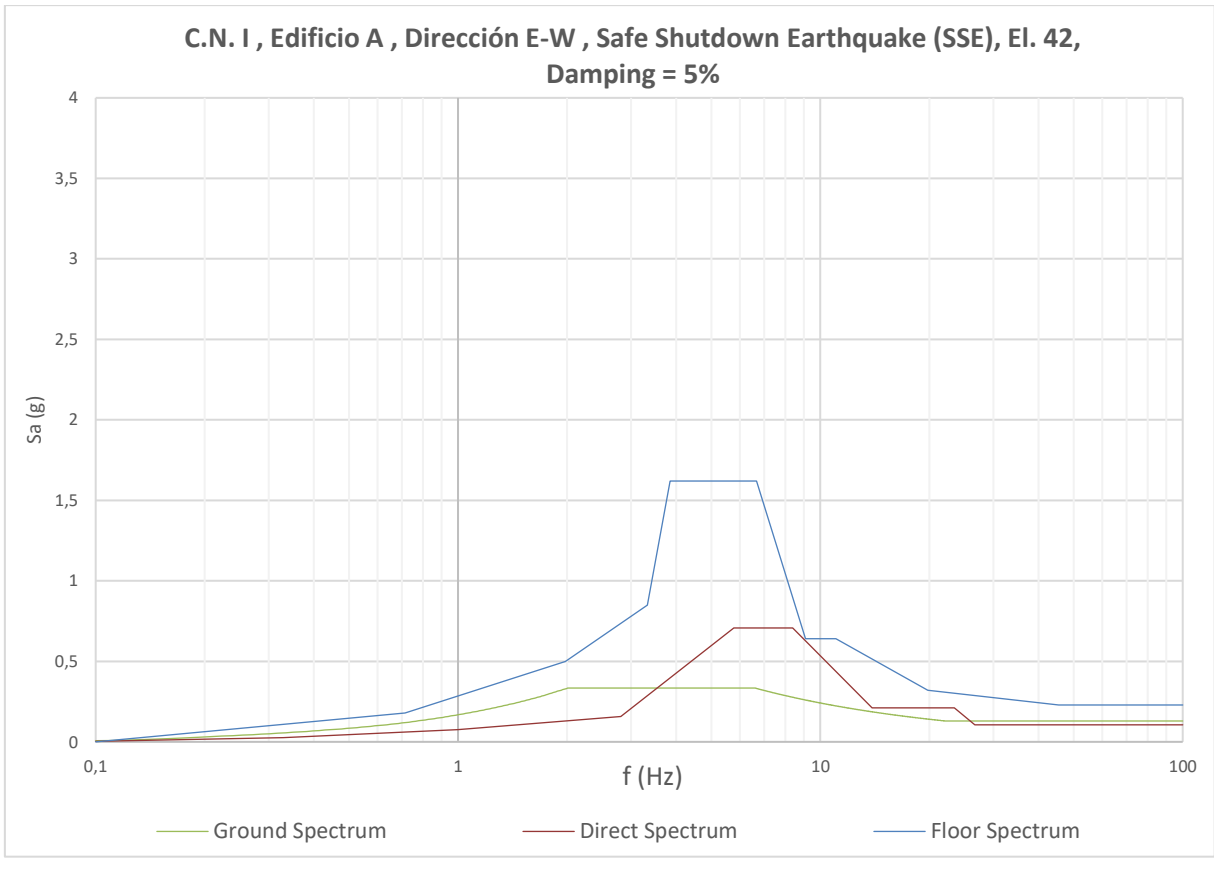

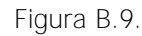

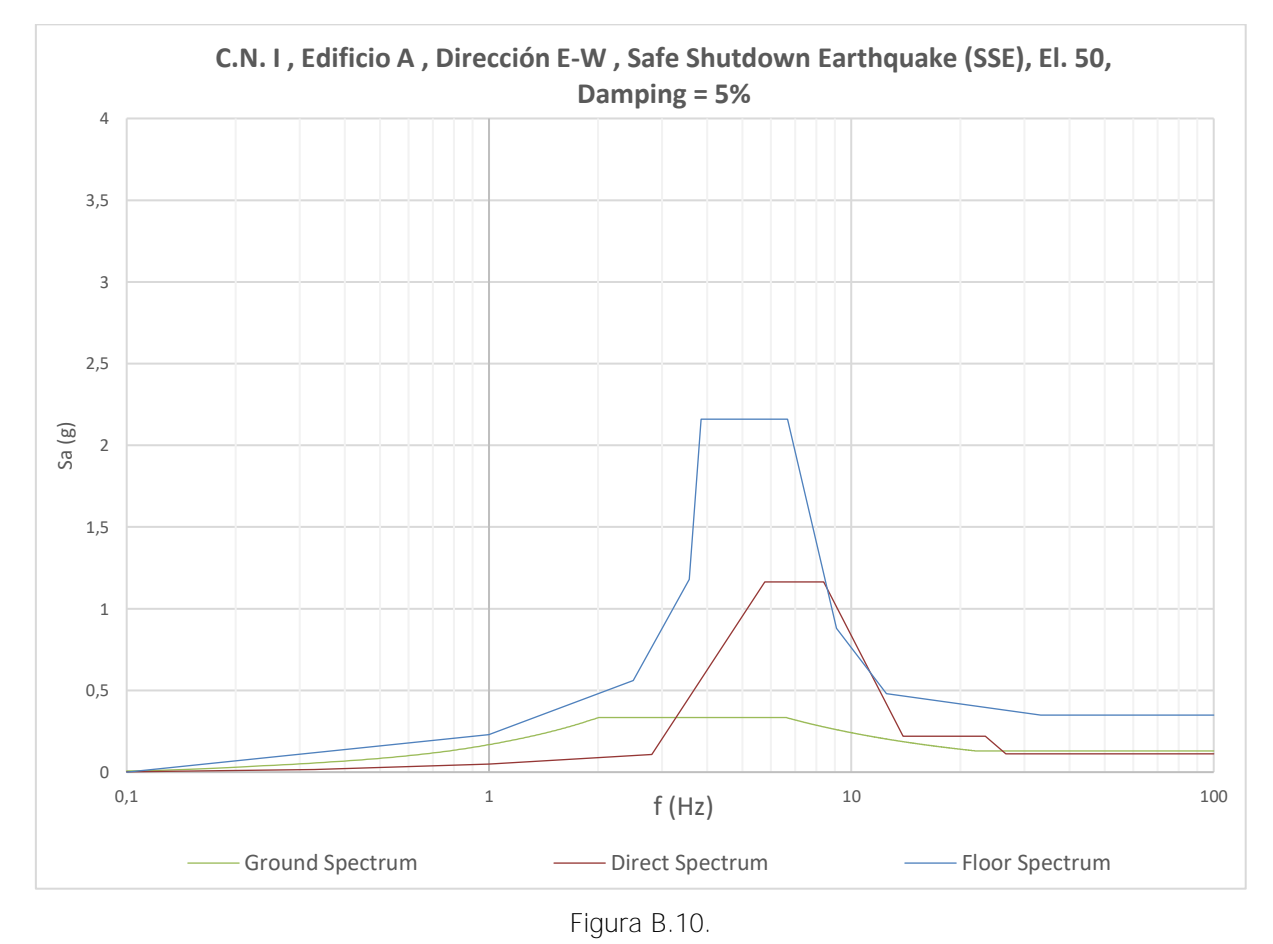

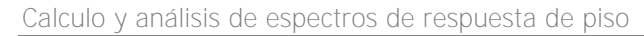

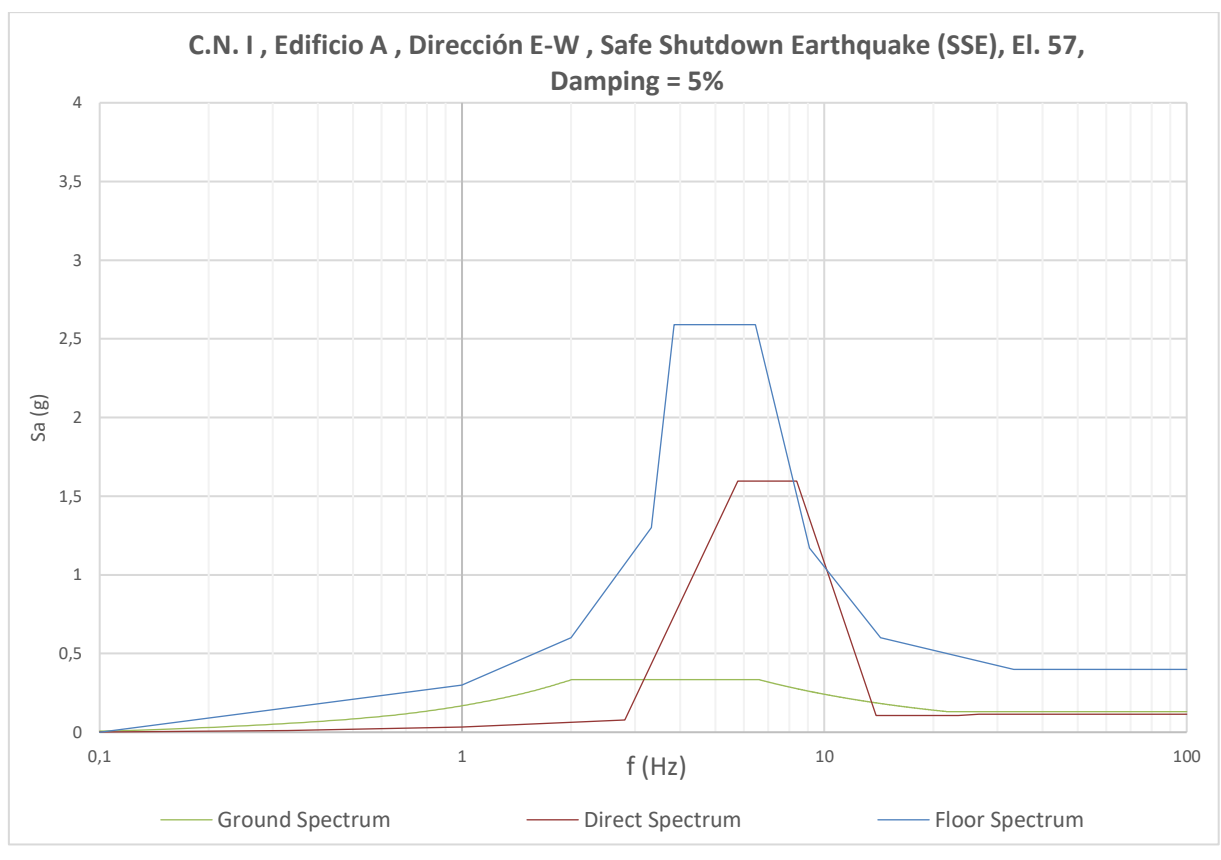

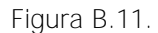

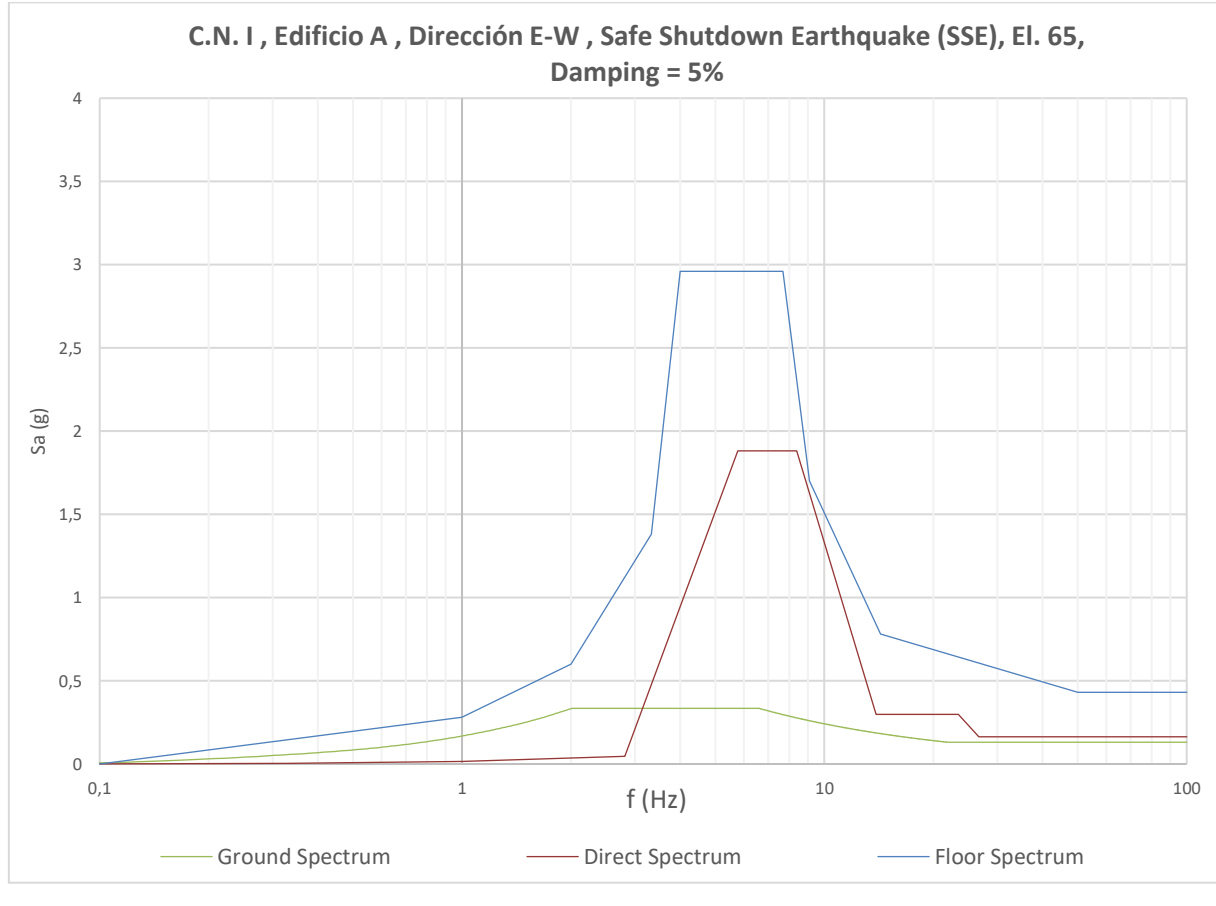

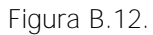

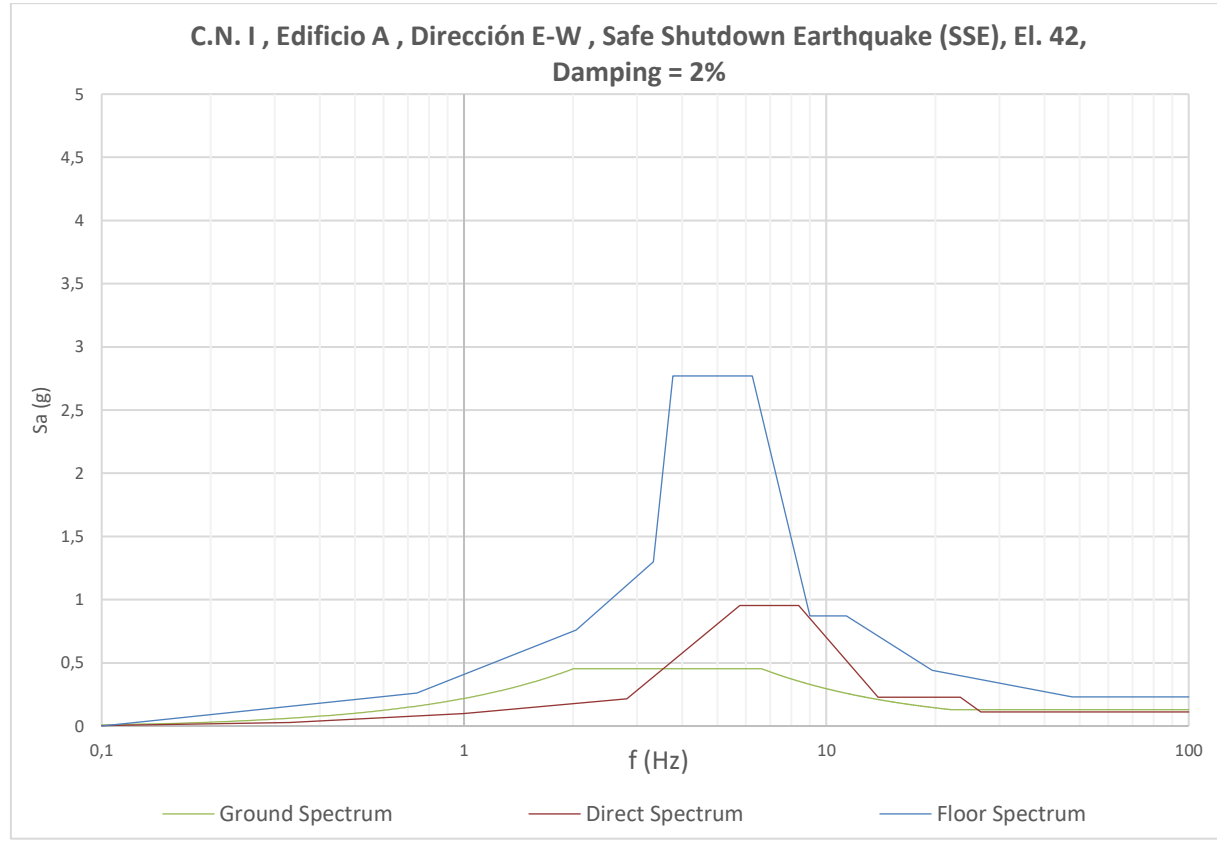

Calculo y análisis de espectros de respuesta de piso

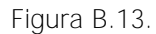

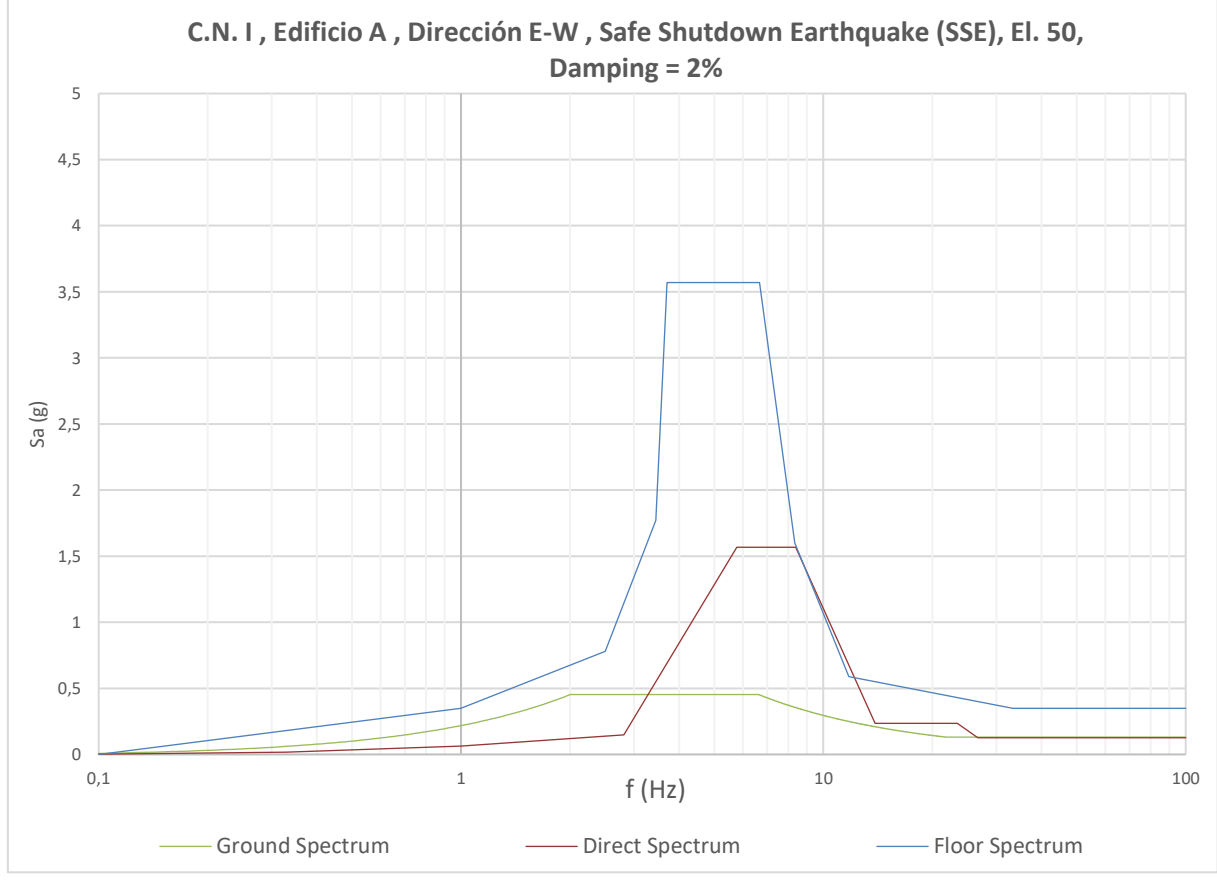

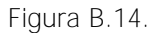

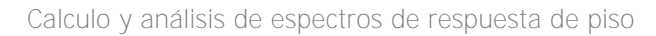

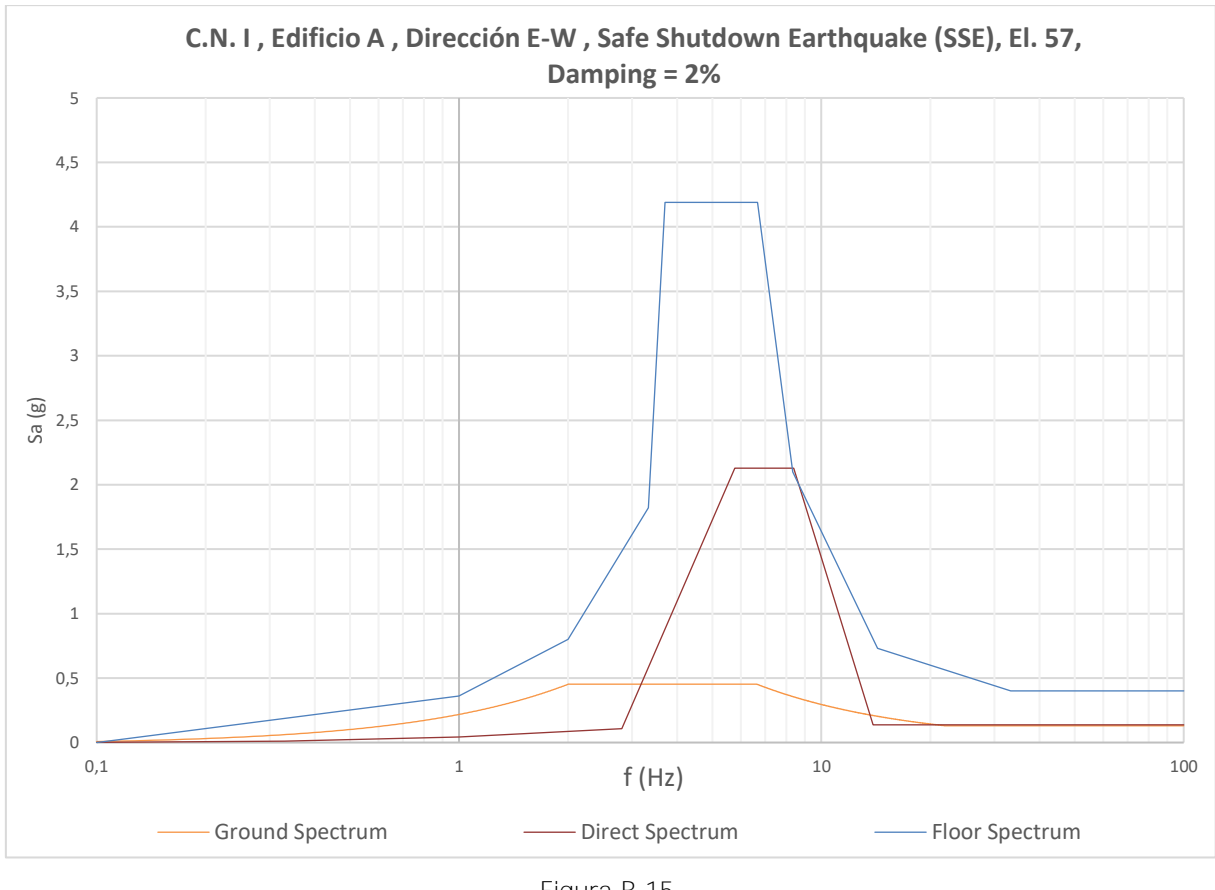

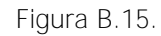

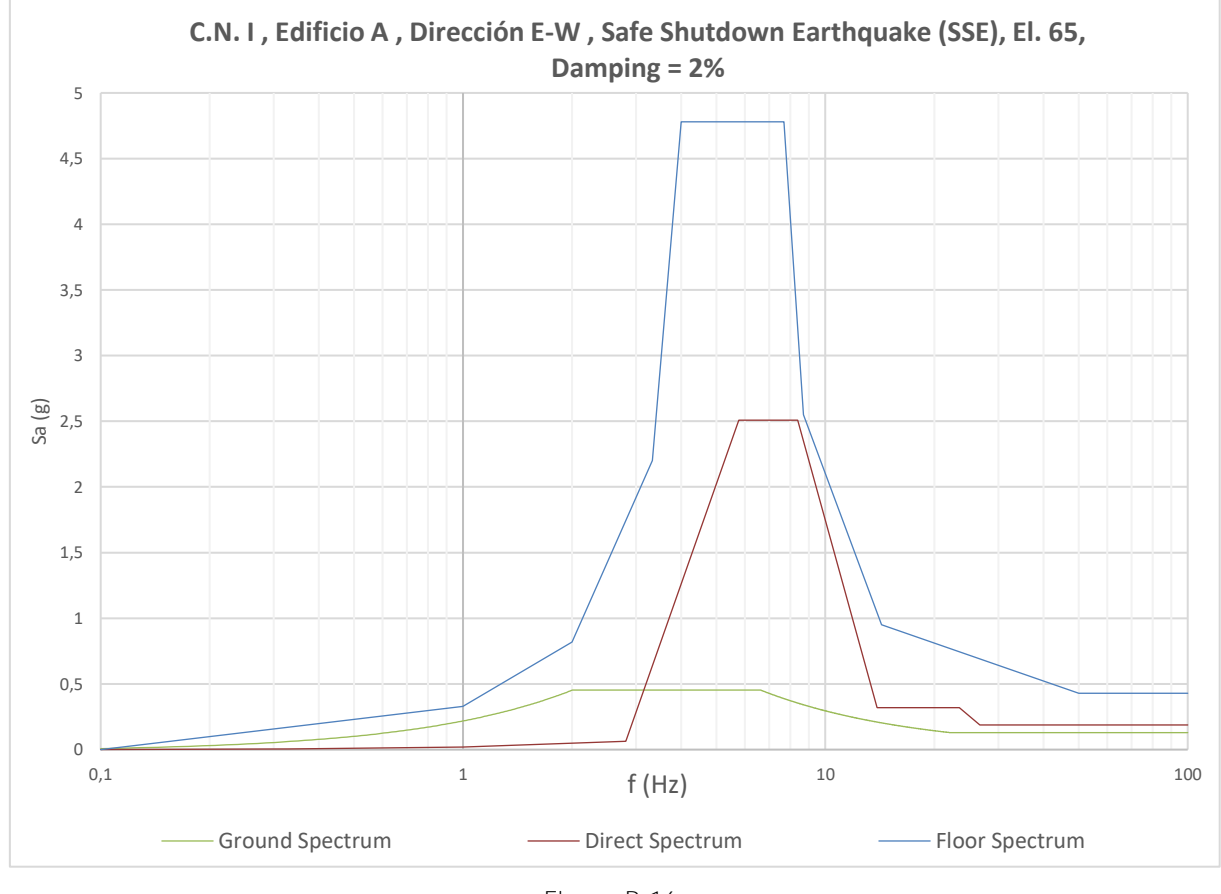

Figura B.16.

#### <span id="page-52-0"></span>**B.1.2 Edificio B**

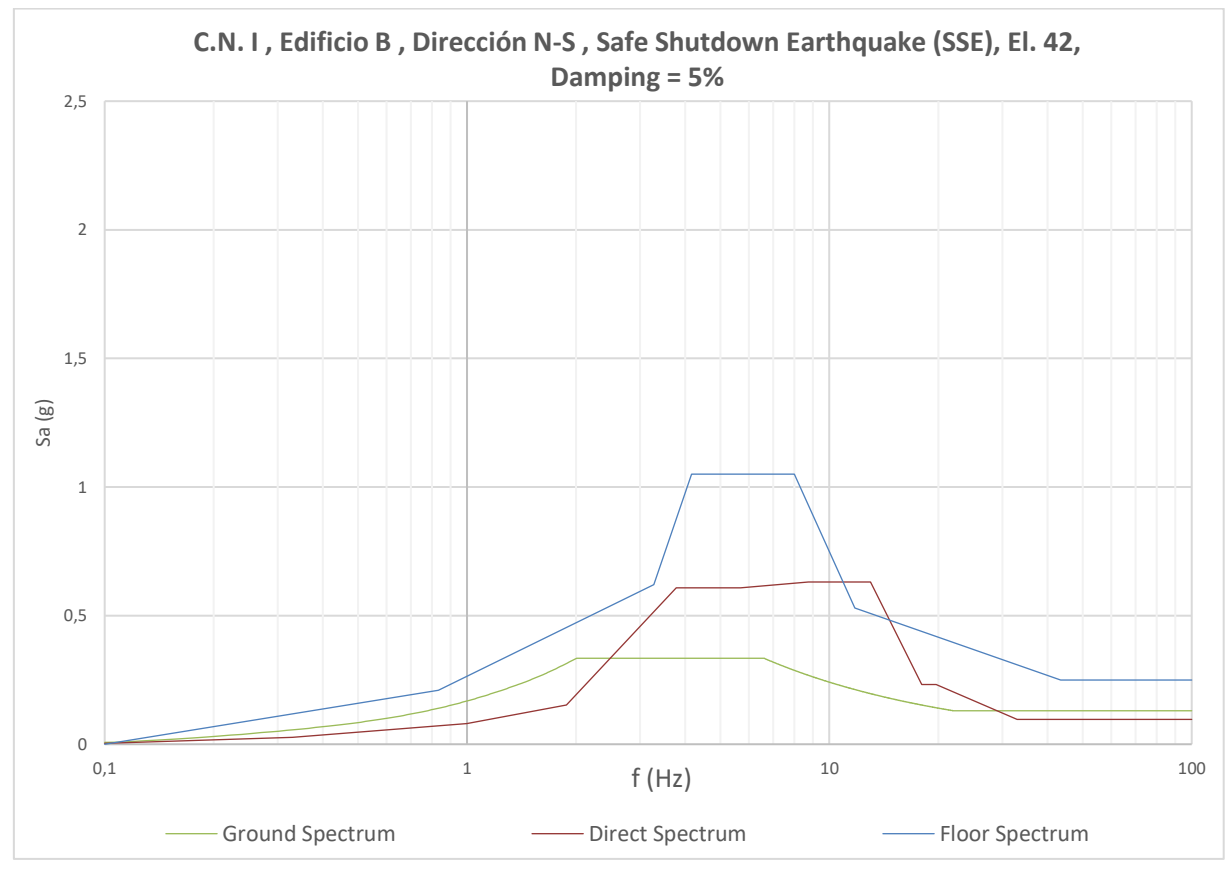

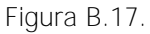

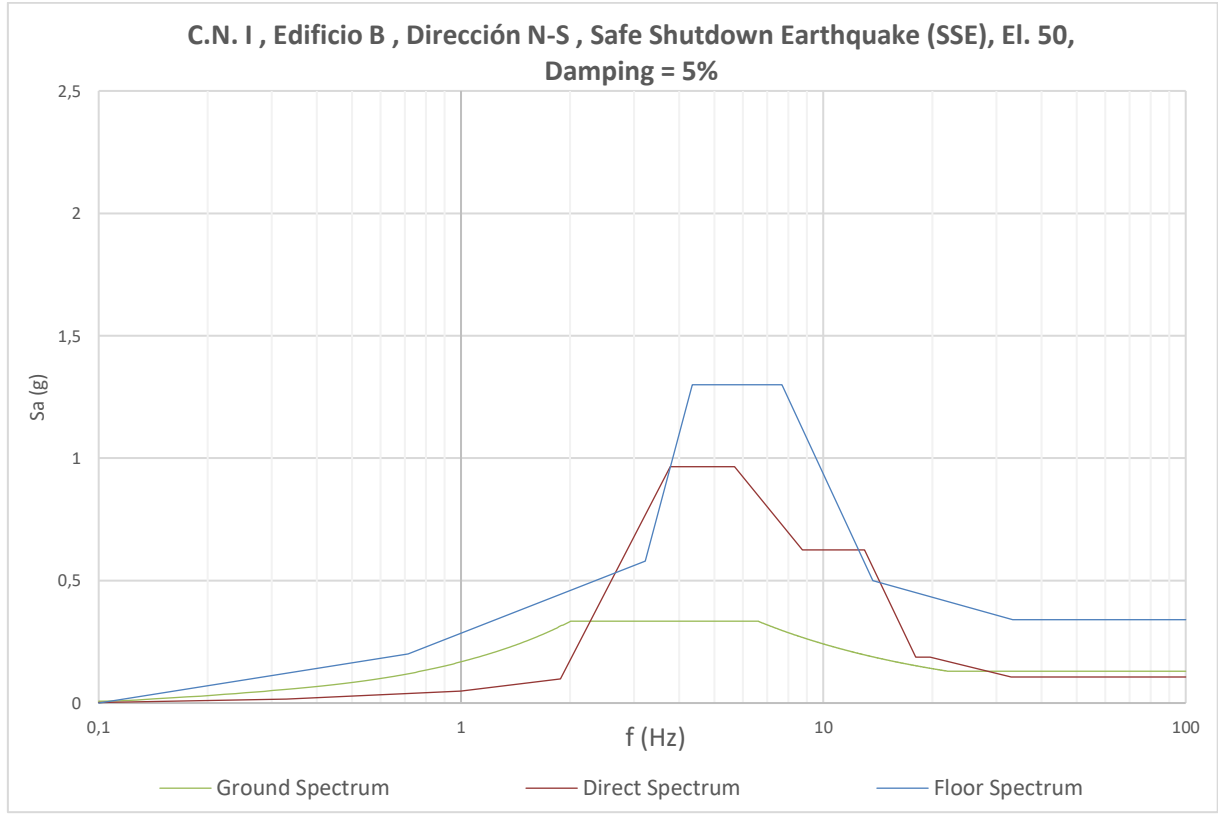

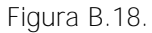

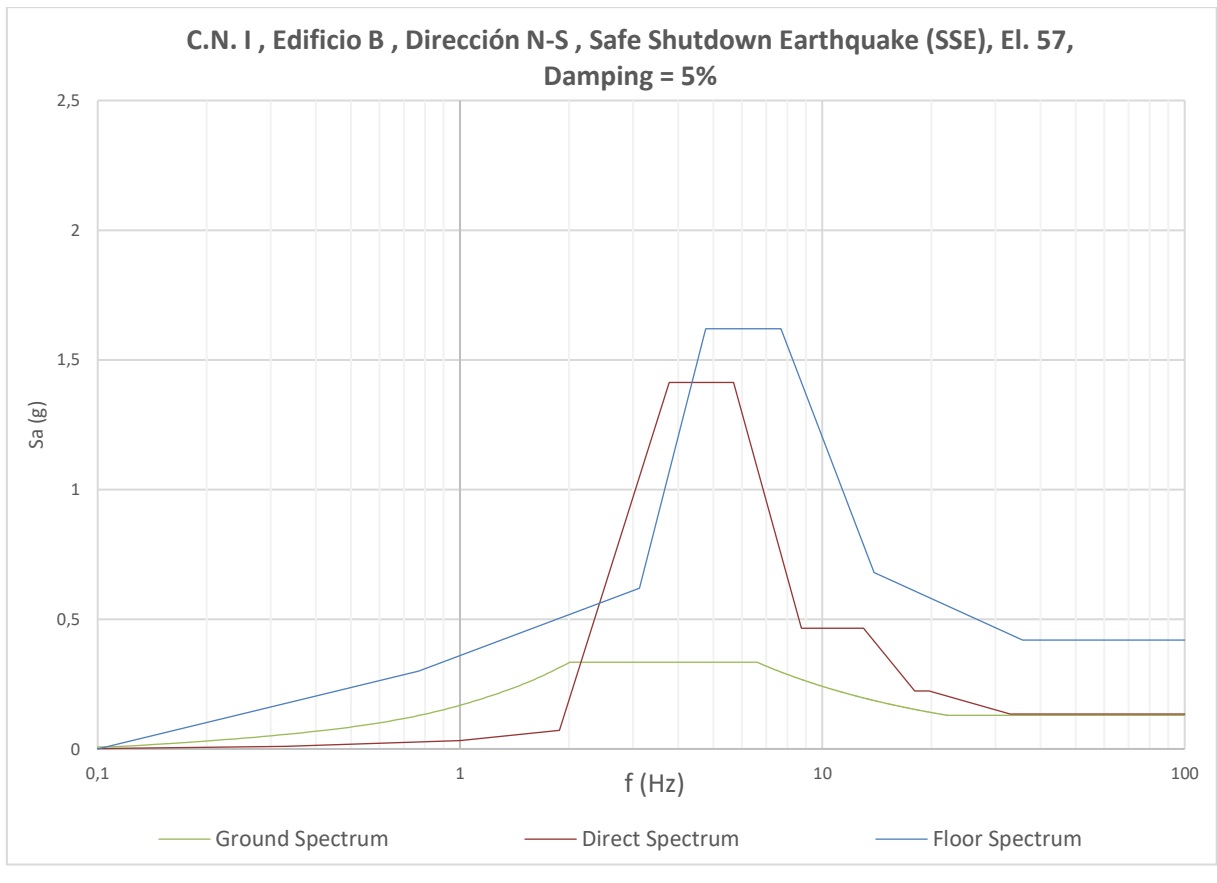

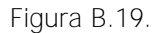

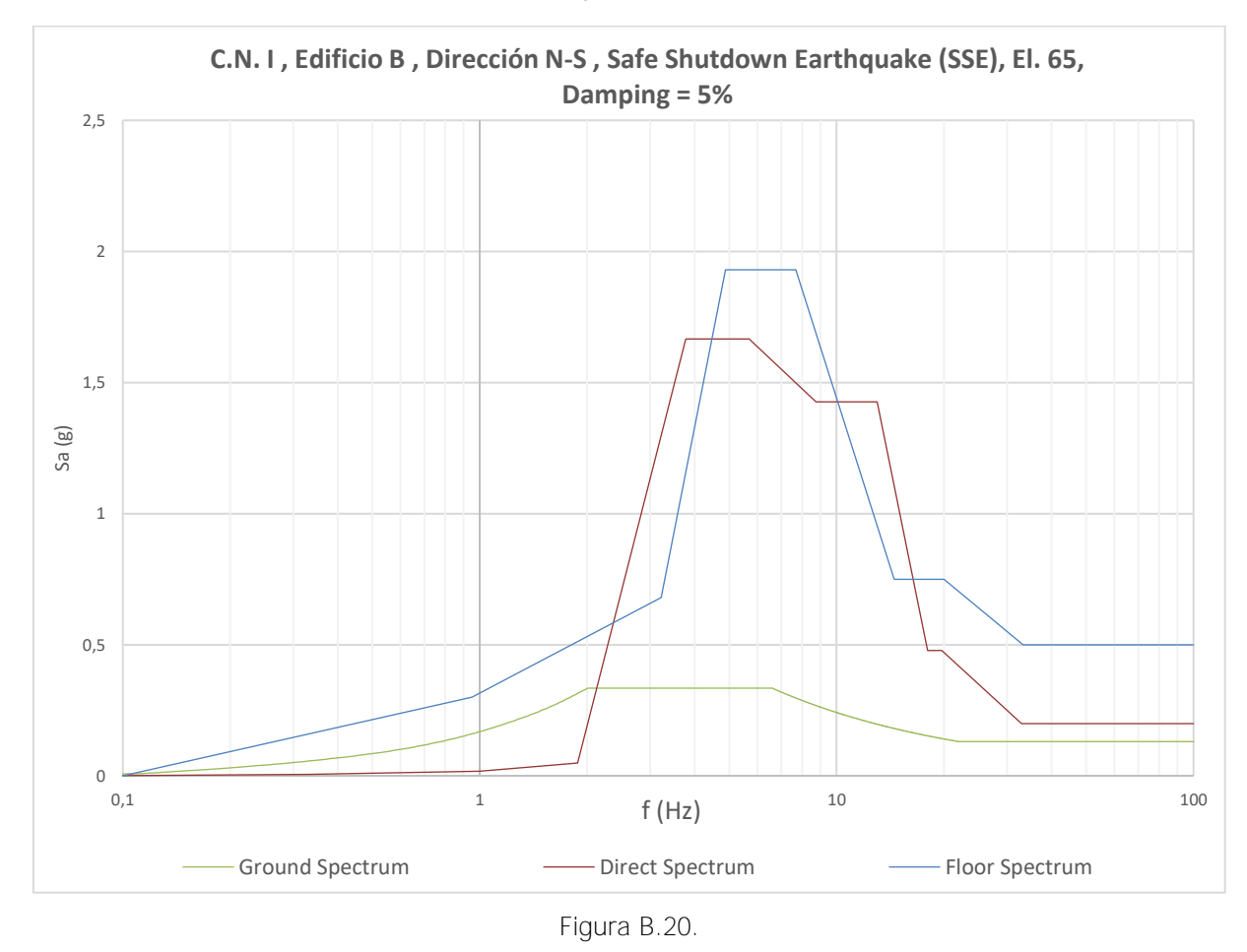

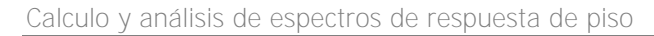

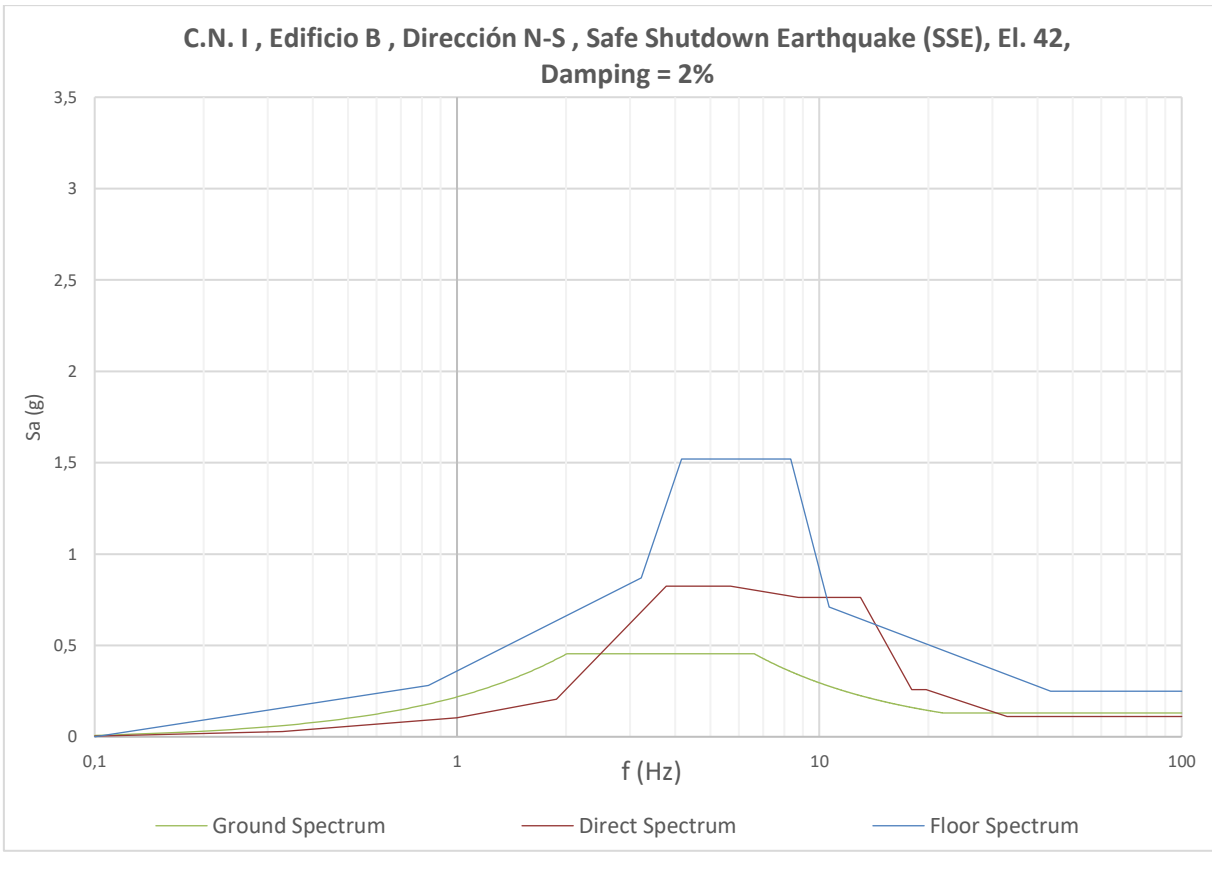

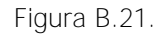

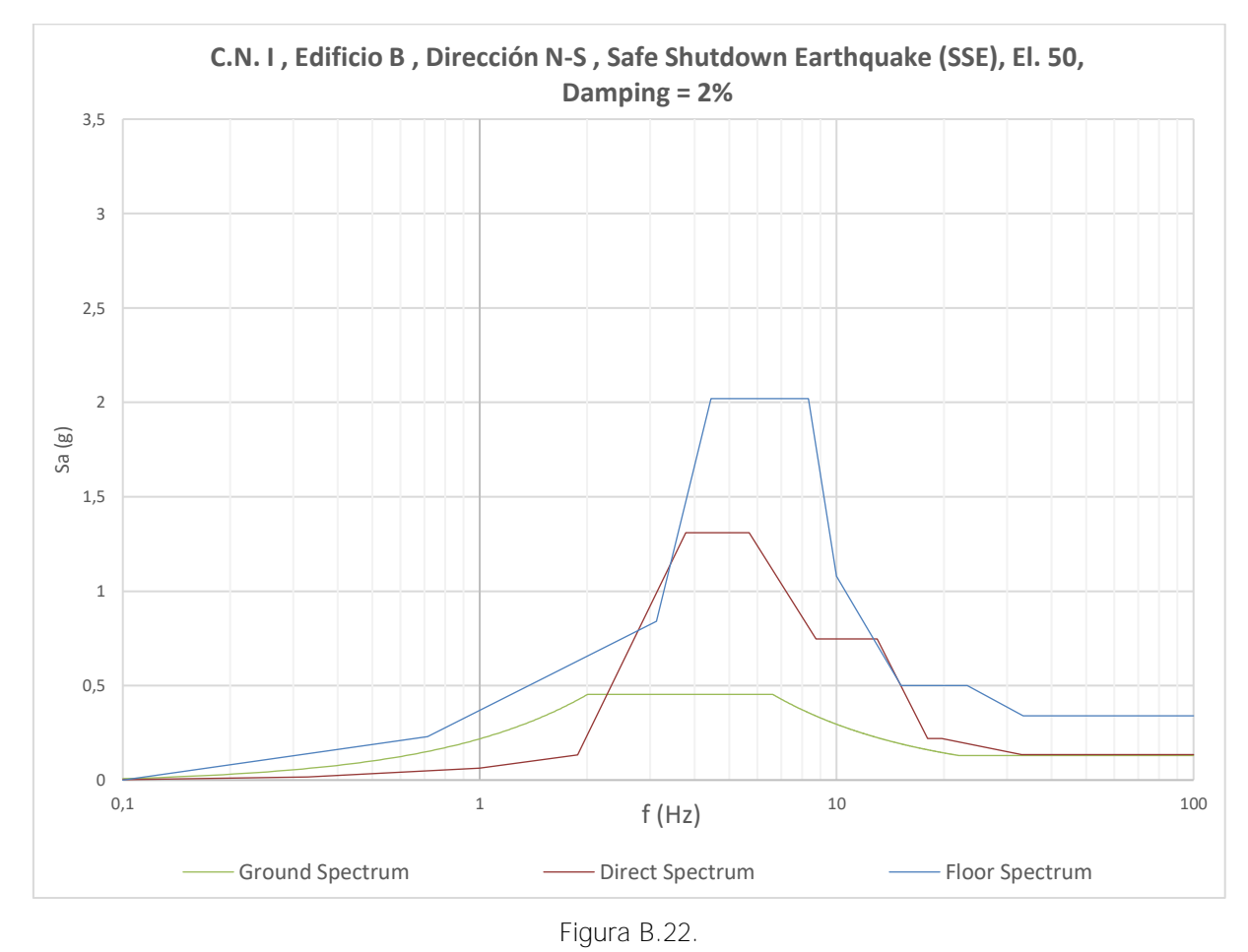

Máster en Ingeniería Industrial, Universitat Rovira i Virgili 13

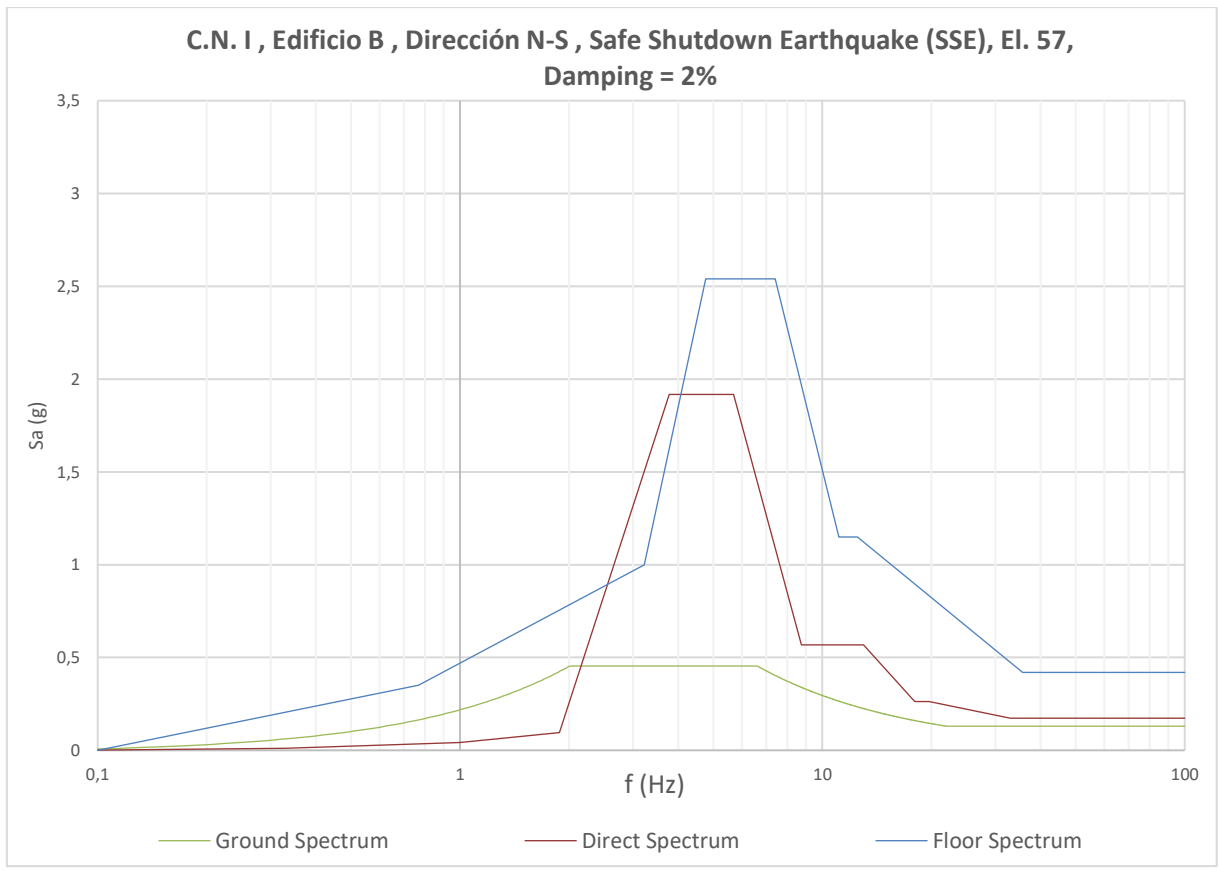

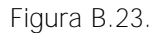

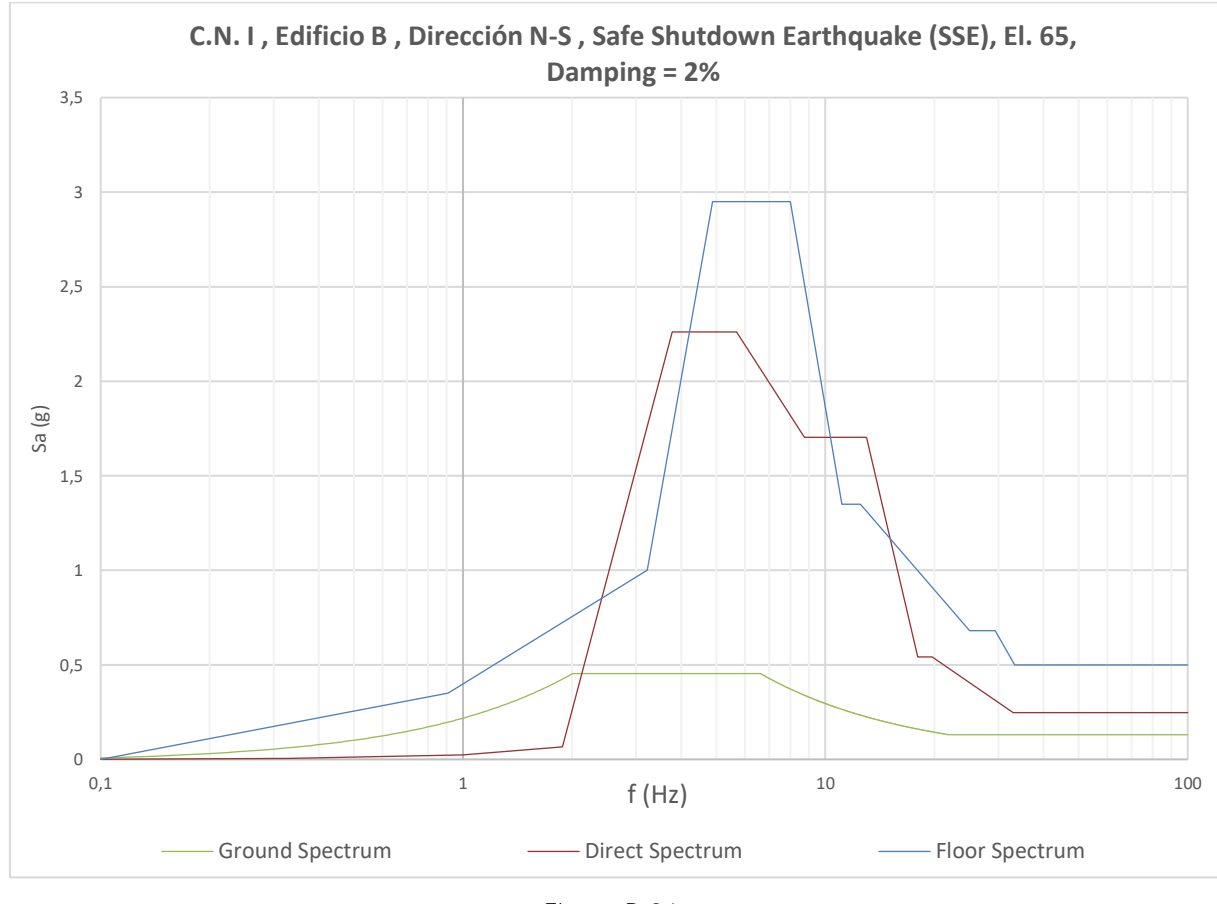

Figura B.24.

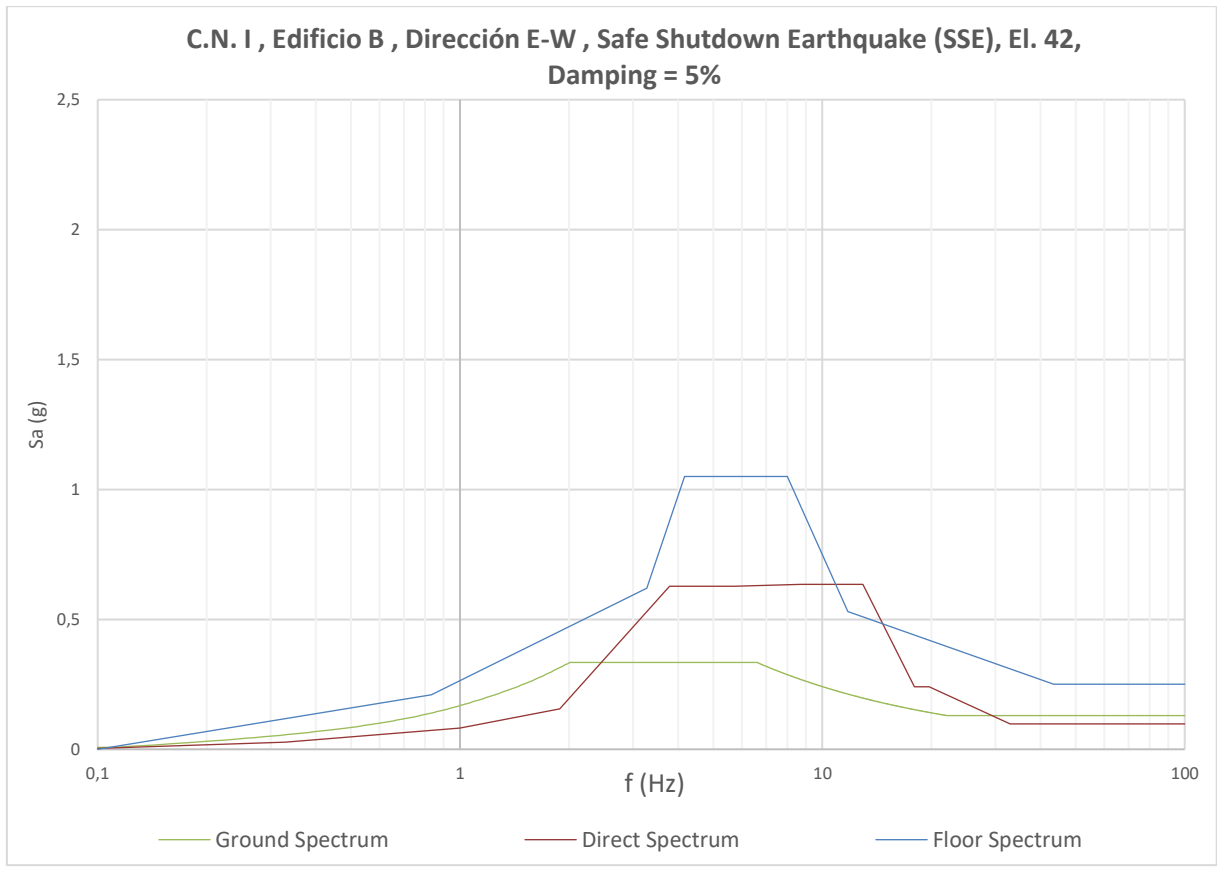

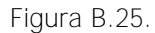

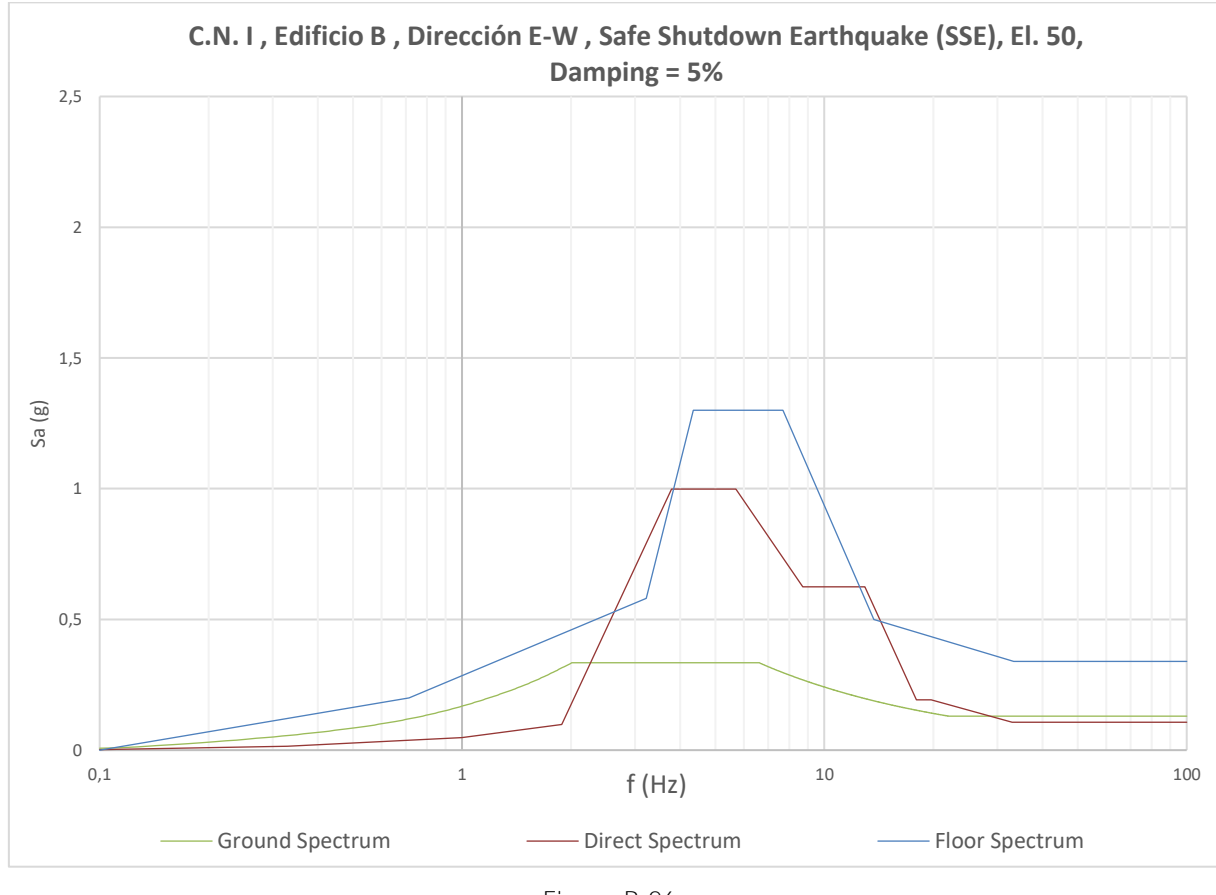

Figura B.26.

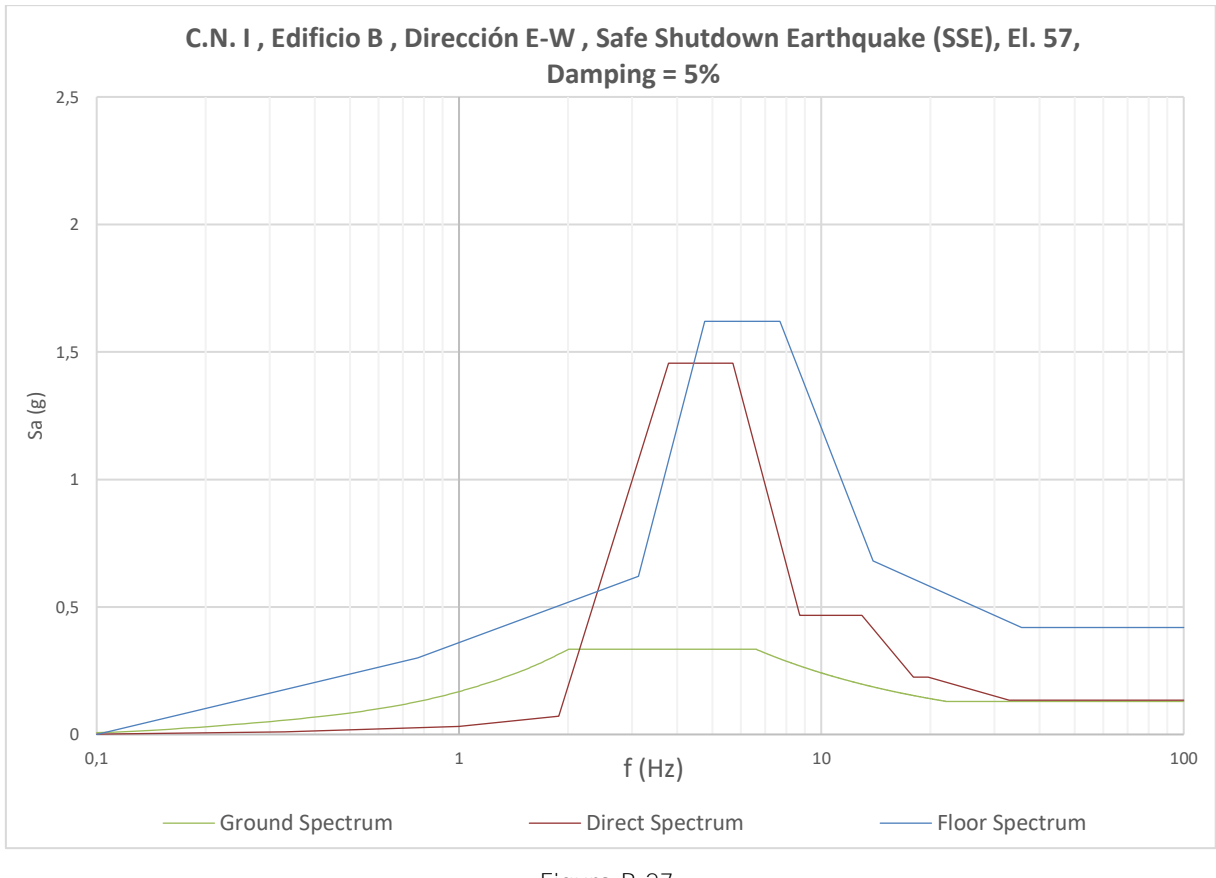

Figura B.27.

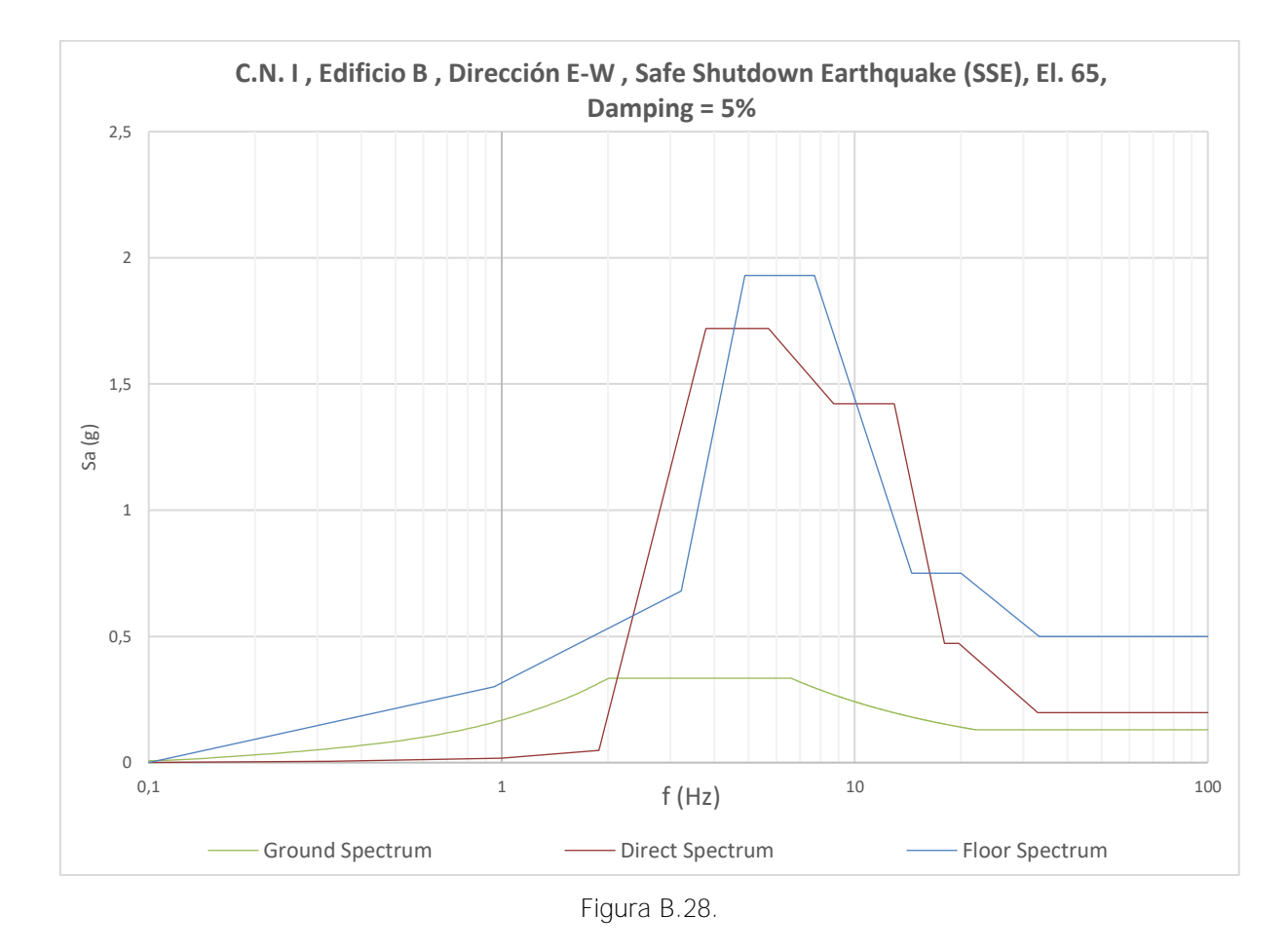

Máster en Ingeniería Industrial, Universitat Rovira i Virgili **168 an am trave en contraversitat** 16

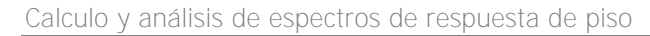

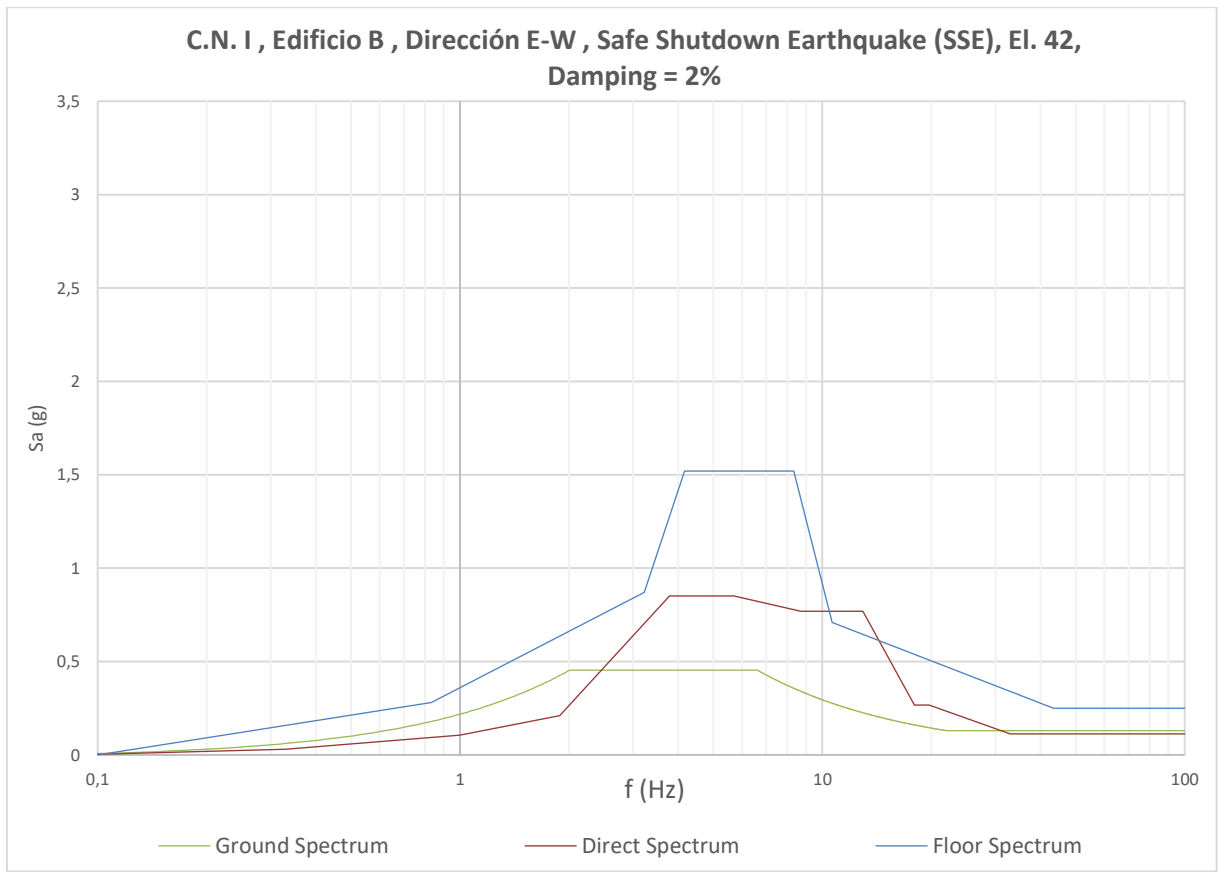

Figura B.29.

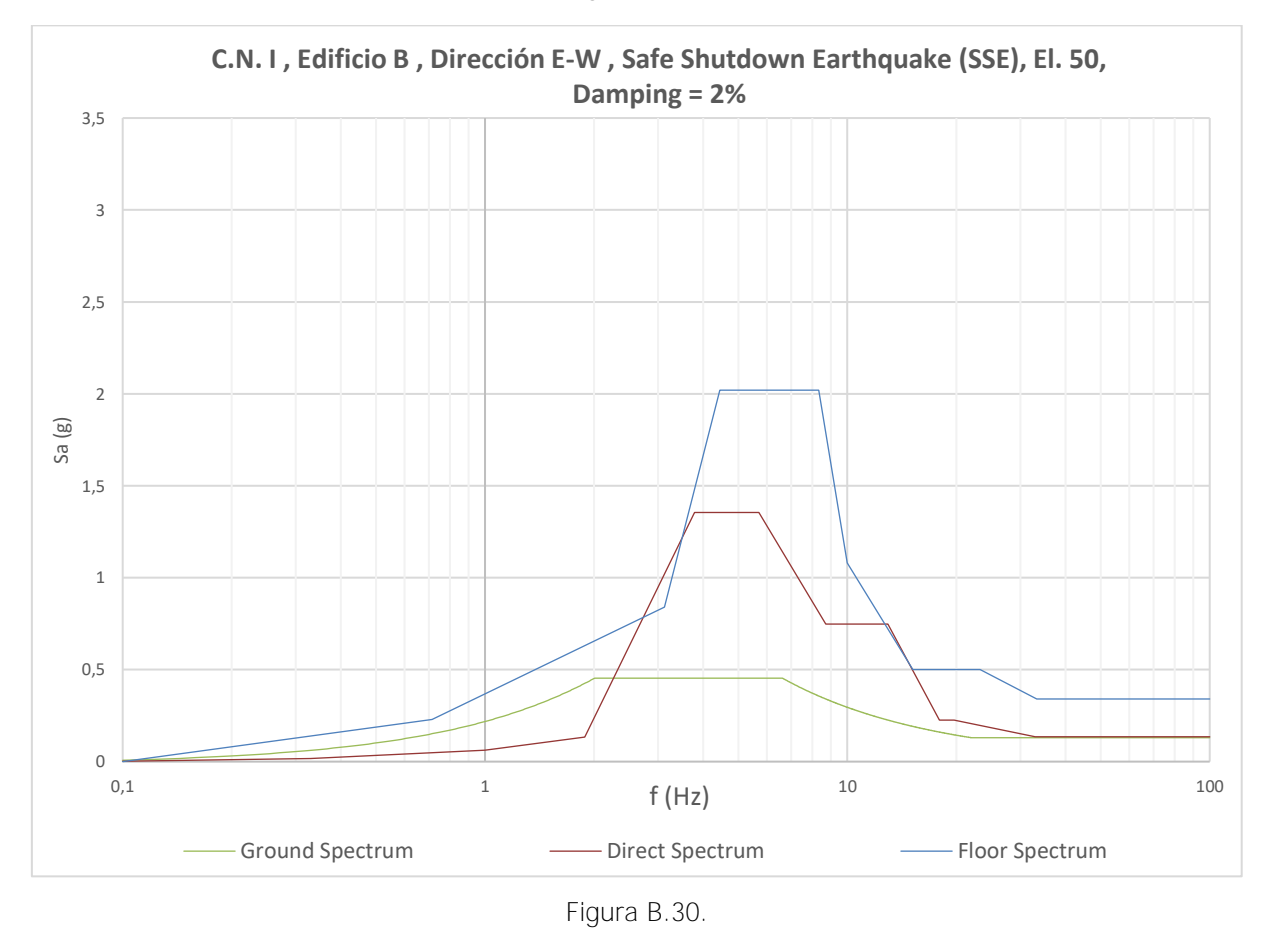

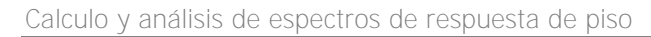

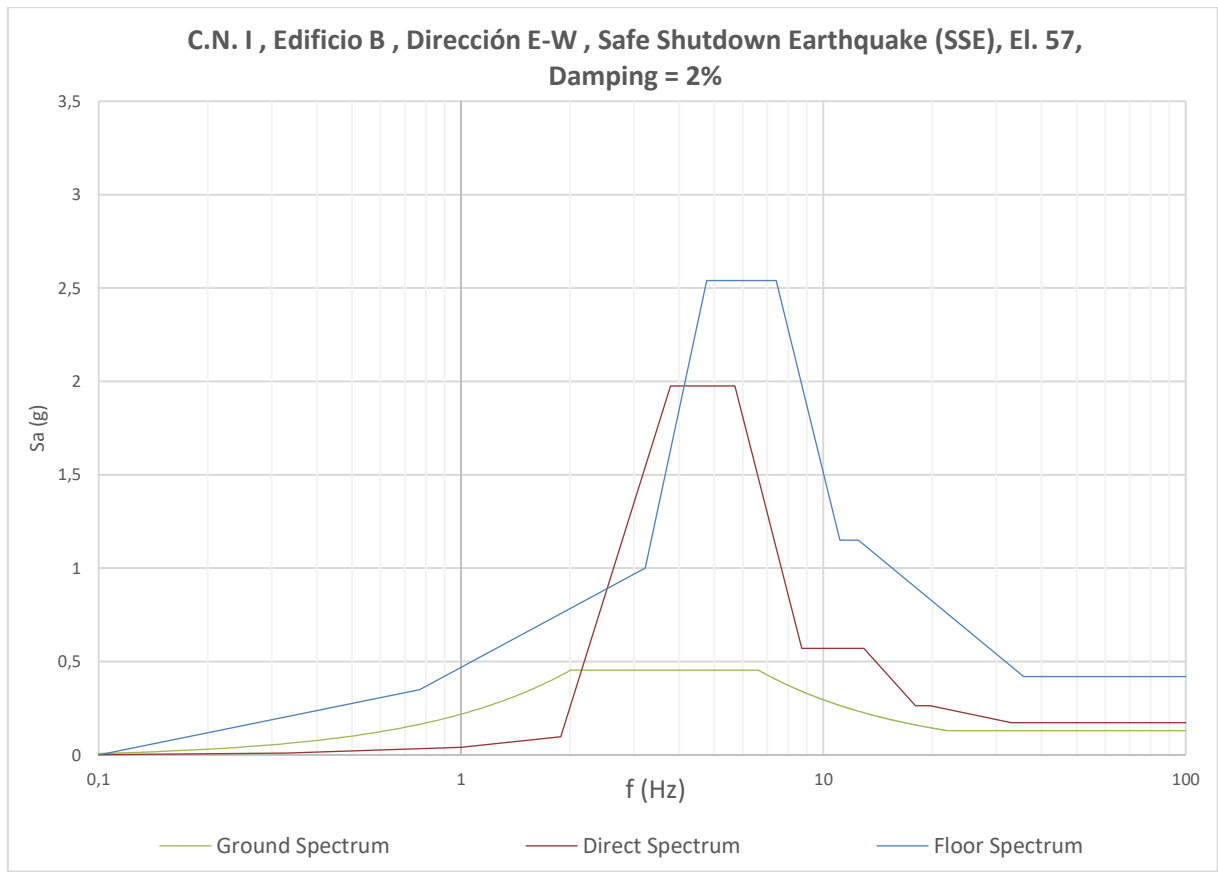

Figura B.31.

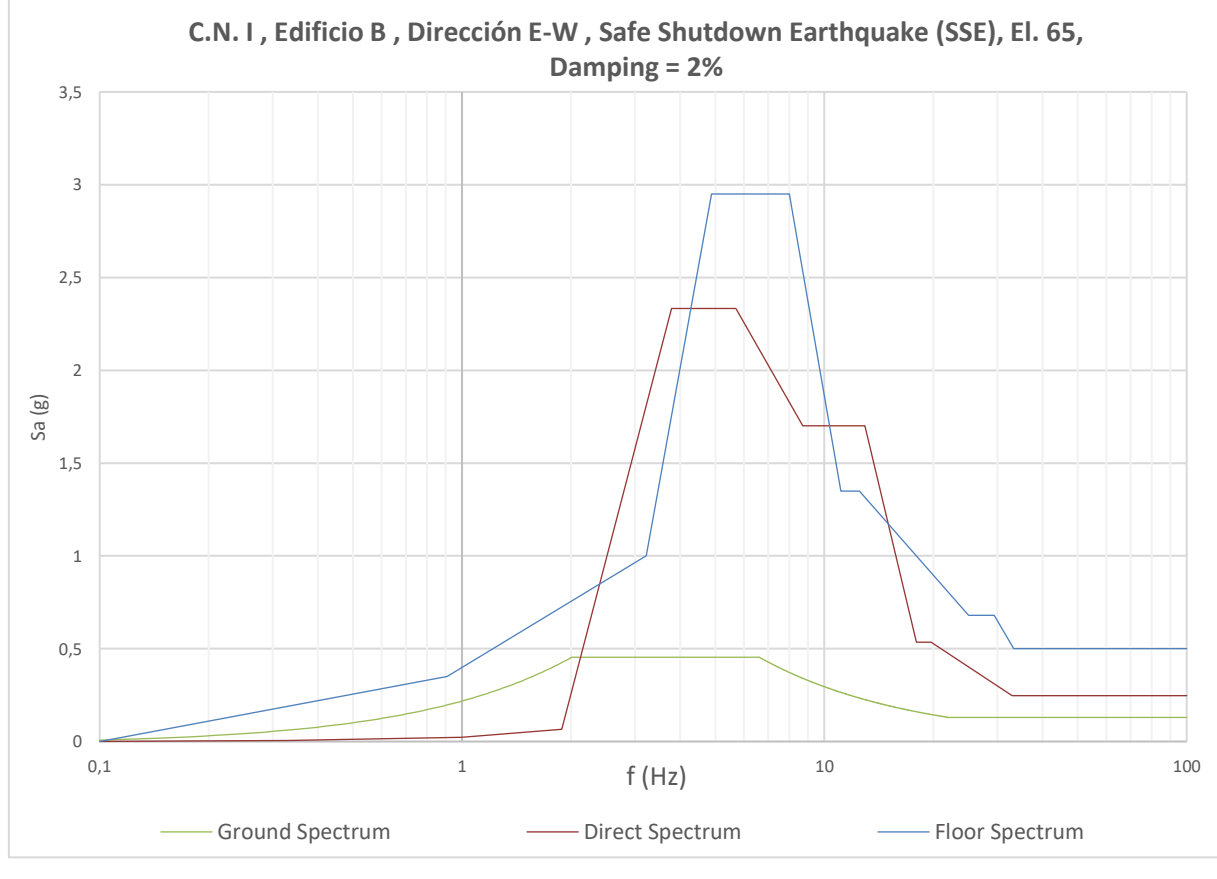

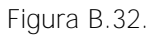

#### <span id="page-60-0"></span>**B.2 Central Nuclear II**

#### <span id="page-60-1"></span>**B.2.1 Edificio C**

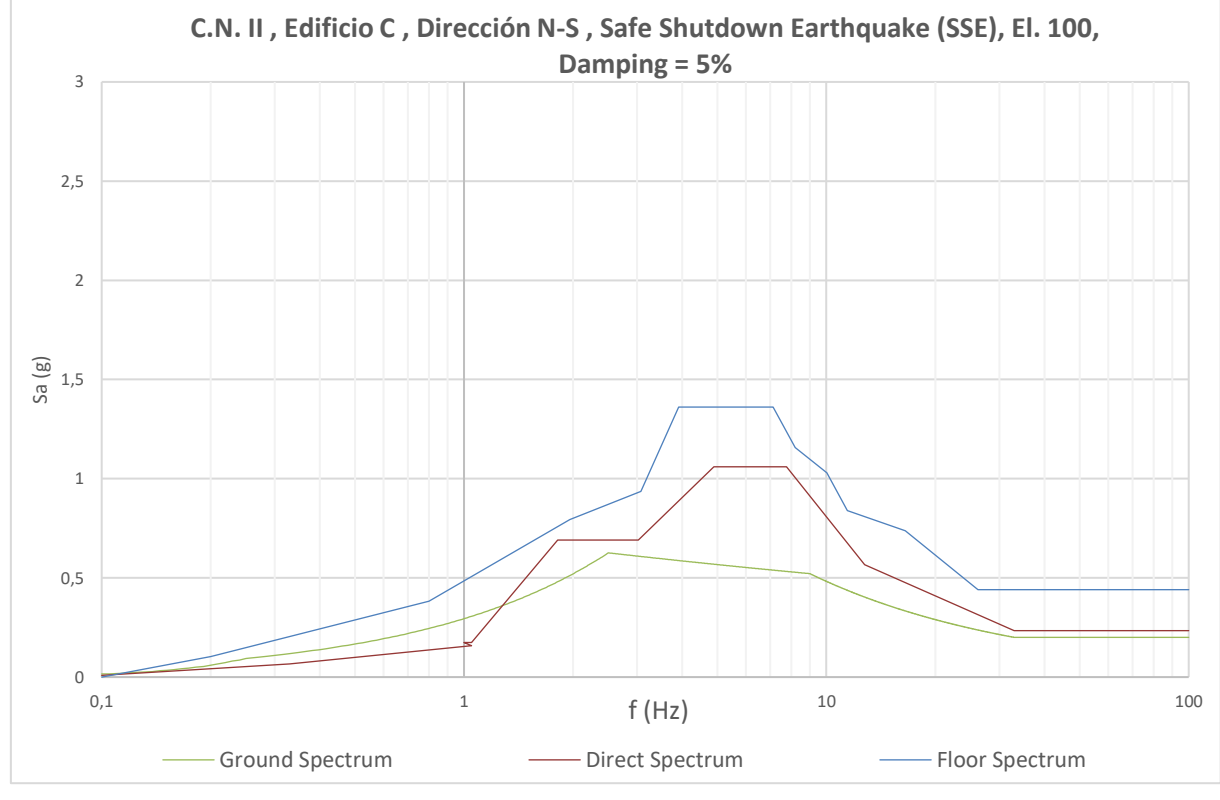

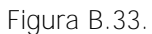

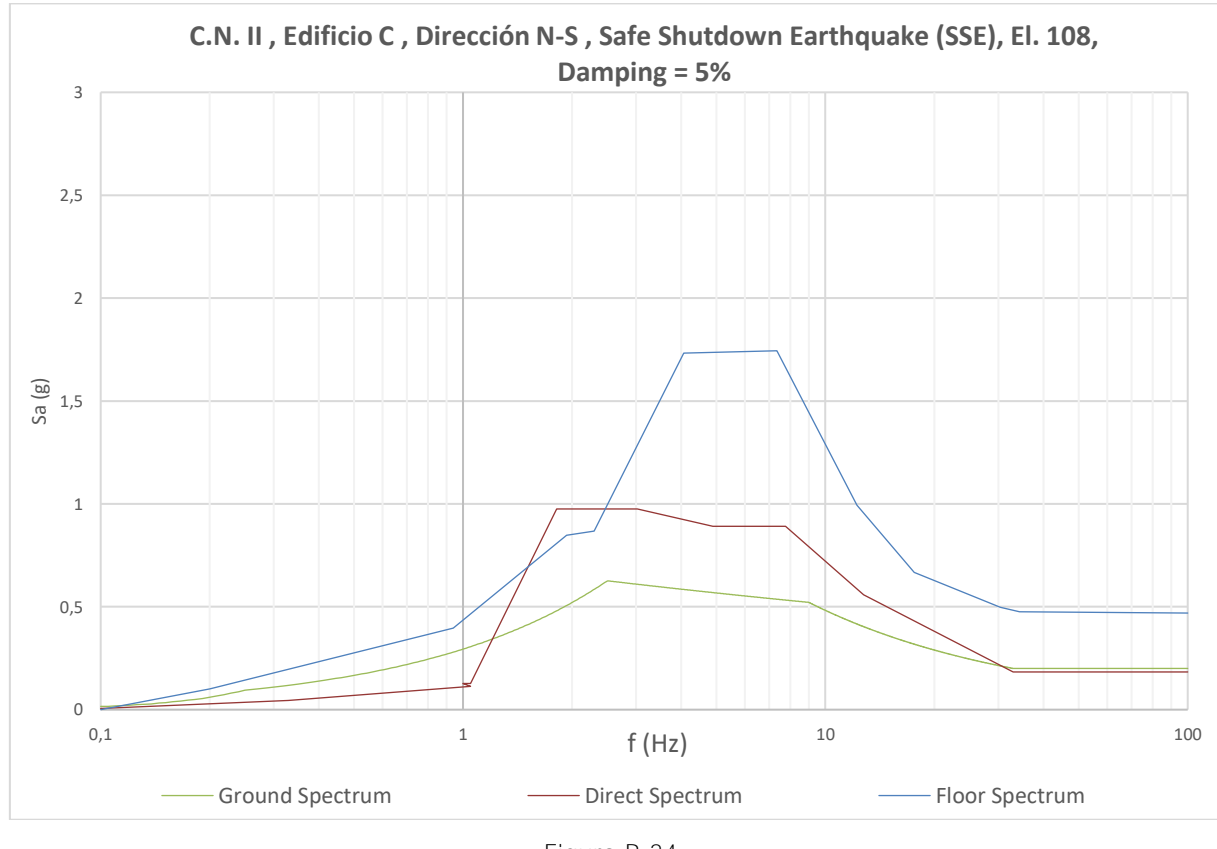

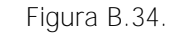

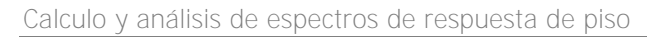

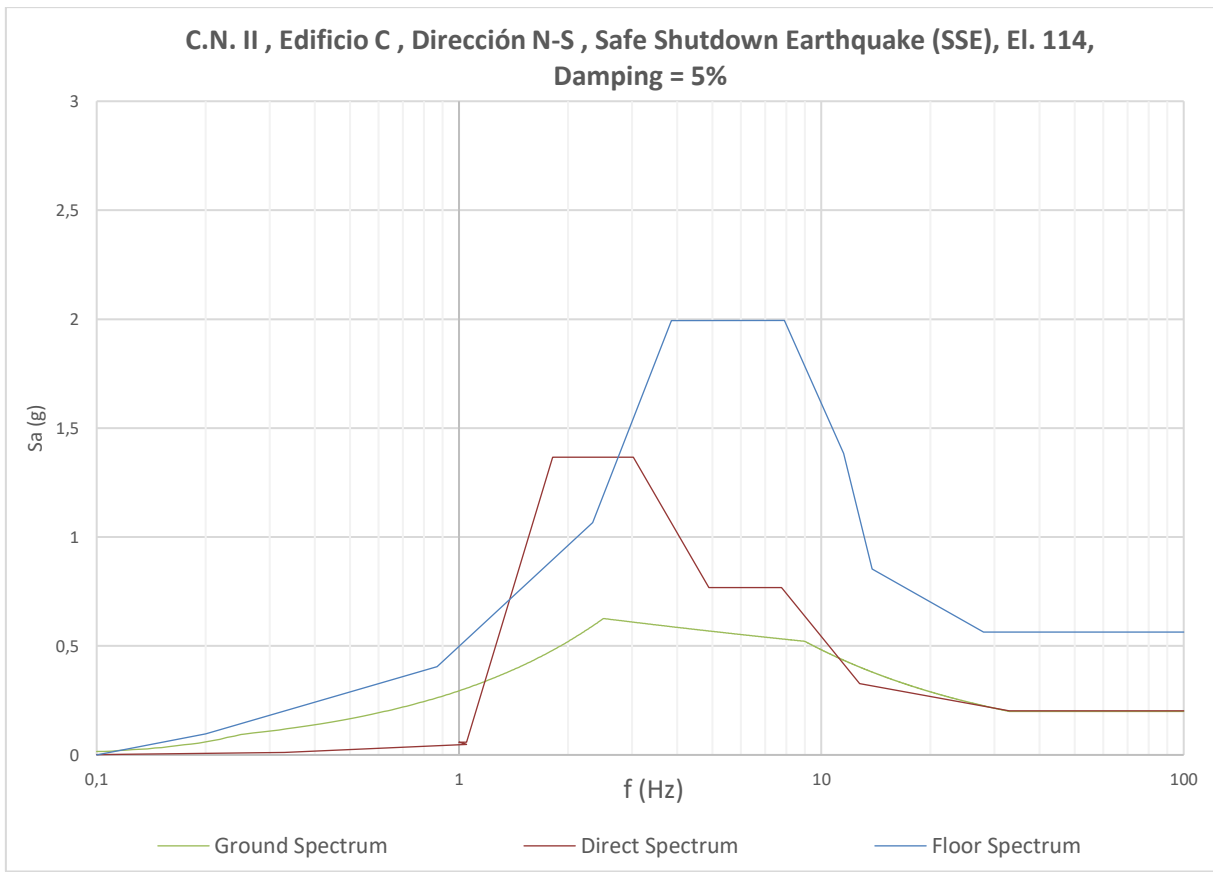

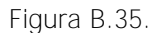

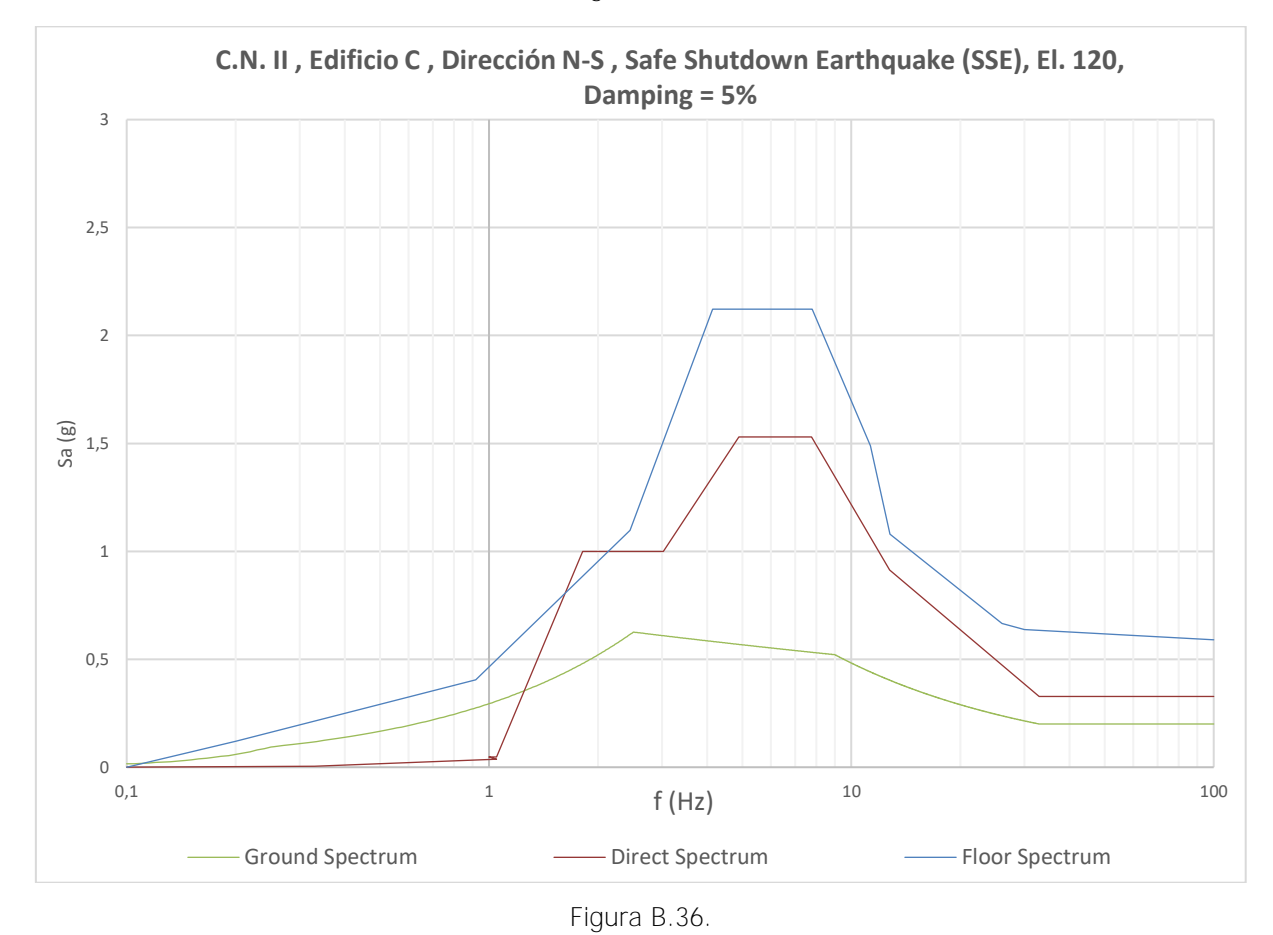

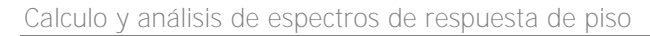

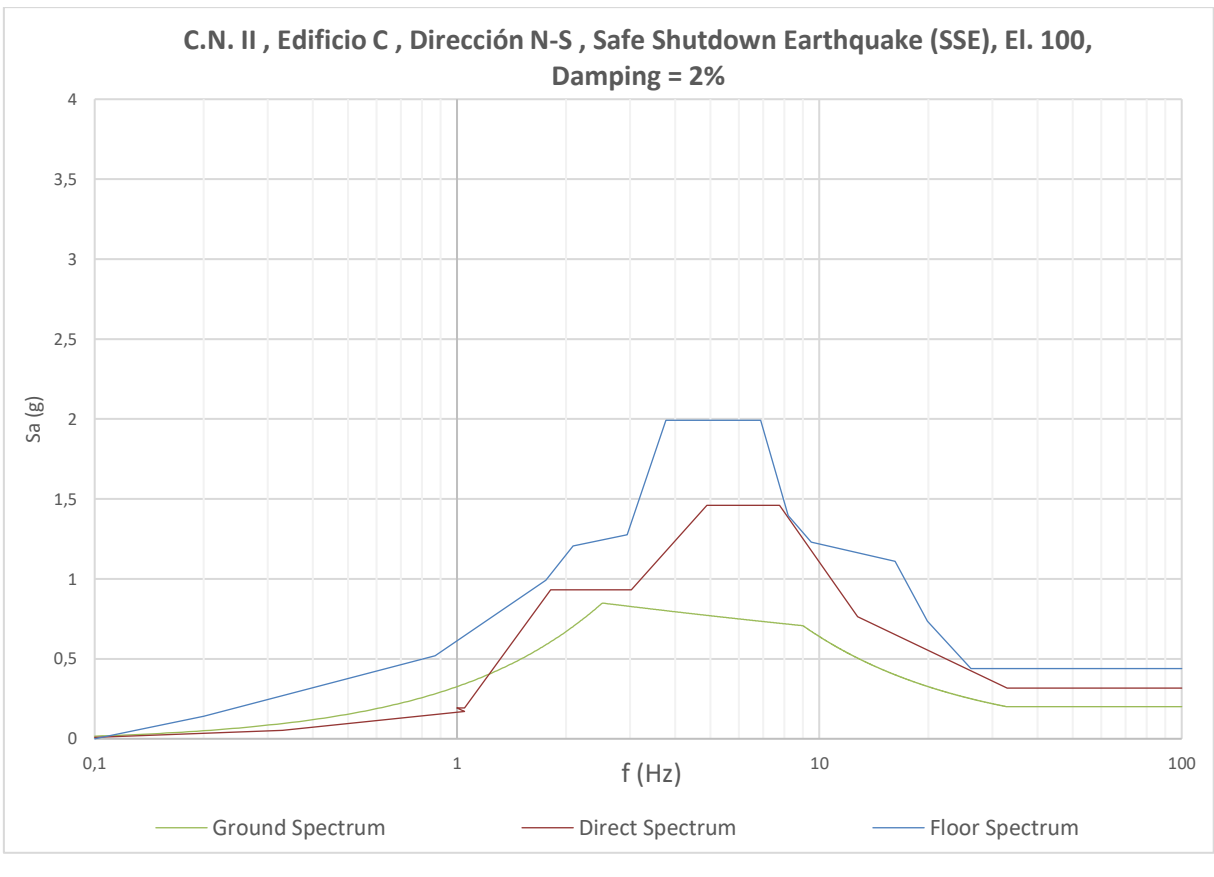

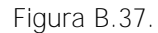

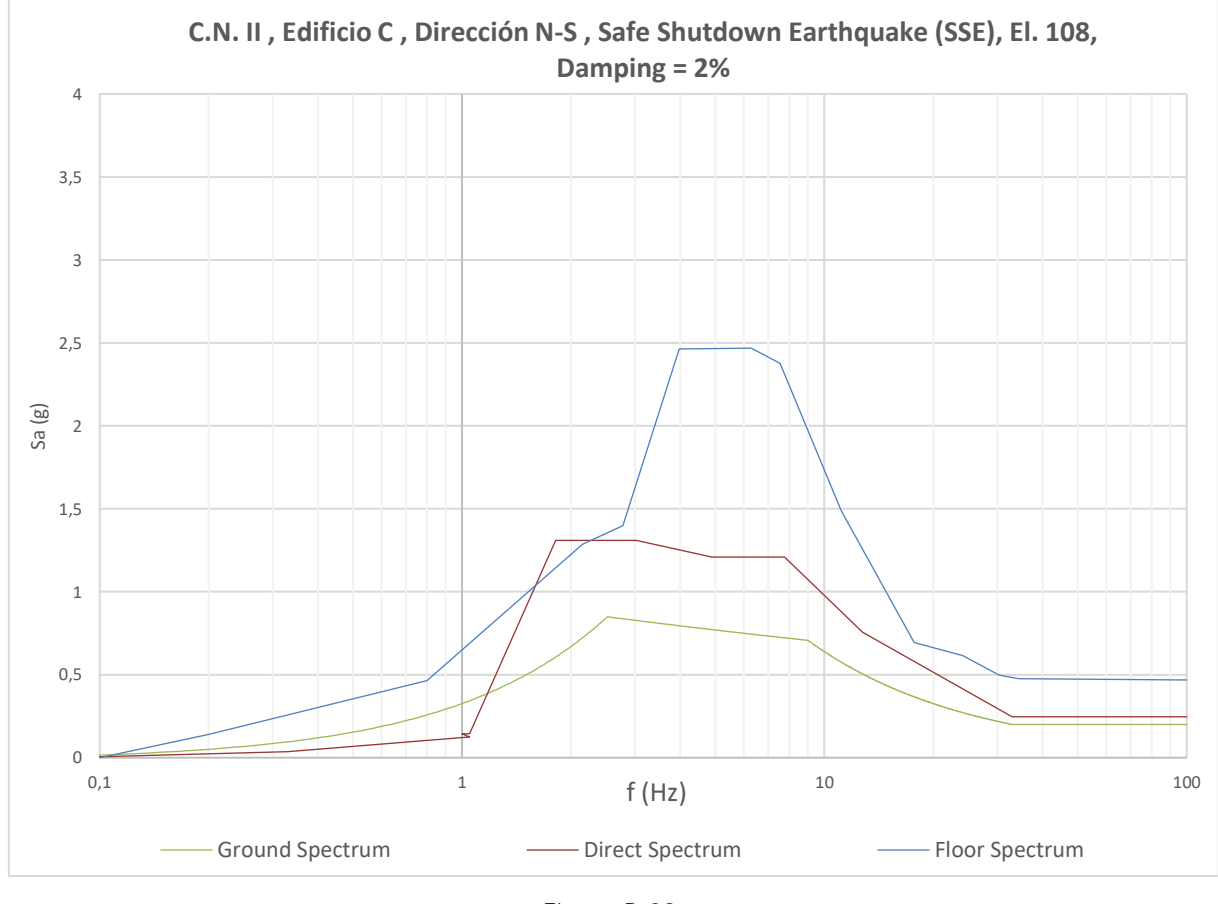

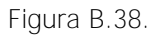

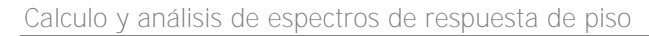

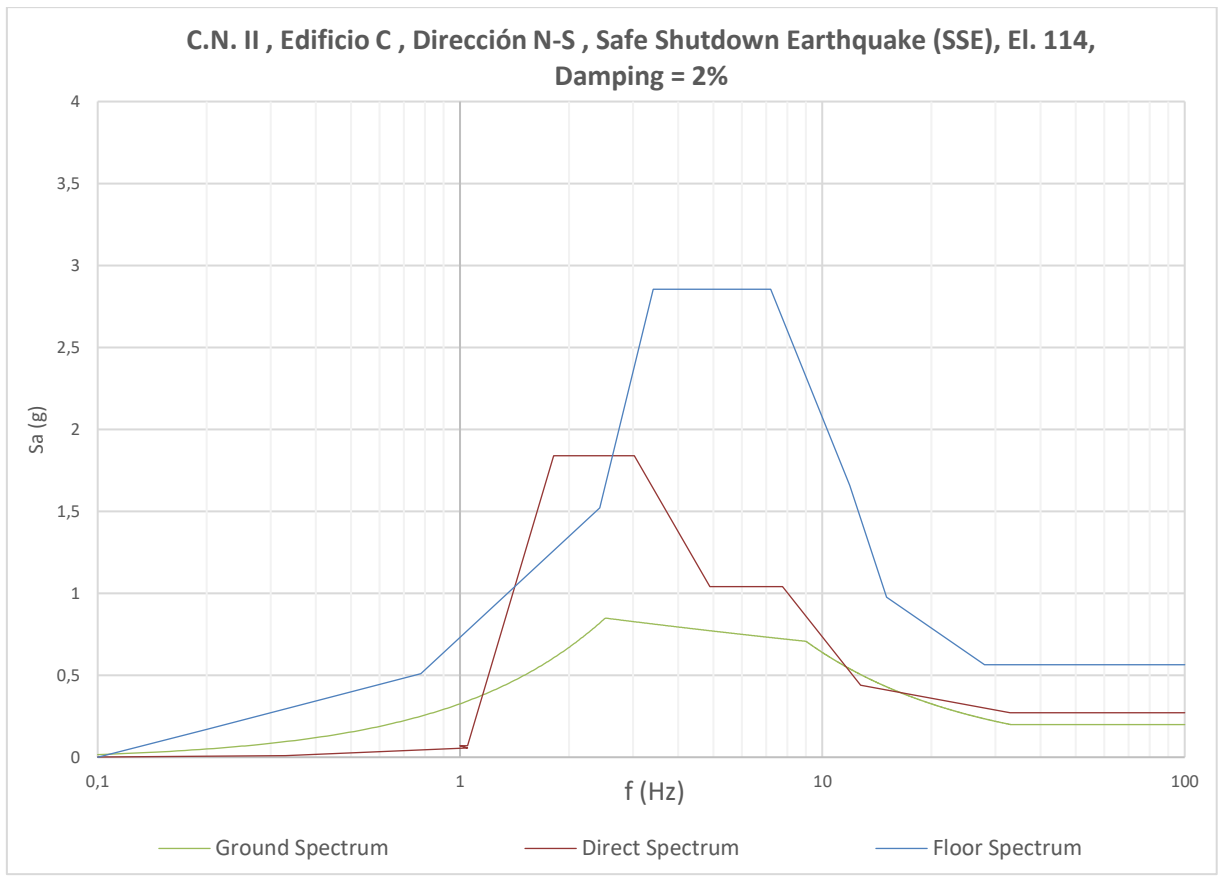

Figura B.39.

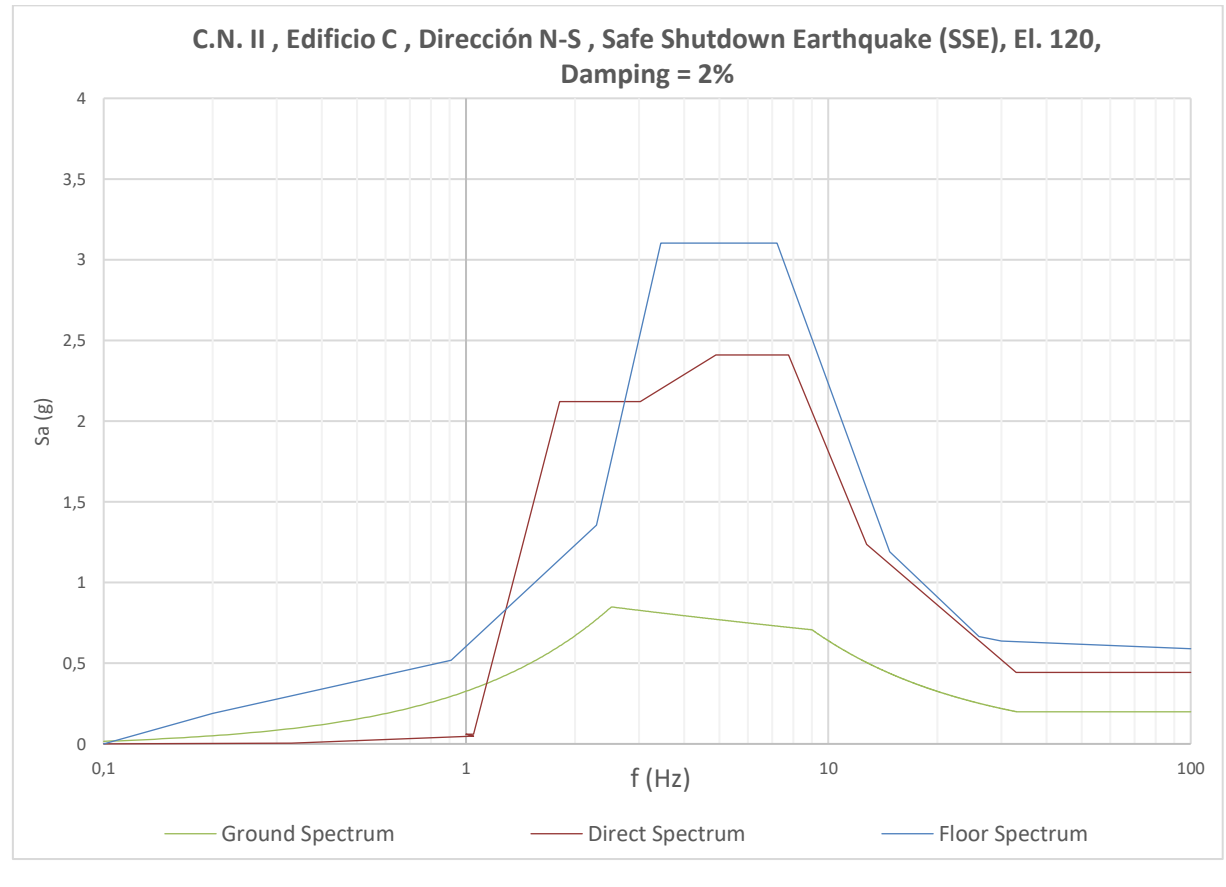

Figura B.40.

#### <span id="page-64-0"></span>**B.2.2 Edificio D**

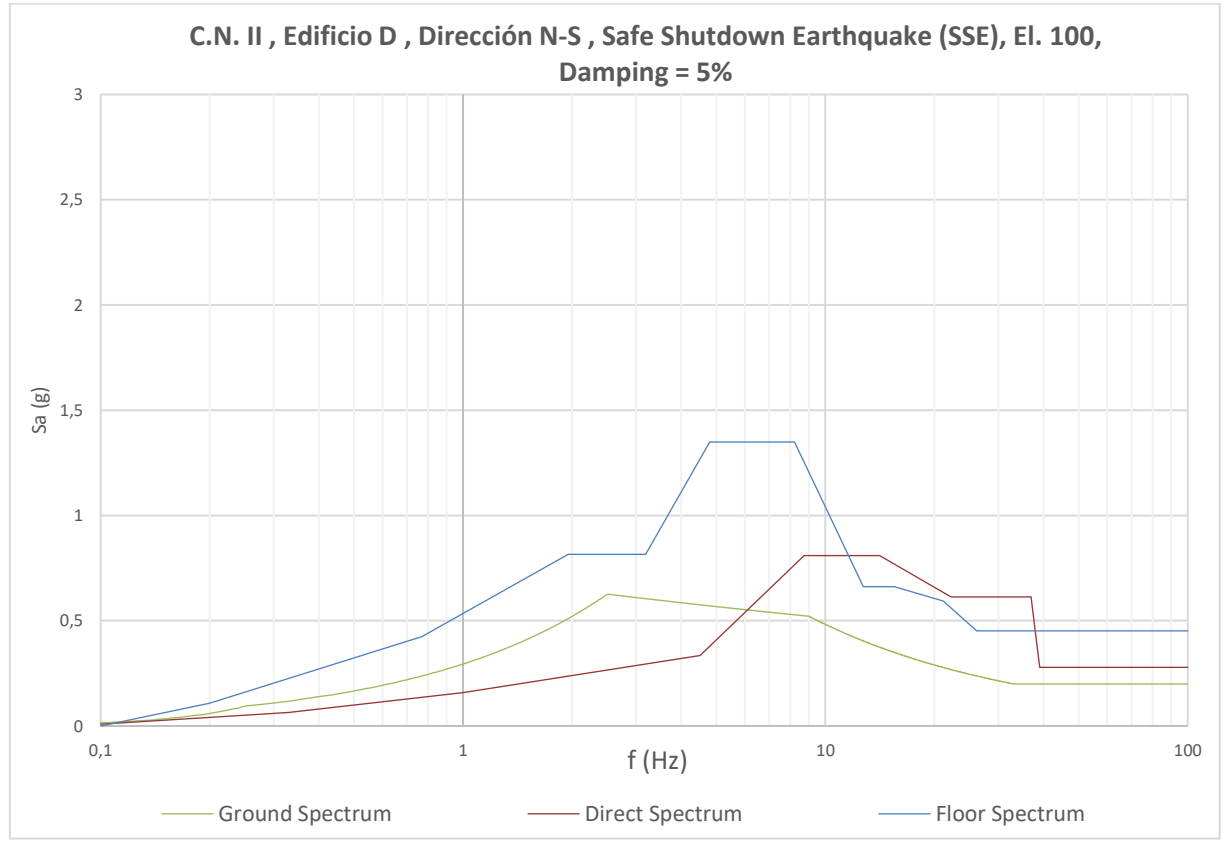

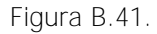

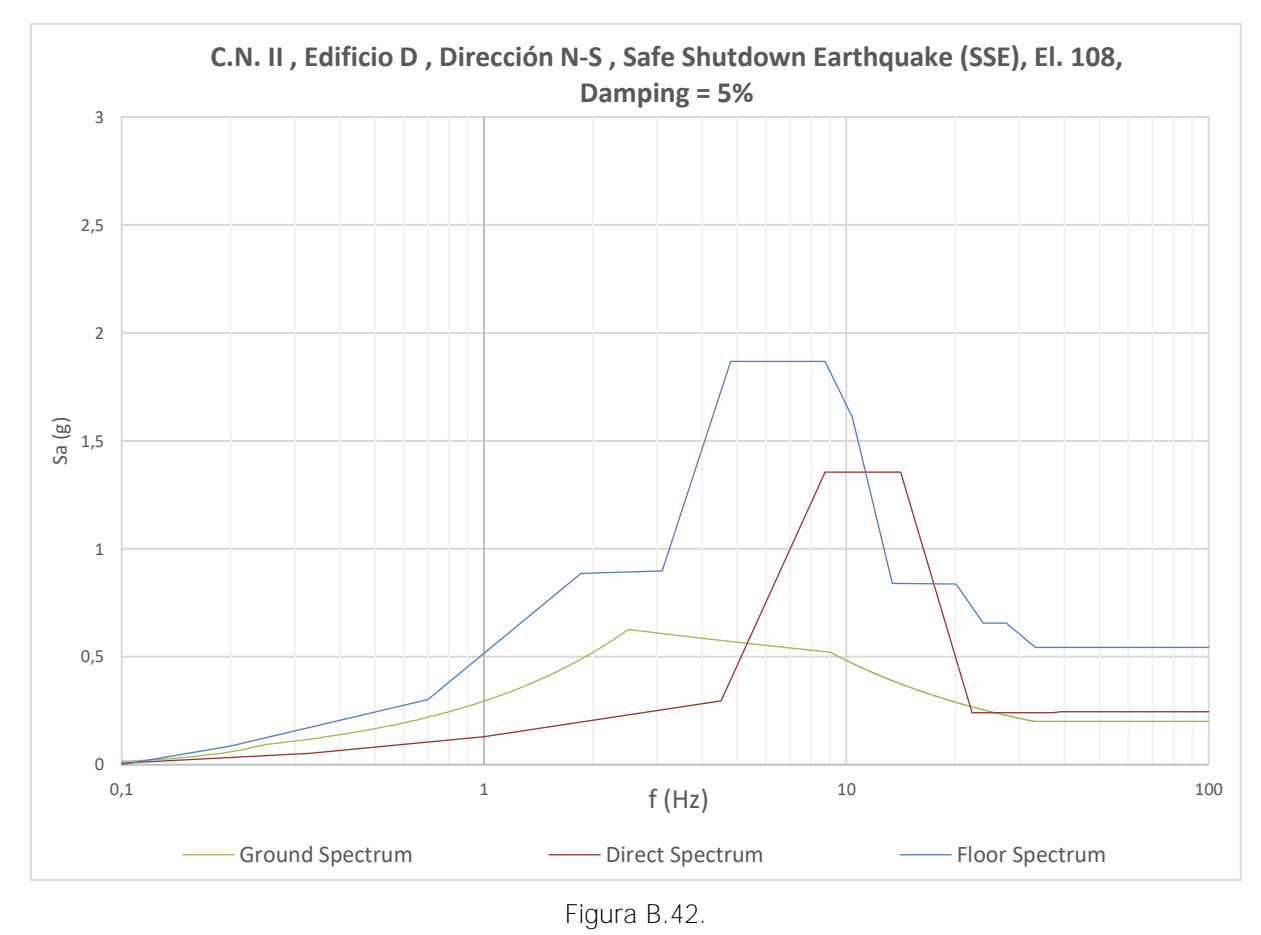

Máster en Ingeniería Industrial, Universitat Rovira i Virgili 23

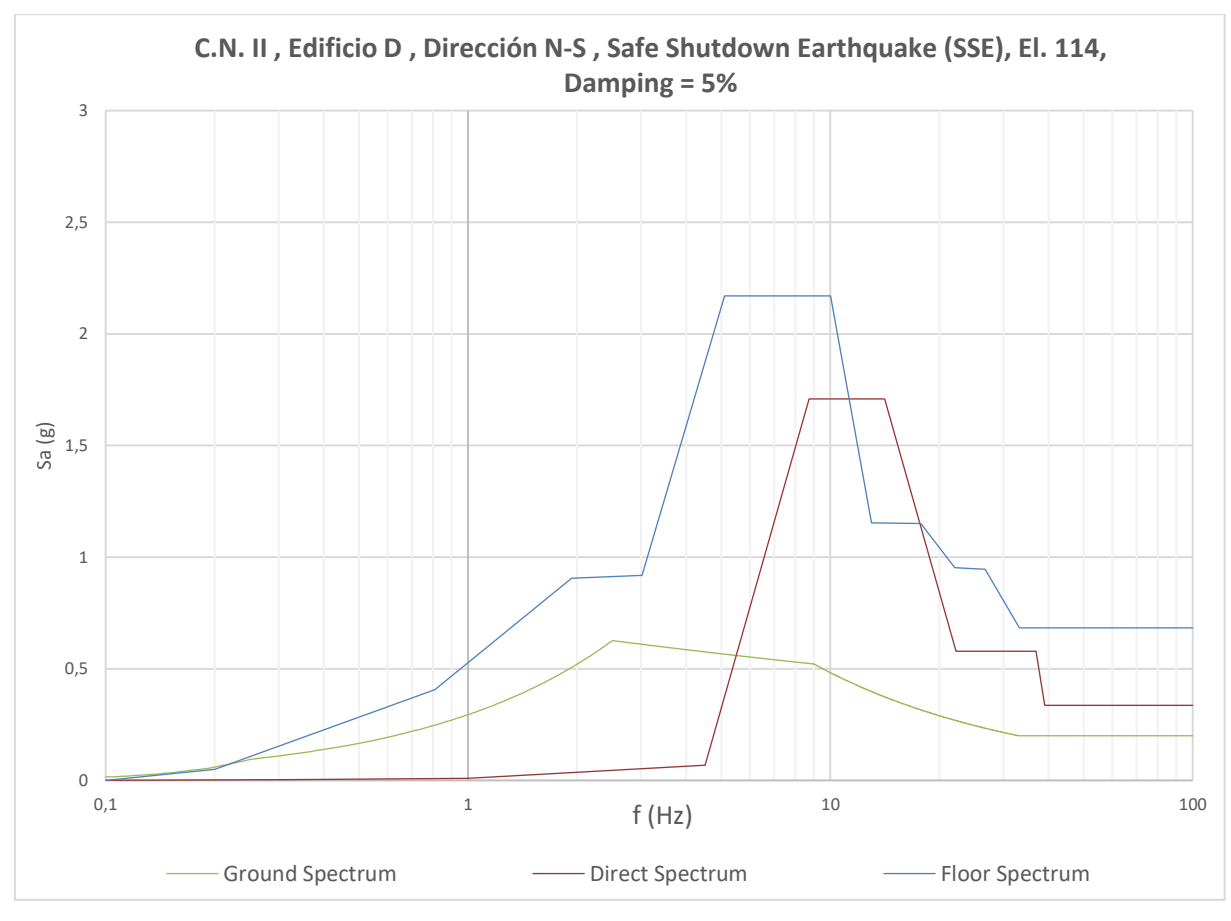

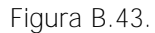

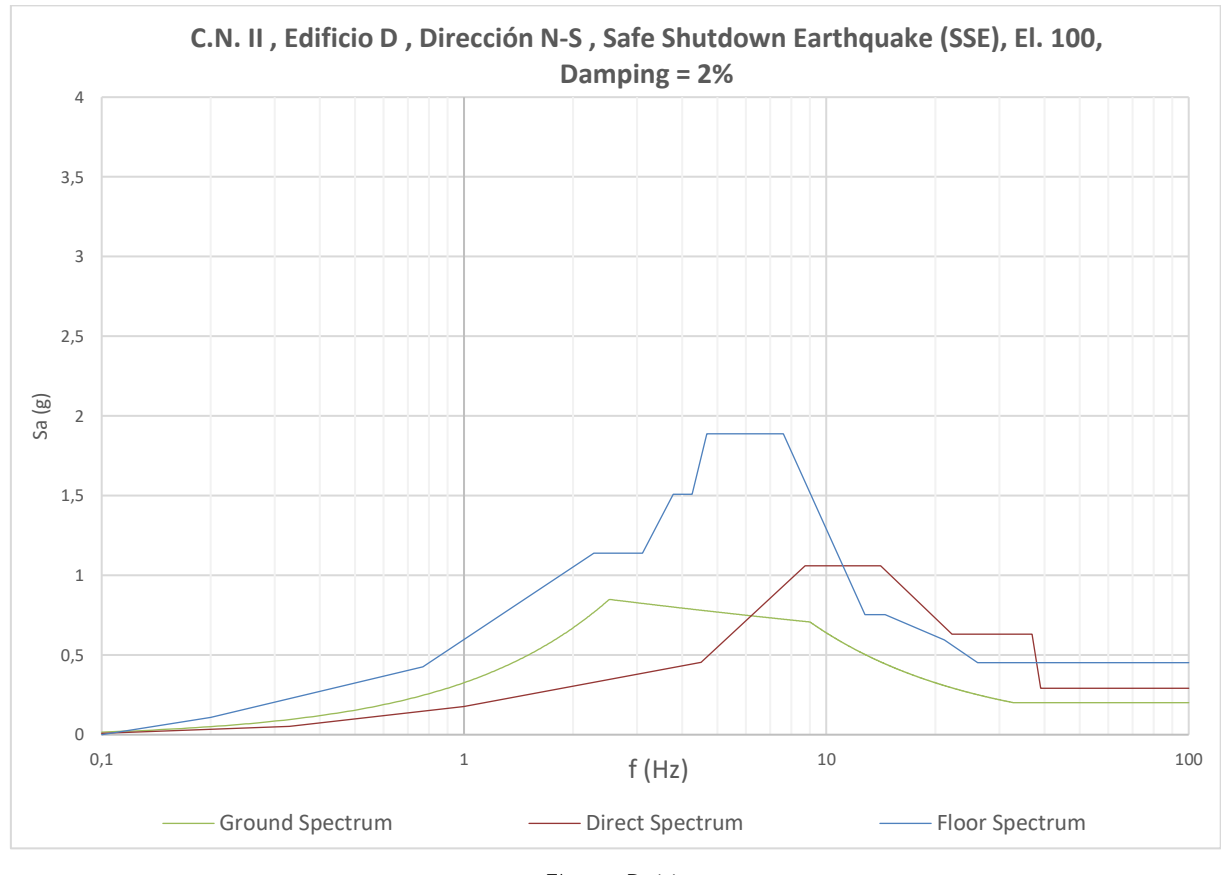

Figura B.44.

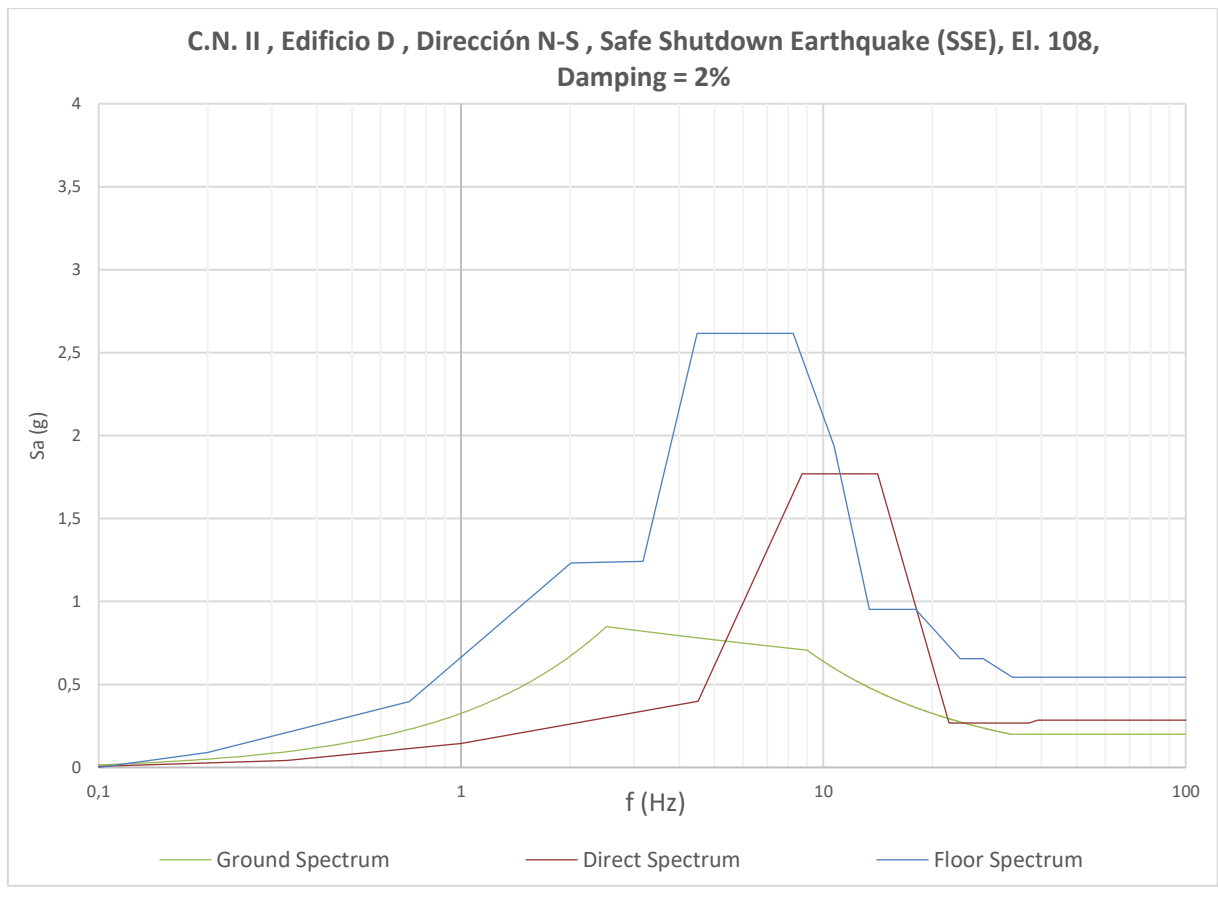

Figura B.45.

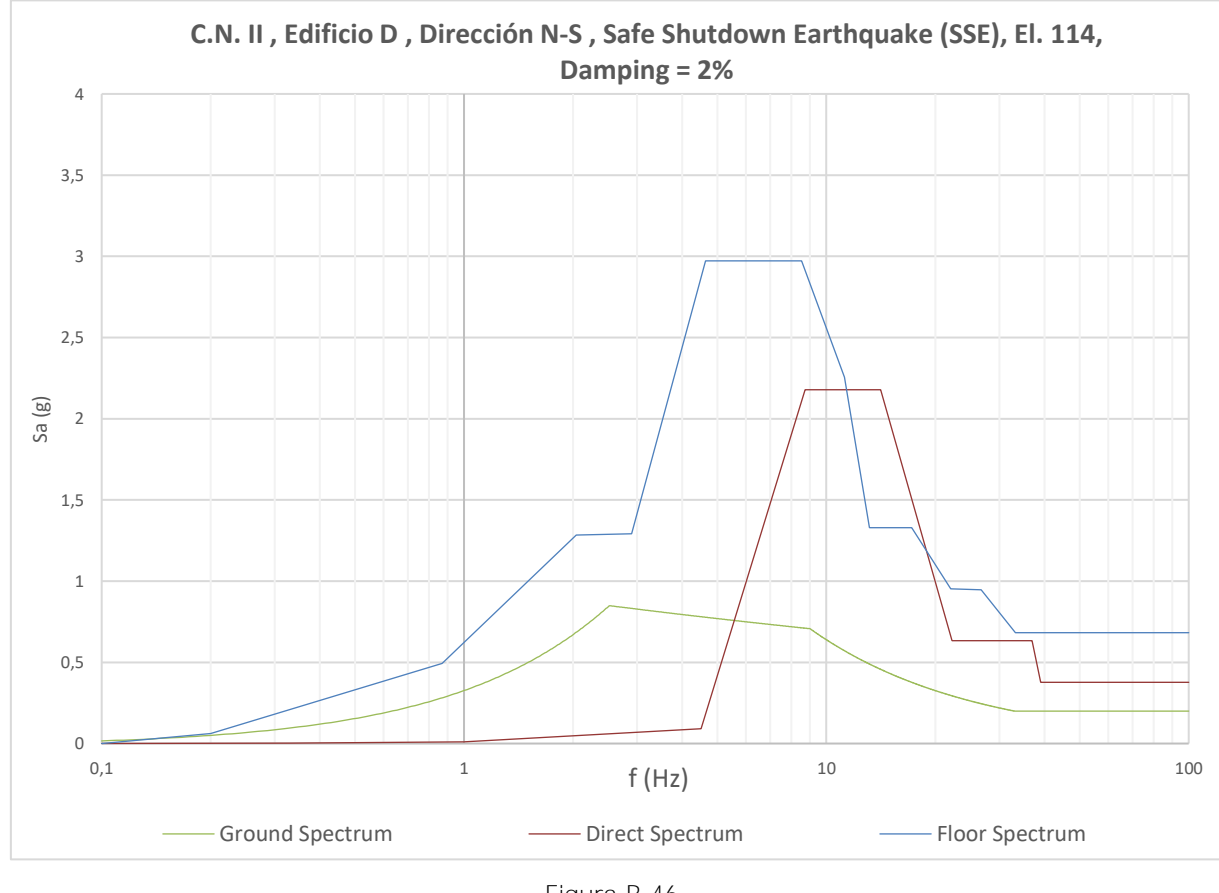

Figura B.46.

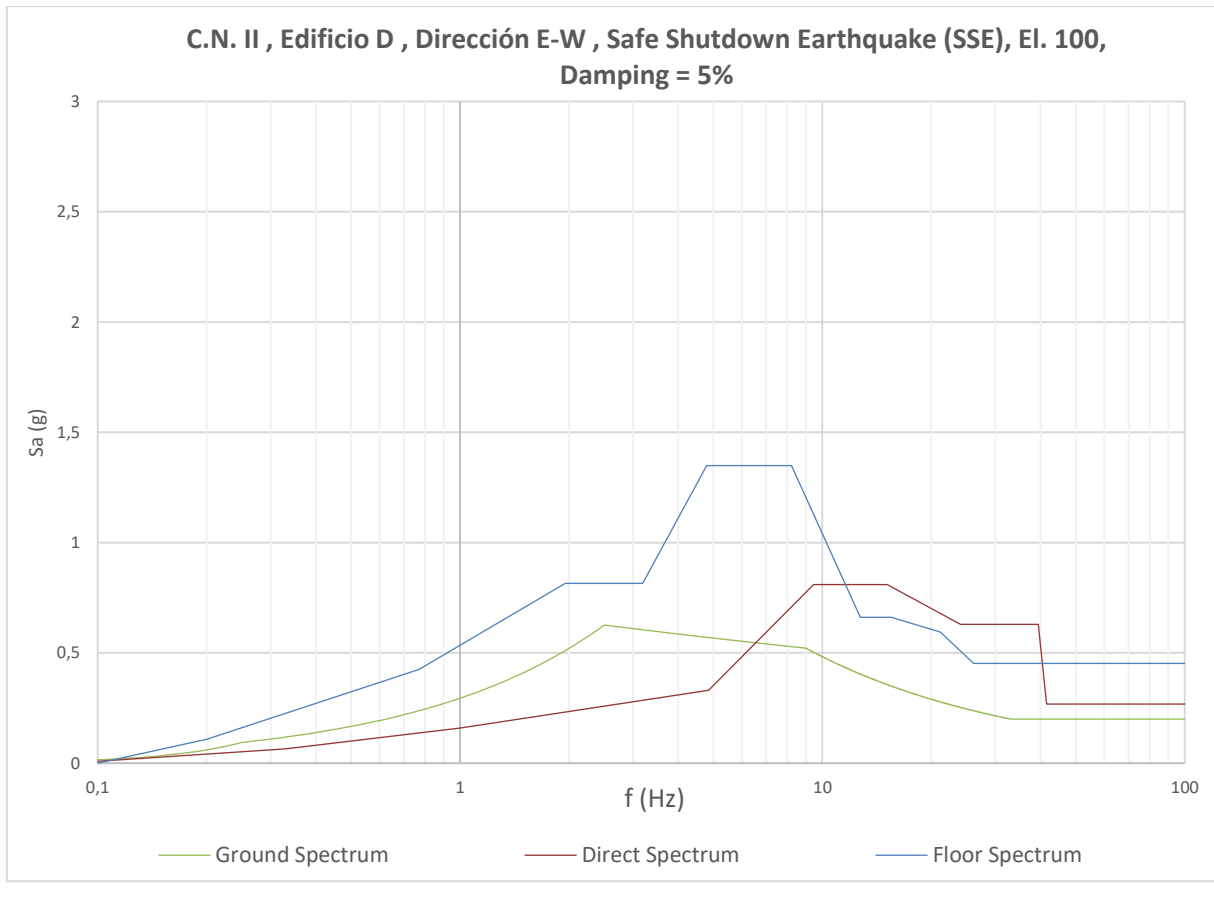

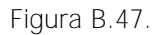

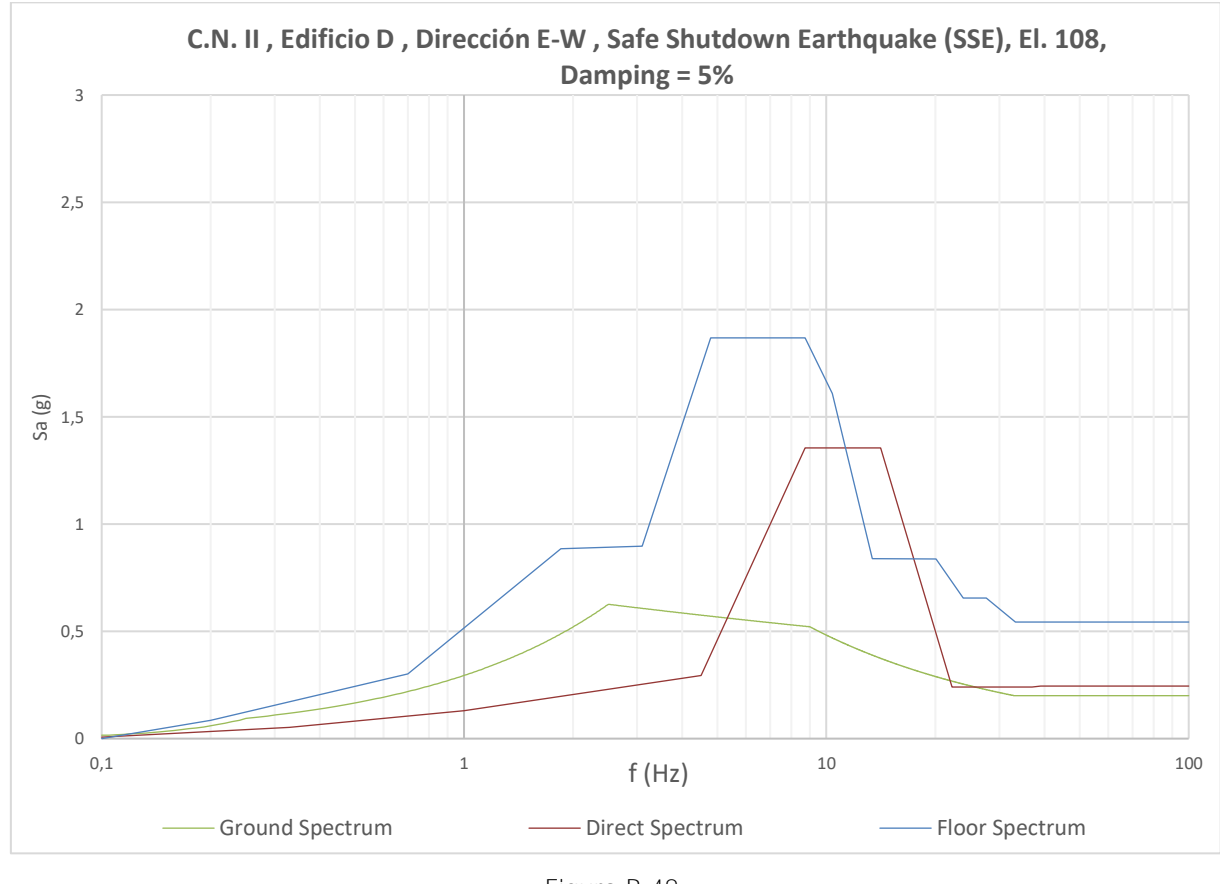

Figura B.48.

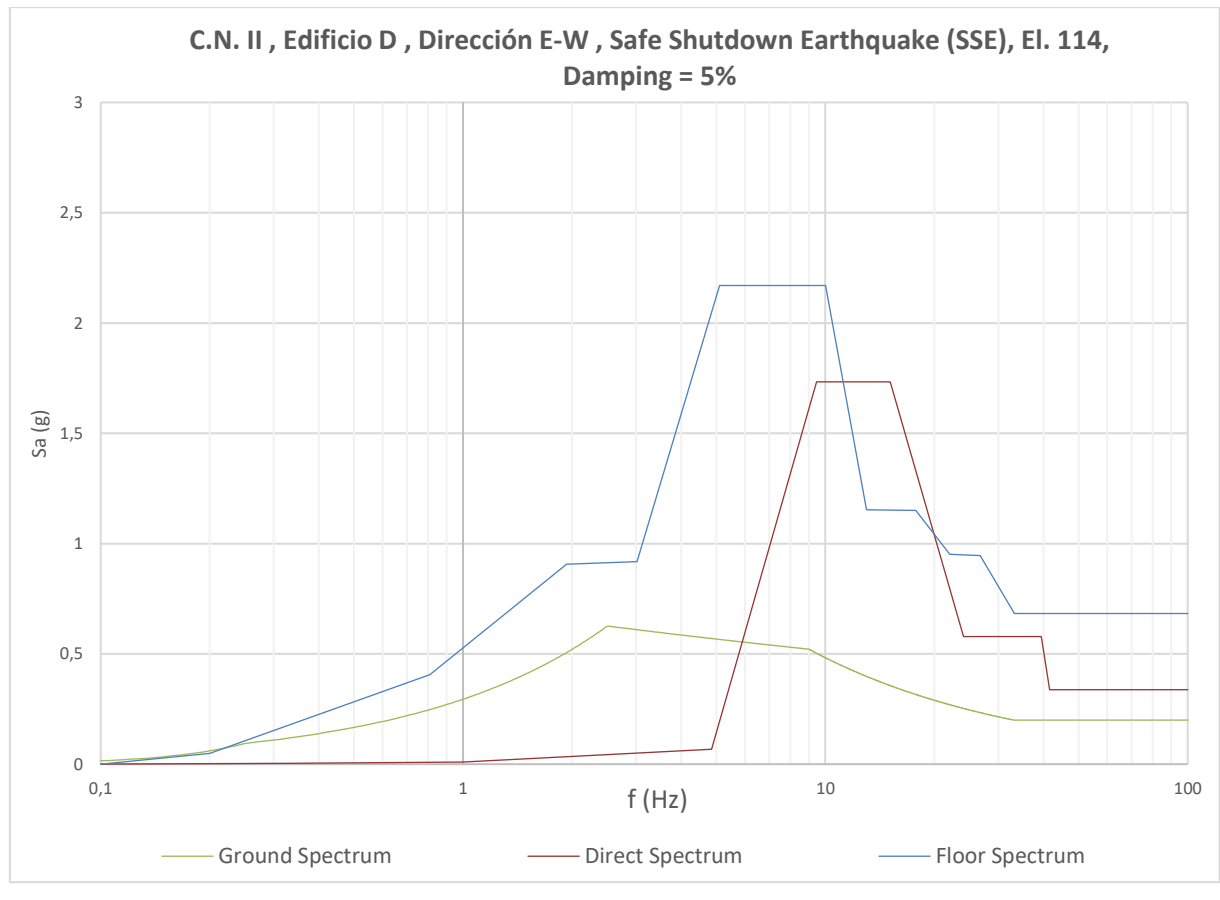

Figura B.49.

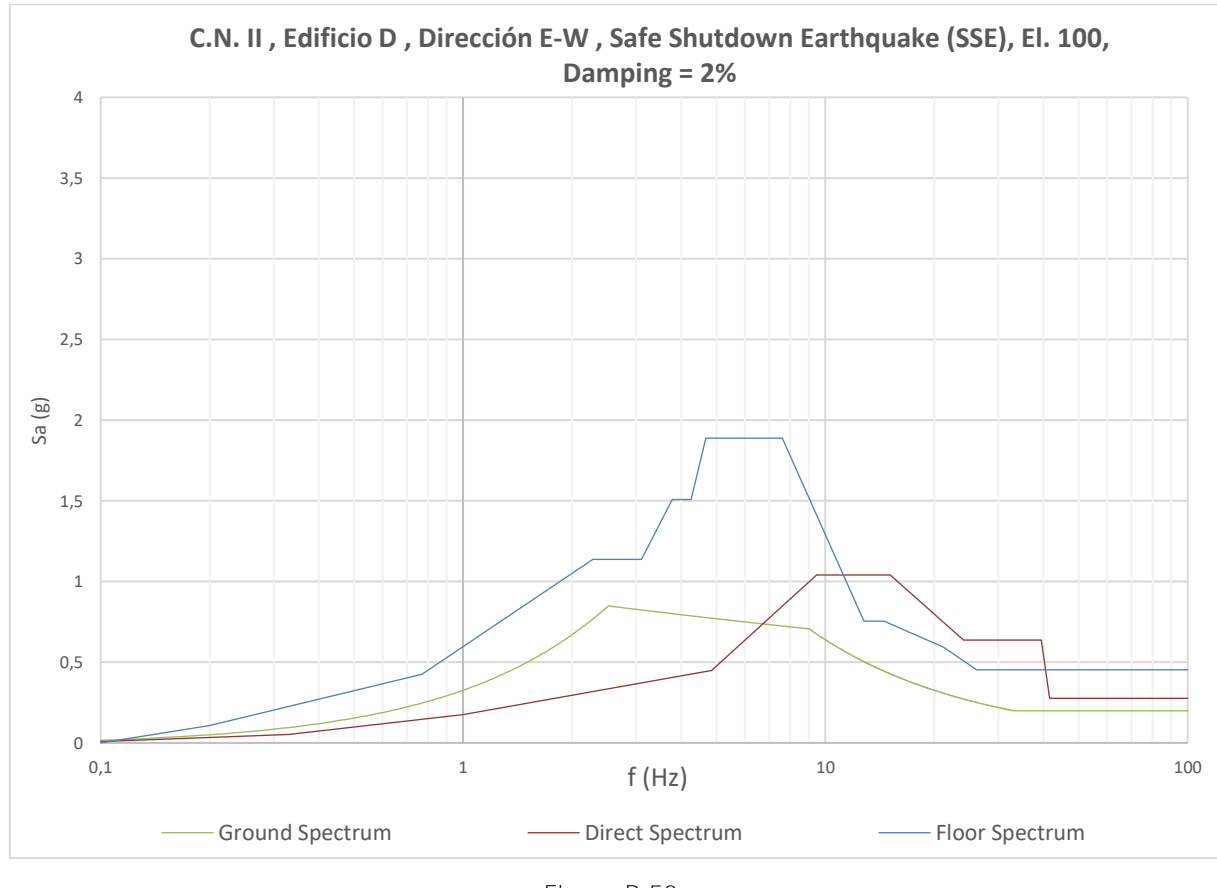

Figura B.50.

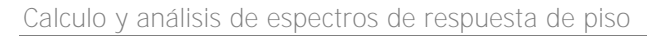

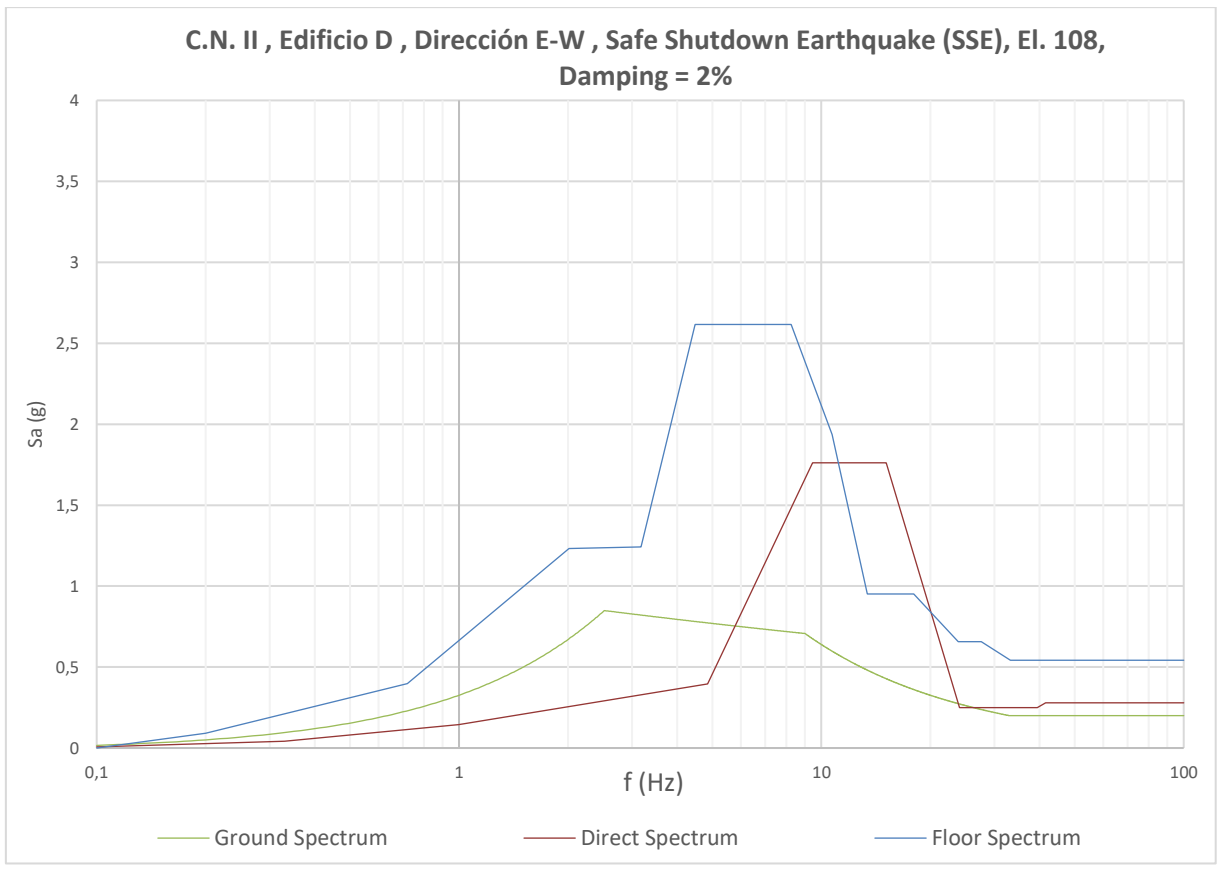

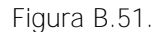

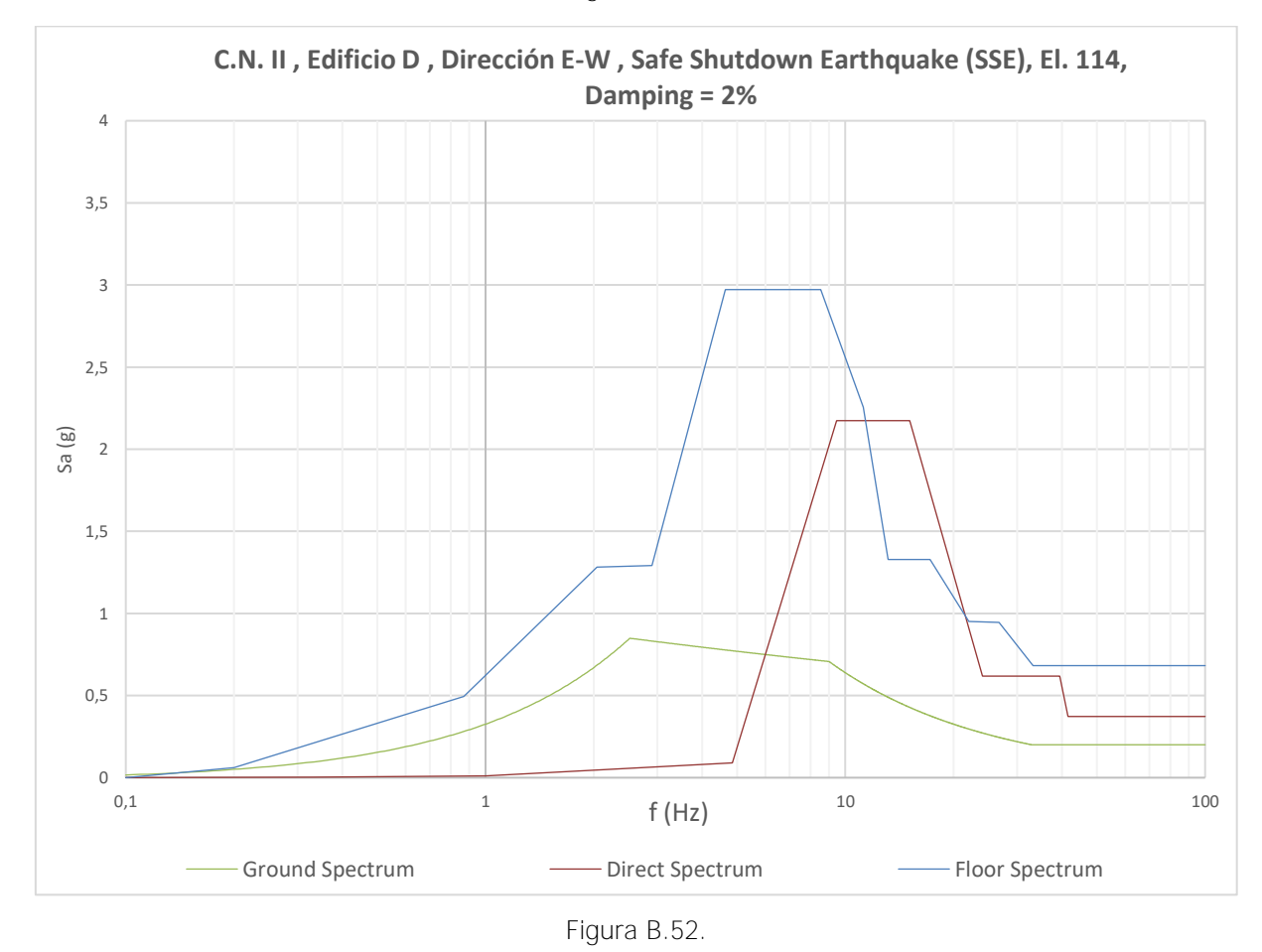

# <span id="page-70-0"></span>**C Código de cálculo de la aplicación**

A continuación se expone el código de cálculo desarrollado en el presente proyecto para la aplicación que permite calculo:

```
Sub CALCULO ()
```
Application.ScreenUpdating = False

 Hoja4.Activate: Hoja4.Cells(1, 1). Select: Hoja4.Range(Cells (14, 2), Cells (37, 10)).ClearContents

Hoja6.Range("J2:K20").ClearContents

 Dim pi As Double, damping As Double, i As Integer pi = 3.14159265358979

#### 'Parámetros iniciales

 Dim K(9) As Double, M(9) As Double, f(9) As Double, w(9) As Double damping = Val(MENU.ComboBox3.Value)

```
For i = 1 To 9
  f(i) = 0.0001 Next
i = 1| = 12While Hoja4.Cells(L, 2) <> ""
  K(i) = Hoja4.Cells(L, 6)M(i) = Hoja4.Cells(L, 4)f(i) = Hoja4.Cells(L, 1)w(i) = 2 * pi * f(i)Hoja4.Cells(14, i + 1) = W(i)Hoja4.Cells(15, i + 1) = f(i)Hoja4.Cells(16, i + 1) =damping
  i = i + 1L = L - 1 Wend
```

```
N = i - 1 'Auto vectores, Masas generalizadas y factores de participación
    Dim Rm(9) As Double, Mm(9) As Double, auto(9) As Double
  i = 1: L = 12auto(1) = 0: auto(2) = 0: auto(3) = 0: auto(4) = 0While Hoja4.Cells(L, 2) <> ""
     auto(1) = 0: auto(2) = 0: auto(3) = 0: auto(4) = 0auto(1) = 1: Hoja4.Cells(26, i + 1) = auto(1)auto(2) = (-M(1) * w(i) \land 2 + K(1) + K(2)) / K(2): Hoja4.Cells(25, i + 1) = auto(2)
     If N \geq 3 Then
        auto(3) = (K(2) - auto(2) * (-M(2) * w(i) ^ 2 + K(3) + K(2))) / (-K(3)): Hoja4.Cells(24,
i + 1) = auto(3)
      End If
     If N = 4 Then
        auto(4) = (K(4) * auto(3)) / (-M(4) * w(i) ^ 2 + K(4)): Hoja4.Cells(23, i + 1) =
auto(4) End If
     Mm(i) = auto(1) ^ 2 * M(1) + auto(2) ^ 2 * M(2) + auto(3) ^ 2 * M(3) + auto(4) ^ 2
* M(4)Rm(i) = (auto(1) * M(1) + auto(2) * M(2) + auto(3) * M(3) + auto(4) * M(4)) / (auto(1)\land 2 * M(1) + auto(2) \land 2 * M(2) + auto(3) \land 2 * M(3) + auto(4) \land 2 * M(4))
     Hoja4.Cells(27, i + 1) = Mm(i): Hoja4.Cells(28, i + 1) = Rm(i)
     i = i + 1: L = L - 1 Wend
    'Planta de estudio
   Dim planta As Integer: planta = Hoja4.Cells(2, 6) 'Lectura de la aceleración del suelo en las frecuencias naturales
    Dim s(9) As Double
  i = 2: p = 1While Hoja6.Cells(i, 1) <> 0
     If p > N Then
      'Don't do anything
```
```
ElseIf Hoja6.Cells(i, 1) > = f(p) Then
        s(p) = Hoja6.Cells(i, 2): Hoja4.Cells(17, p + 1) = s(p)p = p + 1 End If
     i = i + 1Wend
    'Cálculo de los factores de participación
    Dim glo As Double
   i = 1: auto(1) = 0: auto(2) = 0: auto(3) = 0: auto(4) = 0
  While Hoja4.Cells(27, i + 1) <> ""
     auto(1) = Hoja4.Cells(26, i + 1): auto(2) = Hoja4.Cells(25, i + 1)auto(3) = Hoja4.Cells(24, i + 1): auto(4) = Hoja4.Cells(23, i + 1)g = \text{auto}(1) * M(1) * Rm(1) / Mm(i) + \text{auto}(2) * M(2) * Rm(2) / Mm(i) + \text{auto}(3) *M(3) * Rm(3) / Mm(i) + auto(4) * M(4) * Rm(4) / Mm(i)
     Hoja4.Cells(37, i + 1) = auto(1) * glo: Hoja4.Cells(36, i + 1) = auto(2) * glo
     Hoja4.Cells(35, i + 1) = auto(3) * glo: Hoja4.Cells(34, i + 1) = auto(4) * glo
     i = i + 1 Wend
```

```
 '------------------------------------------
   Hoja6.Range("C1:C5500").ClearContents
   Dim Cm(9) As Double, sa As Double
  t = 2: sa = 0
  Cm(1) = Hoja4.Cells(38 - planta, 2): Cm(2) = Hoja4.Cells(38 - planta, 3)
  Cm(3) = Hoja4.Cells(38 - planta, 4): Cm(4) = Hoja4.Cells(38 - planta, 5)
```

```
 'Calculo de g's
```
While Hoja6.Cells $(t, 2)$  <> ""

 $sa = Hoja6.Cells(t, 2): fq = Hoja6.Cells(t, 1)$ 

parte1 =  $((Cm(1) * s(1) / (1 - (f(1) / q) \land 2)) \land 2) + ((Cm(2) * s(2) / (1 - (f(2) / q))$ ^ 2)) ^ 2) + ((Cm(3) \* s(3) / (1 - (f(3) / fq) ^ 2)) ^ 2) + ((Cm(4) \* s(4) / (1 - (f(4) / fq) ^  $2)$ )  $\wedge$  2)

parte2 =  $(((Cm(1) / (1 - (fq / f(1)) ^ 2)) + (Cm(2) / (1 - (fq / f(2)) ^ 2)) + (Cm(3) /$  $(1 - (fq / f(3)) ^ \wedge 2)) + (Cm(4) / (1 - (fq / f(4)) ^ \wedge 2))) ^ \wedge 2) * sa ^ \wedge 2$ 

Hoja6.Cells(t, 3) = (parte1 + parte2)  $\land$  (1 / 2)

 $t = t + 1$  $sa = 0: fq = 0$ Wend

```
 'Restricciones segun la Guia Reguladora 1.122
```

```
 Dim restriccion(9) As Double
```

```
For i = 1 To N
```

```
If f(i) < 8 Then restriccion(i) = 0.25
```
If  $f(i)$  > = 8 And  $f(i)$  < 15 Then restriccion(i) = 0.5

If  $f(i)$  > = 15 And  $f(i)$  < 18 Then restriccion(i) = 1

If  $f(i)$  > = 18 And  $f(i)$  < 22 Then restriccion(i) = 2

```
If f(i) > = 22 Then restriccion(i) = 3
```
Next

```
 'Eliminación de los picos en resonancia
```

```
 Hoja6.Range("G2:H5000").ClearContents
   t = 2: i = 2If N = 4 Then
  While Hoja6.Cells(t, 1) <> ""
      If Hoja6.Cells(t, 1) < f(1) - restriccion(1) Then
        Hoja6.Cells(i, 7) = Hoja6.Cells(t, 1)Hoja6.Cells(i, 8) = Hoja6.Cells(t, 3)i = i + 1ElseIf Hoja6.Cells(t, 1) > f(1) + restriccion(1) And Hoja6.Cells(t, 1) < f(2) - restriccion(2)
Then
        Hoja6.Cells(i, 7) = Hoja6.Cells(t, 1)Hoja6.Cells(i, 8) = Hoja6.Cells(t, 3)i = i + 1
```

```
ElseIf Hoja6.Cells(t, 1) > f(2) + restriccion(2) And Hoja6.Cells(t, 1) < f(3) - restriccion(3)
Then
```

```
Hoja6.Cells(i, 7) = Hoja6.Cells(t, 1)
```

```
Hoja6.Cells(i, 8) = Hoja6.Cells(t, 3)
        i = i + 1ElseIf Hoja6.Cells(t, 1) > f(3) + restriccion(3) And Hoja6.Cells(t, 1) < f(4) - restriccion(4)
Then
        Hoja6.Cells(i, 7) = Hoja6.Cells(t, 1)Hoja6.Cells(i, 8) = Hoja6.Cells(t, 3)i = i + 1ElseIf Hoja6.Cells(t, 1) > f(4) + restriccion(4) Then
         If f(4) > 22 Then
           If Hoja6.Cells(t, 1) < f(4) + 1 Then
              Hoja6.Cells(i, 7) = Hoja6.Cells(t, 1)
              Hoja6.Cells(i, 8) = Hoja6.Cells(t, 3)
              i = i + 1 Else
              Hoja6.Cells(i, 7) = Hoja6.Cells(t, 1)
              Hoja6.Cells(i, 8) = Hoja6.Cells(i - 1, 8)i = i + 1 End If
         Else
           If Hoja6.Cells(t, 1) < 22 Then
              Hoja6.Cells(i, 7) = Hoja6.Cells(t, 1)
              Hoja6.Cells(i, 8) = Hoja6.Cells(t, 3)
              i = i + 1 Else
              Hoja6.Cells(i, 7) = Hoja6.Cells(t, 1)
              Hoja6.Cells(i, 8) = Hoja6.Cells(i - 1, 8)i = i + 1 End If
         End If
      End If
  t = t + 1 Wend
    End If
```

```
If N = 3 Then
  While Hoja6.Cells(t, 1) <> ""
      If Hoja6.Cells(t, 1) < f(1) - restriccion(1) Then
        Hoja6.Cells(i, 7) = Hoja6.Cells(t, 1)Hoja6.Cells(i, 8) = Hoja6.Cells(t, 3)i = i + 1ElseIf Hoja6.Cells(t, 1) > f(1) + restriccion(1) And Hoja6.Cells(t, 1) < f(2) - restriccion(2)
Then
        Hoja6.Cells(i, 7) = Hoja6.Cells(t, 1)Hoja6.Cells(i, 8) = Hoja6.Cells(t, 3)
        i = i + 1ElseIf Hoja6.Cells(t, 1) > f(2) + restriccion(2) And Hoja6.Cells(t, 1) < f(3) - restriccion(3)
Then
        Hoja6.Cells(i, 7) = Hoja6.Cells(t, 1)Hoja6.Cells(i, 8) = Hoja6.Cells(t, 3)
        i = i + 1ElseIf Hoja6.Cells(t, 1) > f(3) + restriccion(3) Then
         If f(3) > 22 Then
           If Hoja6.Cells(t, 1) < f(3) + restriccion(3) + 0.5 Then
              Hoja6.Cells(i, 7) = Hoja6.Cells(t, 1)Hoja6.Cells(i, 8) = Hoja6.Cells(t, 3)i = i + 1 Else
              Hoja6.Cells(i, 7) = Hoja6.Cells(t, 1)
              Hoja6.Cells(i, 8) = Hoja6.Cells(i - 1, 8)i = i + 1 End If
         Else
           If Hoja6.Cells(t, 1) < 22 Then
              Hoja6.Cells(i, 7) = Hoja6.Cells(t, 1)
              Hoja6.Cells(i, 8) = Hoja6.Cells(t, 3)i = i + 1 Else
              Hoja6.Cells(i, 7) = Hoja6.Cells(t, 1)
              Hoja6.Cells(i, 8) = Hoja6.Cells(i - 1, 8)
              i = i + 1 End If
```

```
 End If
    End If
t = t + 1 Wend
 End If
```
### 'Creación de la envolvente

```
 Hoja6.Range("J1:K50").ClearContents
 Dim meseta(9) As Double, fo(9) As Double, ff(9) As Double
t = 2: i = 2While Hoja6.Cells(t, 7) <> ""
   If Hoja6.Cells(t, 7) = 0.1 Then
      Hoja6.Cells(i, 10) = 0.1Hoja6.Cells(i, 11) = Hoja6.Cells(t, 8)
     i = i + 1 End If
   If Hoja6.Cells(t, 7) > 0.33 And Hoja6.Cells(t, 7) < 0.34 Then
     Hoja6.Cells(i, 10) = 0.33Hoja6.Cells(i, 11) = Hoja6.Cells(t, 8)
     i = i + 1 End If
   If Hoja6.Cells(t, 7) > 0.995 And Hoja6.Cells(t, 7) < 1.015 Then
      If Hoja6.Cells(i - 1, 10) = 1 Then
      Else
        Hoja6.Cells(i, 10) = 1Hoja6.Cells(i, 11) = Hoja6.Cells(t, 8)
        i = i + 1 End If
    End If
   If Hoja6.Cells(t, 7) > f(1) * 0.4 - 0.05 And Hoja6.Cells(t, 7) < f(1) * 0.4 + 0.05 Then
      If Hoja6.Cells(i - 1, 10) <> f(1) * 0.4 Then
        If f(1) * 0.4 < 1 Then
```

```
If Hoja6.Cells(i - 1, 10) < > 1.05 Then
                 Hoja6.Cells(i, 10) = 1.05Hoja6.Cells(i, 11) = Hoja6.Cells(t, 8)
                 i = i + 1 End If
             Else
              Hoja6.Cells(i, 10) = f(1) * 0.4Hoja6.Cells(i, 11) = Hoja6.Cells(t, 8)
              i = i + 1 End If
         End If
      End If
      If Hoja6.Cells(t, 7) < f(1) - restriccion(1) And Hoja6.Cells(t + 1, 7) > f(1) + restriccion(1)
Then
        Hoja6.Cells(i, 10) = (f(1) - restriccion(1)) * 0.85
        Hoja6.Cells(i + 1, 10) = (f(1) + \text{restriction}(1)) * 1.15
        meseta(1) = Hoja6.Cells(t, 8)If Hoja6.Cells(t + 1, 8) > meseta(1) Then meseta(1) = Hoja6.Cells(t + 1, 8)
        Hoja6.Cells(i, 11) = meseta(1)
        Hoja6.Cells(i + 1, 11) = meseta(1)i = i + 2 End If
      If Hoja6.Cells(t, 7) < f(2) - restriccion(2) And Hoja6.Cells(t + 1, 7) > f(2) + restriccion(2)
Then
        Hoja6.Cells(i, 10) = (f(2) - \text{restriction}(2)) * 0.85Hoja6.Cells(i + 1, 10) = (f(2) + \text{restriction}(2)) * 1.15
        \text{ff}(2) = (\text{f}(2) + 0.5) * 1.15meseta(2) = Hoja6.Cells(t, 8)If Hoja6.Cells(t + 1, 8) > meseta(2) Then meseta(2) = Hoja6.Cells(t + 1, 8)
        Hoja6.Cells(i, 11) = meseta(2)
        Hoja6.Cells(i + 1, 11) = meseta(2)
        i = i + 2 End If
```

```
If N > = 3 Then
```

```
If Hoja6.Cells(t, 7) < f(3) - restriccion(3) And Hoja6.Cells(t + 1, 7) > f(3) +
restriccion(3) Then
           f(3) = (f(3) - \text{restriction}(3)) * 0.85ff(3) = (f(3) + restriction(3)) * 1.15meseta(3) = Hoja6.Cells(t, 8)If Hoja6.Cells(t + 1, 8) > meseta(3) Then meseta(3) = Hoja6.Cells(t + 1, 8)
          End If
         If N = 4 Then
            If Hoja6.Cells(t, 7) < f(4) - restriccion(4) And Hoja6.Cells(t + 1, 7) > f(4) +
restriccion(4) Then
               f(4) = (f(4) - \text{restriction}(4)) * 0.85\text{ff}(4) = (\text{f}(4) + \text{restriction}(4)) * 1.15If \text{ff}(4) < \text{fo}(4) Then \text{ff}(4) = \text{fo}(4) + 1meseta(4) = Hoja6.Cells(t, 8)If Hoja6.Cells(t + 1, 8) > meseta(4) Then meseta(4) = Hoja6.Cells(t + 1, 8)
             End If
          End If
       End If
      If Hoja6.Cells(t, 7) > 33 And Hoja6.Cells(t, 7) < 33.01 Then Final = Hoja6.Cells(t, 8)
     t = t + 1 Wend
   If ff(2) > fo(3) Then
     f(3) = ff(2) + 5 End If
   If ff(3) < f(03) Then ff(3) = f(03) '---------
   If N = 2 Then
      Hoja6.Cells(i, 10) = 22: Hoja6.Cells(i, 11) = Final
      Hoja6.Cells(i + 1, 10) = 100: Hoja6.Cells(i + 1, 11) = Final
```

```
ElseIf N = 3 Then
  If Hoja6.Cells(i - 1, 10) < fo(3) Then
     Hoja6.Cells(i, 10) = f(0,3): Hoja6.Cells(i, 11) = meseta(3)
     i = i + 1 End If
  Hoja6.Cells(i, 10) = ff(3): Hoja6.Cells(i, 11) = meseta(3)
  If f(3) > 22 Then
     Hoja6.Cells(i + 1, 10) = 100: Hoja6.Cells(i + 1, 11) = meseta(3)
   Else
     Hoja6.Cells(i + 1, 10) = 22: Hoja6.Cells(i + 1, 11) = Final
      Hoja6.Cells(i + 2, 10) = 100: Hoja6.Cells(i + 2, 11) = Final
   End If
ElseIf N = 4 Then
  If f(4) < 33 Then
     If meseta(4) > meseta(3) Then
        Hoja6.Cells(i, 10) = f(x) = f(x): Hoja6.Cells(i, 11) = meseta(4)
        Hoja6.Cells(i + 1, 10) = ff(4): Hoja6.Cells(i + 1, 11) = meseta(4)
        i = i + 2 Else
        If ff(3) > fo(4) Then
           Hoja6.Cells(i, 10) = fo(3): Hoja6.Cells(i, 11) = meseta(3)
           Hoja6.Cells(i + 1, 10) = ff(3): Hoja6.Cells(i + 1, 11) = meseta(3)
           i = i + 2ElseIf ff(3) < f_0(4) Then
           Hoja6.Cells(i, 10) = f(0,3): Hoja6.Cells(i, 11) = meseta(3)
           Hoja6.Cells(i + 1, 10) = ff(3): Hoja6.Cells(i + 1, 11) = meseta(3)
           Hoja6.Cells(i + 2, 10) = fo(4): Hoja6.Cells(i + 2, 11) = meseta(4)
           Hoja6.Cells(i + 3, 10) = \text{ff}(4): Hoja6.Cells(i + 3, 11) = meseta(4)
           i = i + 4 End If
      End If
     Hoja6.Cells(i, 10) = 33: Hoja6.Cells(i, 11) = Final
      Hoja6.Cells(i + 1, 10) = 100: Hoja6.Cells(i + 1, 11) = Final
   Else
     If meseta(4) > meseta(3) Then
        Hoja6.Cells(i, 10) = f(4): Hoja6.Cells(i, 11) = meseta(4)
```

```
Hoja6.Cells(i + 1, 10) = ff(4): Hoja6.Cells(i + 1, 11) = meseta(4)
        Hoja6.Cells(i + 2, 10) = 100: Hoja6.Cells(i + 2, 11) = meseta(4)
        i = i + 3 Else
        If ff(3) > fo(4) Then
           Hoja6.Cells(i, 10) = fo(3): Hoja6.Cells(i, 11) = meseta(3)
           Hoja6.Cells(i + 1, 10) = ff(3): Hoja6.Cells(i + 1, 11) = meseta(3)
           Hoja6.Cells(i + 2, 10) = ff(3): Hoja6.Cells(i + 2, 11) = meseta(4)
           Hoja6.Cells(i + 3, 10) = ff(4): Hoja6.Cells(i + 3, 11) = meseta(4)
           Hoja6.Cells(i + 4, 10) = 100: Hoja6.Cells(i + 4, 11) = meseta(4)
           i = i + 5ElseIf ff(3) < f_0(4) Then
           Hoja6.Cells(i, 10) = fo(3): Hoja6.Cells(i, 11) = meseta(3)
           Hoja6.Cells(i + 1, 10) = ff(3): Hoja6.Cells(i + 1, 11) = meseta(3)
           Hoja6.Cells(i + 2, 10) = fo(4): Hoja6.Cells(i + 2, 11) = meseta(4)
           Hoja6.Cells(i + 3, 10) = ff(4): Hoja6.Cells(i + 3, 11) = meseta(4)
            Hoja6.Cells(i + 4, 10) = 100: Hoja6.Cells(i + 4, 11) = meseta(4)
           i = i + 5 End If
      End If
   End If
 End If
```

```
 'Título del gráfico
```

```
 elev = Val(MENU.ComboBox5.Value)
 damping = Val(MENU.ComboBox3.Value)
 NPP = MENU.ComboBox1.Value
 Building = MENU.ComboBox2.Value
 Direct = MENU.ComboBox4.Value
```

```
Hoja6.Cells(2, 27) = NPP & ", " & Building & ", Dirección " & Direct & ", Safe Shutdown
Earthquake (SSE), El. " & elev & ", Damping = " & damping & "%"
```

```
 Hoja6.Range("Original").Copy Destination:=Hoja5.Range("G4")
 Hoja6.Range("Direct").Copy Destination:=Hoja5.Range("J4")
```

```
 'Cálculo del margen de seguridad
 Dim max1 As Double, max2 As Double
max1 = 0: max2 = 0: d = 4While Hoja5.Cells(d, 7) <> ""
  If Hoja5.Cells(d, 8) > max1 Then max1 = Hoja5.Cells(d, 8)
  d = d + 1 Wend
d = 4While Hoja5.Cells(d, 10) <> ""
  If Hoja5.Cells(d, 11) > max2 Then max2 = Hoja5.Cells(d, 11)
  d = d + 1 Wend
Hoja5.Cells(7, 14) = max1 / max2
 Application.ScreenUpdating = True
 Hoja6.Activate: Hoja6.Cells(9, 9).Select
```
End Sub

**Alba Redondo Saravia**

## **Cálculo y análisis de espectros de respuesta de piso: aplicación práctica a elementos estructurales de una Central Nuclear**

**DOCUMENTO IV: Planos**

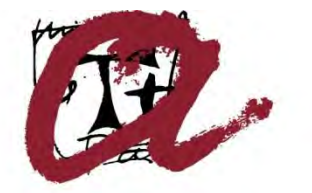

**UNIVERSITAT ROVIRA I VIRGILI** 

**Tarragona 2018**

# **Índice**

- 01. Ubicación de los edificios de estudio de la Central Nuclear I
- 02. Ubicación de los edificios de estudio de la Central Nuclear II

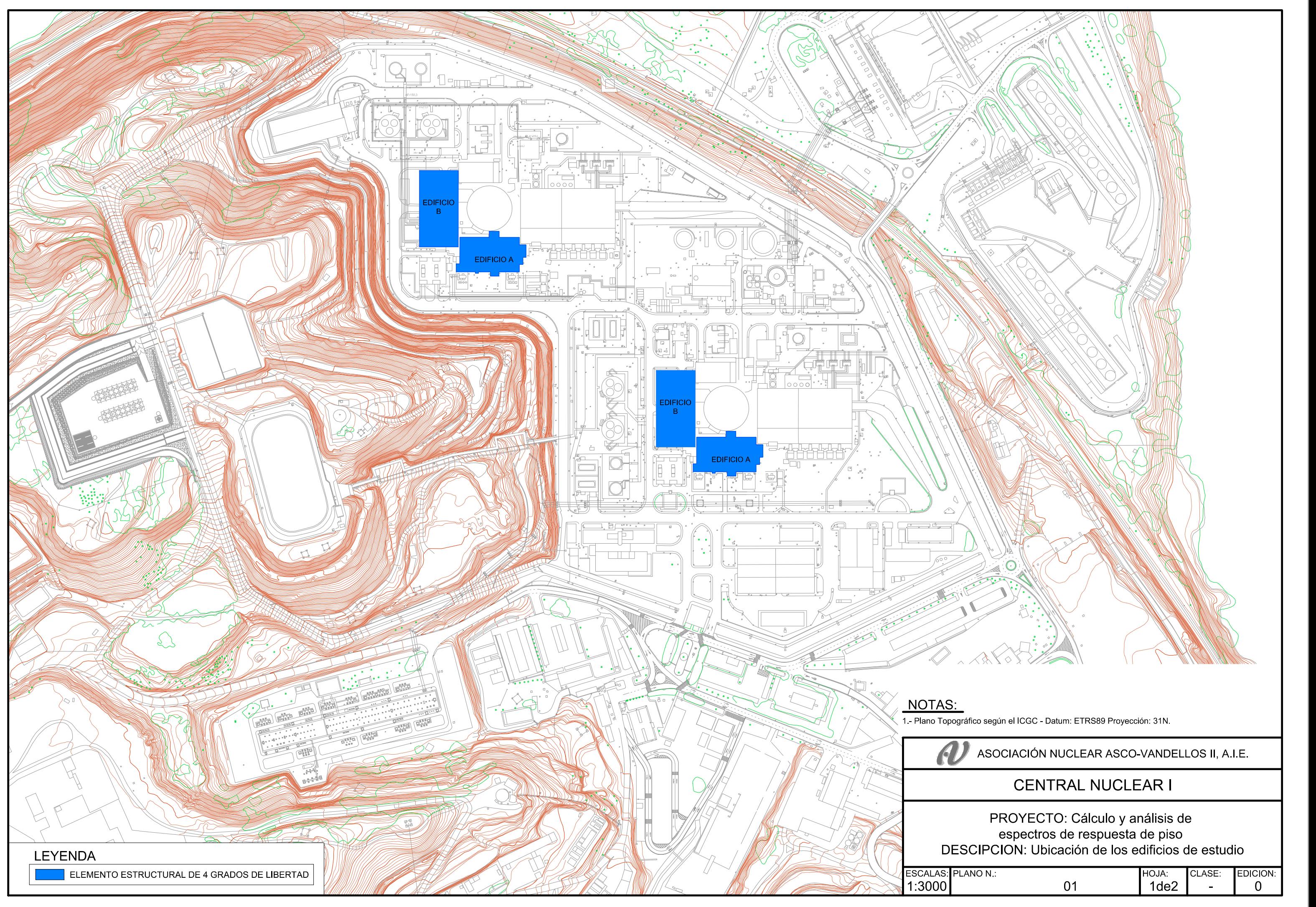

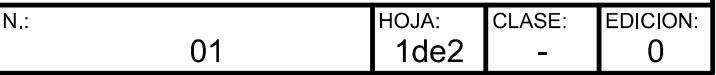

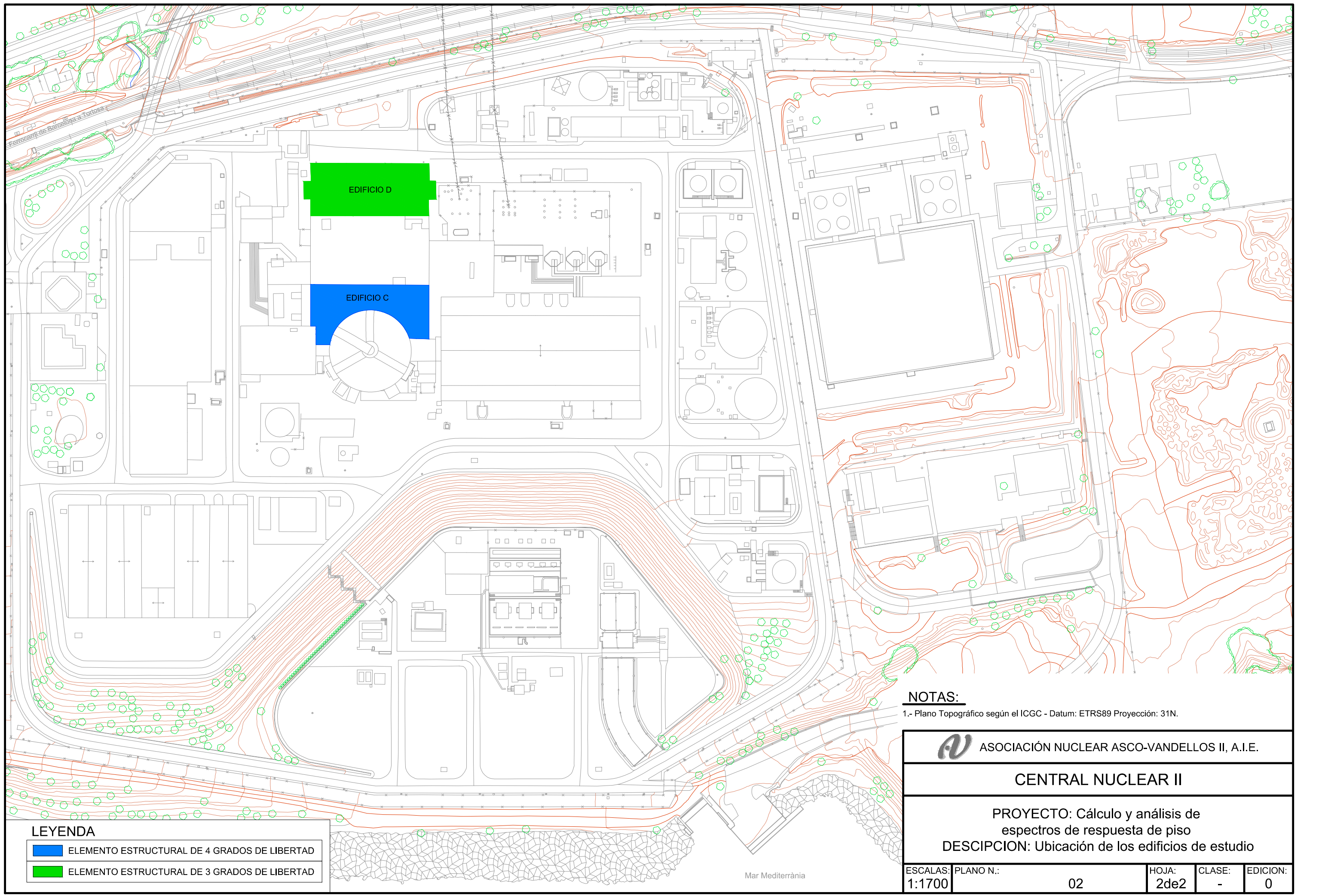

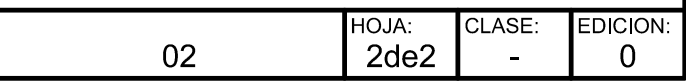